# **LATEX PARA LAS HUMANIDADES**

átopos <email: [atopos@eresmas.net](mailto:atopos@eresmas.net?Subject=[latex-humanidades])>

28 de noviembre de 2005

(versión 1.8)

Este documento tiene como objetivo ofrecer a todos los autores relacionados con cualquier campo de las Humanidades una introducción práctica, elemental y amena al uso de LATEX. Y, en consecuencia, pretende mostrar que esta herramienta —o, en general, cualquier otro sistema de edición estructurada— es probablemente la mejor alternativa de que estos autores disponen para digitalizar y distribuir sus creaciones.

# **Índice**

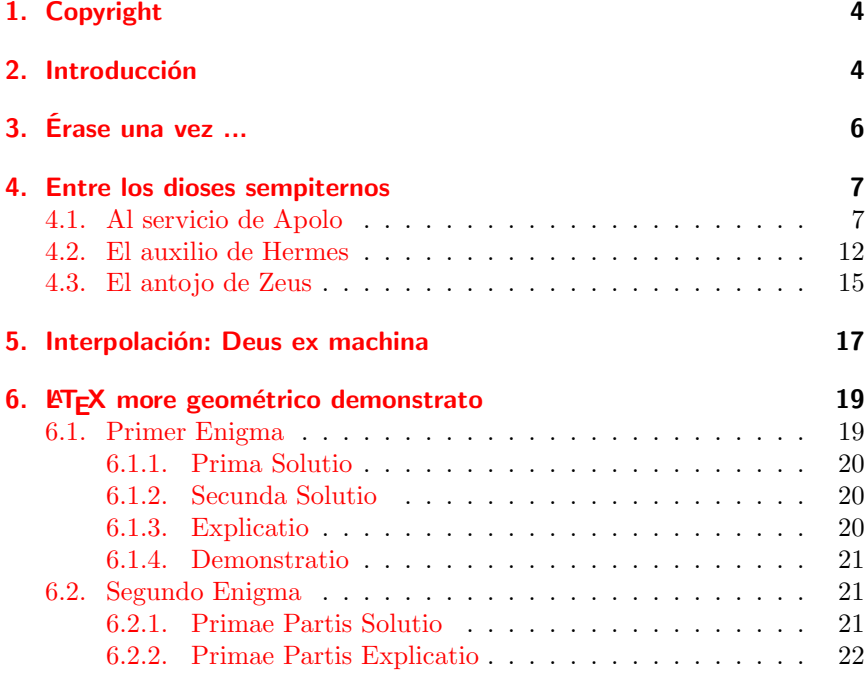

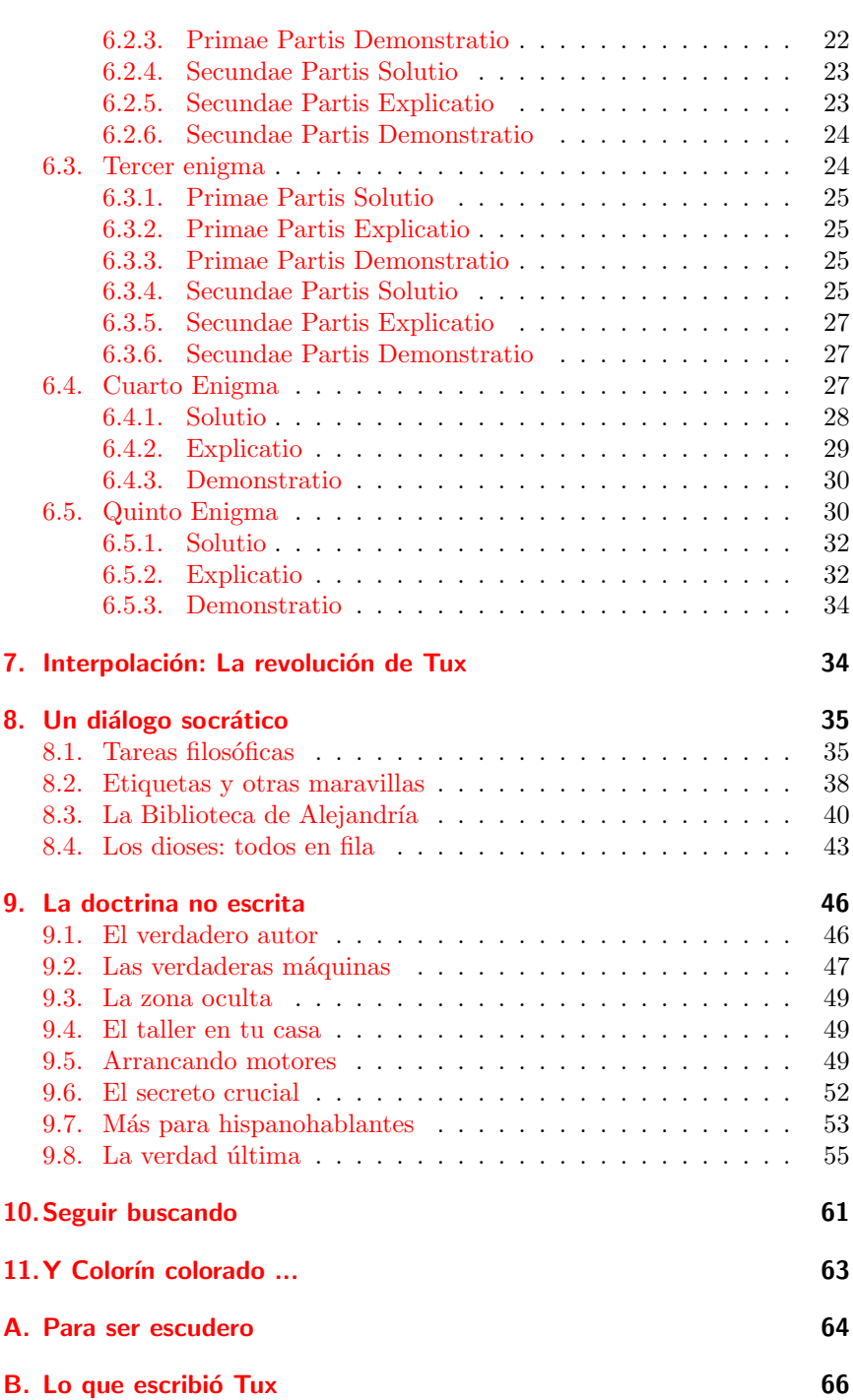

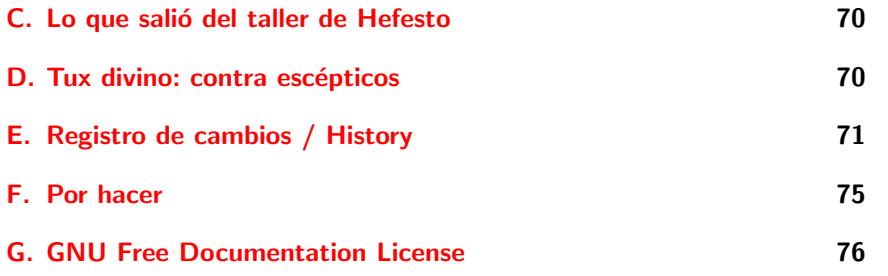

# **Índice de figuras**

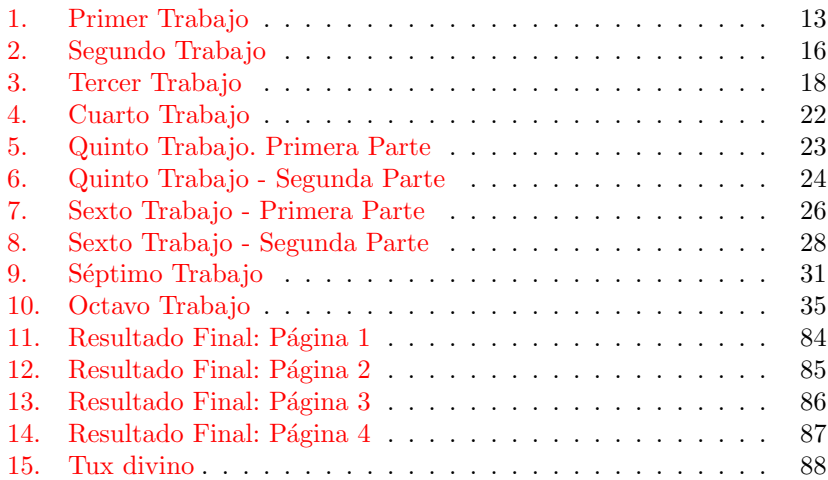

# <span id="page-3-0"></span>**1. Copyright**

Copyright (C) 2004-2005 átopos

Permission is granted to copy, distribute and/or modify this document under the terms of the GNU Free Documentation License, Version 1.2 or any later version published by the Free Software Foundation; with no Invariant Sections, no Front-Cover Texts, and no Back-Cover Texts. A copy of the license is included in the section entitled «GNU Free Documentation License».

(Se otorga permiso para copiar, distribuir y/o modificar este documento bajo los términos de la Licencia de Documentación Libre GNU, Versión 1.2 o cualquier otra versión posterior publicada por la Free Software Foundation; sin Secciones Invariantes, sin textos de la Cubierta Frontal, y sin textos de la Cubierta Posterior. Una copia de la licencia es incluida en la sección titulada «GNU Free Documentation License».)

# <span id="page-3-1"></span>**2. Introducción**

Si has llegado hasta aquí, lector amigo, casi con toda seguridad te hallas en una de estas cuatro posibles situaciones:

LA SITUACIÓN MÁS DIVERTIDA: Te has topado con esta página, sin quererlo. Andabas buscando otra cosa y, no sabes cómo, el motor de búsqueda de turno te ha llevado a este sitio.

Bueno, no está mal, incluso en tu caso, si el aburrimiento te puede y no tienes otra cosa mejor que hacer, quizá lo que sigue te interese o, al menos, te divierta. Bienvenido.

LA MÁS ACUCIANTE: Estás harto de que los procesadores de texto al uso (MicrosoftWord, por citar el más popular) te dejen en la estacada en el peor momento, te compliquen la vida de manera innecesaria o no te permitan hacer cosas fundamentales para tu trabajo. Por otra parte, a ti lo único que te interesa es escribir y eso de la informática y de las ventanas y del ratón te trae por la calle de la amargura. *¿Pero, qué es esto de LATEX[1](#page-3-2)* —te preguntarás. *Ya empezamos con tecnicismos...?*

Por favor, no te vayas, sigue leyendo. No te arrepentirás. Aquí vas a encontrar por fin la solución a tus desdichas. Hay que aprender cosas nuevas —no te lo niego—, pero te aseguro que a ti, con tu formación de letras, te resultarán extraordinariamente fáciles. Cosas de niños, ¡vaya!.

 $\blacksquare$  LA SITUACIÓN PROPICIA: Ya sabes lo que es L<sup>AT</sup>FX o, al menos, tienes una vaga idea. Alguien te ha hablado de ello, quizás alguien de la universidad o del instituto, o algún amigo muy vinculado con la informática. Incluso puede que hasta hayas hecho tus pinitos con este

<span id="page-3-2"></span><sup>&</sup>lt;sup>1</sup> L<sup>4</sup>T<sub>E</sub>X, del griego τεχνή. Se pronuncia, pues, 'latej'.

sistema. Nada serio, claro. Nunca te has atrevido a emplearlo para lo que de verdad te importa. *LATEX está bien para los matemáticos* —dirás. *Pero a ver qué hago yo con mis citas en griego o en hebreo; o a ver quién me dice cómo incluir un fragmento de música sin tener un editor específico como* Finale *o* Encore*. ¿Y el jaleo de las notas a pie de página (o al margen, que a mí tanto me gustan)? ¿Y los índices analíticos y las bibliografías? Seguro que con LATEX es demasiado complicado, si es que no es completamente imposible*.

Ni se te ocurra marcharte. Vas a ver cómo todas tus suposiciones son falsas. Cómo todo lo que te parece imposible o difícil se vuelve sencillo y perfectamente realizable con este sistema de edición. Vas a ver eso y muchas cosas más que ni siquiera imaginabas. Estás de suerte, éste es un documento especialmente dirigido a ti.

LA MÁS BENEFICIOSA: Eres científico y/o informático. Te conoces LATEX al dedillo. No podrías vivir sin él. Lo usas continuamente y ya sabes que no hay nada mejor. ¿Para qué te vas a molestar en leer lo que sigue? De LATEX hay toda la documentación que uno quiera. *Otro artículo sobre LATEX. ¡A mí me sobra!*.

Pues yo te pediría, con toda humildad, que le echaras un vistazo a lo que he escrito. Y ello por dos razones: primera y más importante, porque siendo tú un experto, seguro que cazas al vuelo todos los errores que en mi ignorancia haya podido cometer. Estoy convencido de que tu ayuda es inestimable y no me cabe duda de que te pondrás en contacto conmigo para corregirlo o mejorarlo y colaborar así con el resto de la comunidad en la ampliación y perfeccionamiento de la documentación existente. Pero en segundo lugar, también, porque el modo en que voy a plantear las cosas puede resultarte curioso y atractivo: encontrarás poca sustancia técnica, sí, pero a cambio descubrirás una forma poco común de exposición de lo que tú ya sabes, y quizá algún que otro detalle para ti desconocido que te hará estimar aún más la potencia y versatilidad de tu sistema favorito de preparación de documentos. Gracias a esto, serás capaz de ser más convincente cuando hablas de LATEX a tu tío filólogo o a tu cuñado musicólogo, o a ese filósofo, vecino tuyo, que se empeña desesperadamente en no dejar la pluma y en vilipendiar a todos esos editores que publican con tan lamentable mal gusto sus magníficos ensayos.

Pues bien, a todos vosotros va dirigida la siguiente exposición. No es una varita mágica. Pero casi.

Demos las gracias a quienes nos han hecho entrega con tanto generosidad de una buena parte de su ingenio y de su tiempo en la creación de LATEX. Ellos son los auténticos responsables de que la realidad se vuelva por momentos milagrosamente mágica.

# <span id="page-5-0"></span>**3. Érase una vez ...**

Quiero que tu paso por estas páginas sea ameno, que el esfuerzo que implica aprender algo nuevo no esté reñido con el placer de la fantasía ni con una chispa de sano sentido del humor —cosas que a ti te importan especialmente. Por eso voy a inventarme una historia, o, más bien, un cuento.

El protagonista de este cuento se llama Tux. Por si no lo sabes, Tux es un pingüino procedente de las frías regiones de Laponia (Finlandia)<sup>[2](#page-5-1)</sup> y además tiene el honor de ser la mascota de un sistema operativo llamado Linux. (Aunque yo siempre he pensado lo contrario, que es Linux quien tiene el honor de que Tux se haya dignado graciosamente ser su mascota.)

El caso es que, un buen día, a un cierto desalmado de los países mediterráneos, o sea, a un ocioso y vivalavirgen que no da palo al agua —¡lo que hace el calor!—, se le ocurrió nada menos que asignarle unos extraños trabajitos a nuestro fiel pingüino. A él, al mismísimo Tux, que no hace otra cosa que ir de aquí para allá, de un país a otro, de un continente a otro —y no precisamente en trineo—, sin tiempo para estar tranquilamente con su familia y sus amigos. ¡Vaya!, que cualquier día se harta y nos deja a todos con un palmo de narices.

Pero no fue así —no cunda el pánico—, porque el bueno de Tux, que es más bueno que el pan y de un corazón tan blanco como el paisaje de su tierra, no es capaz de decir que no. Y aquel día, aunque a regañadientes —todo hay que decirlo—, aceptó con resignación la tarea impuesta.

Digo *tarea*, pero mejor sería decirlo en plural: *tareas*, porque eran doce las tareas. Doce trabajos hercúleos que se me pasaron de pronto por las mientes el día en que empecé a escribir este artículo. Naturalmente, ya habréis adivinado quién era el mequetrefe susodicho que tuvo tan desaguisada imaginación. Así pues, este chisgarabís descontrolado —seamos claros, el autor— ideó la trama que tú —lector amigo— estás a punto de averiguar. Y tamaña majadería no hubiera parido ni la mente del mesmo Sancho ante Cueva de Montesinos o engendro semejante. Porque la idea —póngase al margen (jojo!, todavía no sabemos como poner texto al margen)— no era otra que la de convertir, por narrativo arte de encantamiento, al finlandés animalillo en descomunal héroe griego —He aquí el toque mediterráneo y el bienvenido —espero— disparate<sup>[3](#page-5-2)</sup>.

Dicho esto, y sin más dilaciones, veamos cuáles fueron las aventuras

<span id="page-5-1"></span> ${\rm ^2S}$ egún las últimas referencias, el verdadero Tux reside en un zoológico de Bristol. Mantenemos la incorrección del incompetente autor por no afectar esencialmente al resto de la historia. [Nota de los editores.]

<span id="page-5-2"></span> $^3 \text{Un compañero}$ de batallas, de más sentado y sano juicio, astuto desfacedor de entuertos y apodado jamarier, me sugirió un camino para que el dislate presente tuviera al menos la virtud de las fábulas prácticas o, como ahora dicen, interactivas. La cosa consistía simplemente —lector aguerrido en nombrarte escudero del valeroso Tux. Si estás dispuesto a tan incomparable honor, paséate un momento por el apéndice [A.](#page-63-0) Allí obtendrás las armas e instrucciones necesarias para cumplir con éxito tu noble y arduo servicio.

emprendidas con fortuna desigual por nuestro héroe Tux, muy cerca de las majestuosas cimas del monte Olimpo. Allí, donde el autor desaparece para dejar que ingresen en la escena otros personajes de importancia, éstos —ya sí—, no sujetos en forma alguna al descrédito que mi sola presencia pudiera provocar en el auditorio<sup>[4](#page-6-2)</sup>.

# <span id="page-6-0"></span>**4. Entre los dioses sempiternos**

# <span id="page-6-1"></span>**4.1. Al servicio de Apolo**

Estoy como en mi casa, quién me lo iba a decir —tarareaba Tux alegremente, mientras recorría, a su ritmo más bien cansino, aquellas hermosas y nevadas cordilleras en las que inopinadamente se encontraba. Y así hubiese estado, por los siglos de los siglos —que para un pingüino no son más que minutos—, de no ser porque su desafinado canturreo hiriese los oídos del implacable dios de la música, que en aquel momento trataba de componer, cítara en mano, alguna de sus magistrales creaciones. Apolo, que aún no había olvidado la pasmosa osadía de Tarsias, se apresuró a lanzar una de sus certeras flechas. Y llego ésta con calculada precisión a las cercanías de nuestro desprevenido héroe. ¡Hombre, un mensaje. No estoy solo! —pensó Tux, a la vez que desenrollaba del áureo astil un pergamino escrito en caracteres familiares. Porque la flecha contenía un mensaje. Y no era un enigma, como podría esperarse, sino una muy evidente y, para Tux, desdichada noticia.

(¡Ay, ingenuo Tux, cómo se te ha ocurrido abrir la envenenada nota! ¿No sabes que también aquí, en estas soledades, el *spam* es moneda corriente y cargada además de fatídicos *virus*? Tu buena fe te va a llevar ahora a pesadas fatigas y peligros sin número. Pero gracias a ella —siempre hay que ver el lado bueno— esta historia continúa para divertimento mío y de todos mis lectores. *Autor dixit*)

Pues bien, la apolínea monserga decía más o menos —si la memoria no me falla— lo siguiente:

Tux, héroe de los humanos y hasta hoy inconsciente criatura, has turbado mi paz y mis estancias. En mi mano está ahora proponerte algún reto fatal y peliagudo. Te conozco, y sé que sólo tú, entre tantos mortales desdichados, serás capaz de superarlo. Pero he de advertirte seriamente que de no hacerlo al gusto de los dioses sufrirás un castigo abominable, más implacable aún que aquél por el célebre Sísifo sufrido.

Y es ésta la tarea. Tendrás que preparar un noble documento en que conste en secciones separadas y bien estructuradas el

<span id="page-6-2"></span><sup>4</sup>El autor se empeña en pretender un desmedido protagonismo en esta historia. Hemos tratado inútilmente de localizarle para darle un buen tirón de orejas. Hasta que lo logremos tendremos que seguir aguantando su irrefrenable verborrea. [Nota de los editores.]

sentido de mi nombre y de todos mis seudónimos, así como el del nombre y apodos de mi hermana. Deberás luego enviárselo al ilustrísimo Hefesto, para que con su arte y sus saberes nos lo entregue a nosotros y podamos entonces disfrutarlo, con el mismo embeleso que sentimos ante esas pocas y cuidadas ediciones que aún hay de nuestra vida por el mundo.

Tux no se amedrentó. Mantuvo la cordura y la serenidad que le son propias. Conocía por sus vastos estudios mitológicos que el destino estaba ahí para acatarlo, para elevarlo a singular hazaña. Así que, sin más divagaciones, se concentró en dar pronto cumplimiento al mandato de Apolo.

No veía problemas en aquello de los nombres y los apelativos, pues bien los recordaba su enciclopédica memoria. Y, además, como los dioses no solían demorarse en las lecturas, bastaría a buen seguro para contentarlos seleccionar un par de la innumerable lista de los epítetos —*nicknames* para los enterados.

El problema venía en eso de las «secciones separadas y bien estructuradas». ¿A qué se refería el dios? Tampoco le era del todo transparente el papel que el cojitranco Hefesto representaba en este asunto.

Sumido en profundas cavilaciones y después de barajar cientos de interpretaciones, comprendió que el amor apolíneo por la belleza artística quería verse aquí saciado con un texto perfecto en su presentación final.

Sería fácil, lo único que necesitaba era aplicar al resultado un par de trucos tontos, ésos que en su patria muy lejana eran comunes en los procesadores de textos: 14pt y *en negrita* para el título de las secciones principales, 12 y *Arial* para el de las secundarias, etc. Tendría que arreglárselas como fuera para cambiar la forma de las letras, su grosor y tamaño. Contaba con un instrumento de escritura semejante a un punzón. Una cierta destreza en su manejo bastaría para lograr el objetivo.

Así pues, diseñado el plan, lo primero que hizo Tux fue grabar el texto sin formato en la tablilla de arcilla que al efecto le había proporcionado Apolo:

```
Apolo
Dios de la música y las artes, proferidor de oráculos,
suma de la juventud, cima de la belleza, dios del arco
y la cítara.
Pitio
Llamado así por la serpiente Pitón, que dominaba Delfos
antes de su llegada al oráculo y a la que mató,
librando así a los delfios de la monstruosa criatura.
Musageta
Llamado así por ser director del coro de las Musas,
patronas de la música y de la poesía.
```
Como tal está representado en uno de los frontones

8

de su templo en Delfos.

#### Artemisa

```
Hermana de Apolo y miembro también del grupo de los
Olímpicos. Arquera, como él, y cazadora. Virgen
esquiva, compañera de los bosques y las fieras. Hermosa
sin par y, a un tiempo, vengativa y temible.
```
#### Letoide

```
Llamada así por ser hija de Leto, madre de ella y de
Apolo, que la parió en Ortigia según algunas versiones.
También dicen que ayudó a su madre en el parto de su
hermano, acaecido en la isla de Delos.
```
#### Brauronia Por Braurón, lugar donde se eleva uno de los más importantes templos en su honor.

Llegado a este punto, Tux se encontró con un verdadero problema. Las herramientas de las que disponía no eran capaces, a pesar de lo que en un principio había supuesto, de ayudarle en su objetivo. Cambiar el tamaño o la forma de las fuentes era cosa pesada, no digamos lo de las *negritas*, y, para colmo, el resultado —había que reconocerlo— era una auténtica chapuza. Se acordó entonces de haber tenido muchas veces esa misma sensación con los procesadores de textos. ¡Cómo había podido olvidarlo!

No obstante, no se dio por vencido. Supuso que, tal como los héroes de las historias que había leído, también él podría reclamar la ayuda de los dioses benevolentes, y sin pensárselo dos veces se arrancó un trocito de su esmoquin para ofrecerlo piadosamente en un pequeño altar que había descubierto al otro lado del camino.

Después de realizar las oraciones y ritos necesarios, surgió de la maleza en nuda y deslumbrante forma la sin par Afrodita, que ya empezaba a sentir un violento deseo por el bello pingüino.

Y Afrodita, conteniendo la carnal atracción y apiadándose de Tux, le hizo la siguiente revelación:

Paciente y lindo Tux, encomiable es tu esfuerzo, pero inútil. Te propones, sin saberlo, ser autor, diseñador y tipógrafo a un tiempo. Mas has de conocer que el muy prudente Hefesto es el único nombrado entre los dioses para ejercer las artes del diseño y la tipografía. Y jamás a él tus destrezas podrían igualarse, ni aunque eones de tiempo dedicaras, más allá de los límites mortales.

Sé autor, y deja lo demás al artífice divino. Basta con que en tu escrito le indiques claramente cuál es la forma lógica de tu discurso. Él sabrá luego otorgarle la figura más bella, la más adecuada al gusto de los dioses.

Y Tux, agradecido por el consejo, adoró a la esbelta Afrodita y más que un beso le hubiera dado de no ser porque la diosa, oculta entre los mirtos, huyó de su vista.

¡Manos a la obra!—se dijo, y en un abrir y cerrar de ojos, ya tenía preparada esta segunda versión del documento, donde breves notas en el margen definían claramente su «forma lógica»:

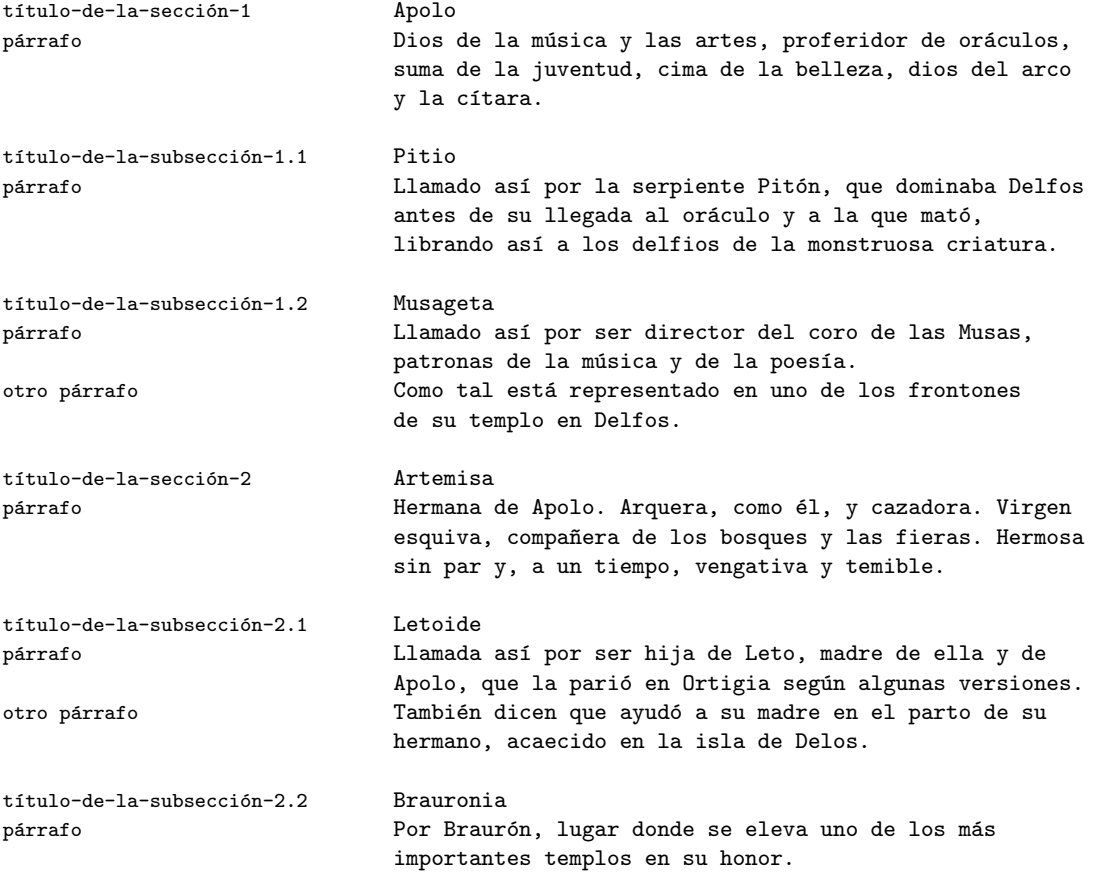

La bella Afrodita, que desde lo alto de una encina estaba observando lo que Tux escribía, prorrumpió en risas y comenzó a aplaudir sonoramente: Muy bien, querido Tux, orgullo de los hombres, has entendido con soberana intuición a qué me refería. Pero hay ciertos detalles de la mente de Hefesto que has de aprender aún para mejor cumplir tu apolínea tarea. Concretamente éstos:

- El cojitranco es bueno haciendo cuentas, no necesitas, pues, decirle nada del orden de las secciones. También lo es componiendo los diferentes párrafos, le basta con que dejes un espacio entre ellos.
- Mas, como buen mandado, no anda fino en lo de adivinar a qué fragmento exacto aplicar tus instrucciones. Ni siquiera en saber dónde empieza y termina el documento.

Y otra cosa, que, estoy segura, no te has parado a pensar: ¿cómo distinguirá el prudente artesano el texto mismo de las indicaciones que marcan su estructura?

Tux, presa de un rapto adivinatorio —quizá porque en ese preciso instante cruzó el poniente un unicornio— ideó las siguientes artimañas para resolver las dificultades que Afrodita había sugerido. Y tuvo suerte, porque ésas, justamente, eran las que esperaba el inmortal Hefesto. (Ventajas de la adivinación.)

Para empezar eliminó los números de las secciones y la indicación de párrafo, cuidándose, eso sí, de separar unos de otros cuando convenía, es decir, cuando la mente del divino artesano podía verse momentáneamente ofuscada.

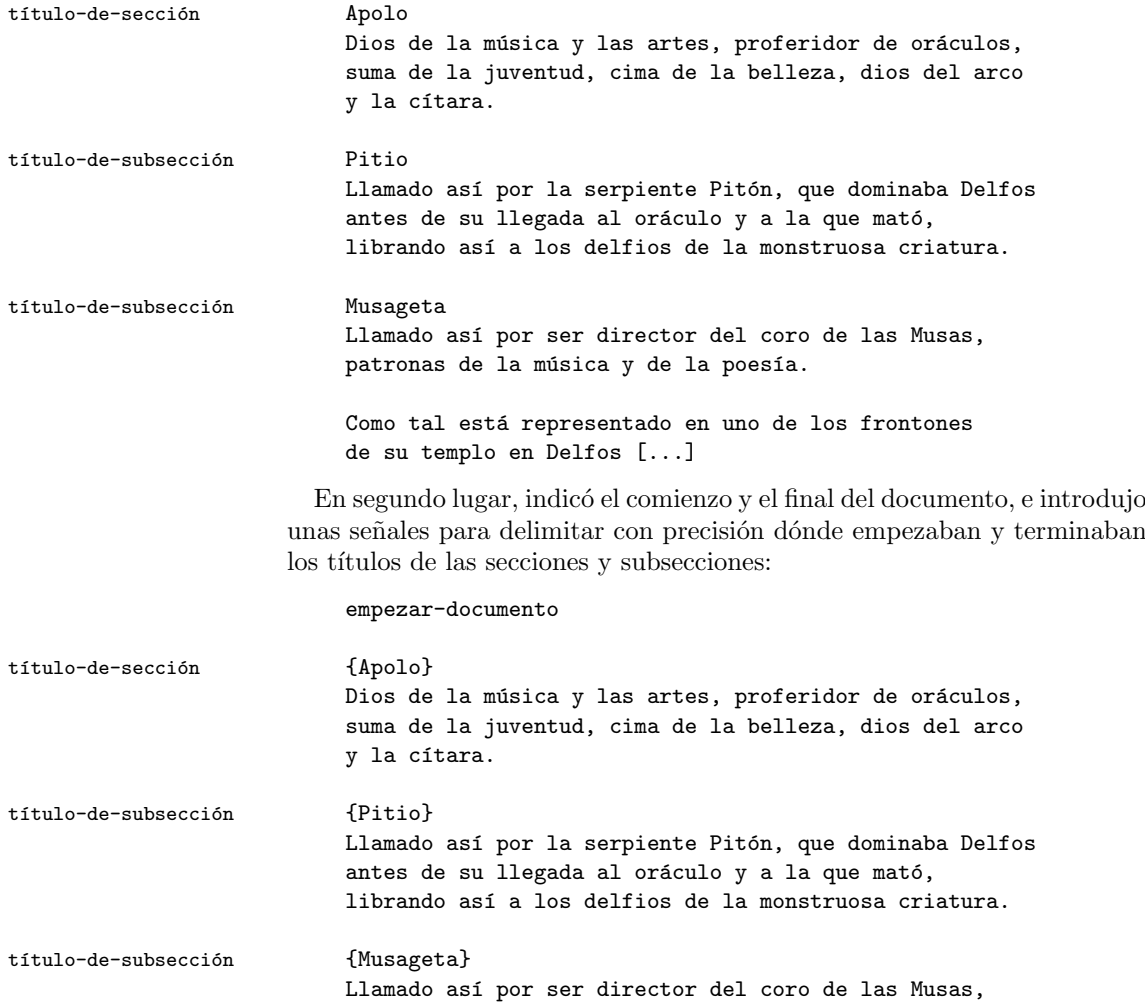

patronas de la música y de la poesía.

Como tal está representado en uno de los frontones de su templo en Delfos [...]

terminar-documento

Finalmente, reservó el signo '\' para diferenciar sus instrucciones del texto principal, y se dio cuenta de que ni siquiera era necesario escribir las anotaciones al margen —lo cual, dicho sea de paso era un engorro considerable, tanto para Tux como para el autor—, porque con estas simples triquiñuelas ya no podía haber confusión ni para el más torpe de los mortales. ¡Cómo iba a haberla para un dios!

```
\empezar-documento
\título-de-sección{Apolo}
Dios de la música y las artes, proferidor de oráculos,
suma de la juventud, cima de la belleza, dios del arco
y la cítara.
\título-de-subsección{Pitio}
Llamado así por la serpiente Pitón, que dominaba Delfos
antes de su llegada al oráculo y a la que mató,
librando así a los delfios de la monstruosa criatura.
\título-de-subsección{Musageta}
Llamado así por ser director del coro de las Musas,
patronas de la música y de la poesía.
```

```
Como tal está representado en uno de los frontones
de su templo en Delfos [...]
\terminar-documento
```
Tras recorrer estos sorprendentes vericuetos de la mente dio Tux por cumplida la orden del Muchajeta de las narices. Y, sin pensárselo dos veces, se apresuró a buscar a aquel dios artesano de quien tanto se hablaba —el tal Efeto, que a tenor de su nombre debía de ser más feo que una almorrana.

De pronto, se topó con un vaquero proceloso, parecía antes bien ladrón que aldeano, tal era la prisa que llevaba. Éste, que en realidad, para solaz de Tux, no era otro que Hermes, quedó al cargo de entregar a Hefesto la tuxina labor.

Llegó pronto al cojo ilustre el recado de Hermes, mediador de los hombres, y puso aquél en marcha sus máquinas precisas. He aquí lo que salió de su taller extraordinario: [Véase Figura [1](#page-12-0) en la página [13.](#page-12-0)]

## <span id="page-11-0"></span>**4.2. El auxilio de Hermes**

Misérrimo mortal. Perdido estás ahora —murmuró para sí el ígneo artesano, tras extraer de sus complejos mecanismos la copia recién impresa.

<span id="page-12-0"></span>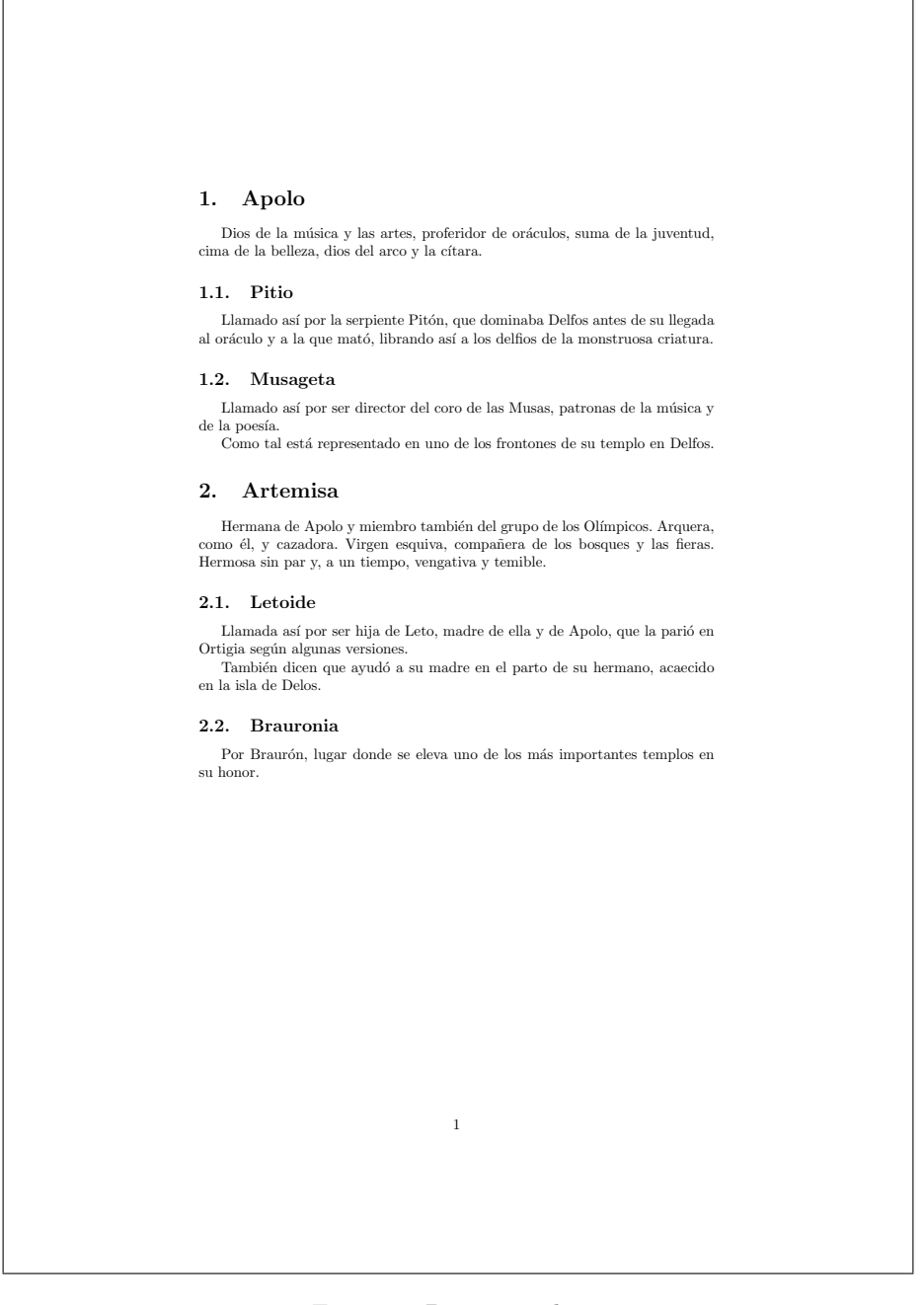

Figura 1: Primer Trabajo

Eres incompasivo —replicó Hermes. Pues siendo como es éste el primer intento, excelente a mis ojos se muestra el resultado, y, si me apuras. . .

De ningún modo —interrumpió Hefesto. Conoces, como yo, la inalterable regla de esta casa: que todo documento ha de llevar su título en lo alto, el nombre del autor y la fecha precisa de escritura, así como algún índice claro y limpio al comienzo. ¿Qué sería si no del sempiterno Zeus, que todo lo revisa? Gastaría milenios de su eterna existencia indagando el por qué, el quién y el cuándo de los innumerables textos requeridos por los de nuestra estirpe a los mortales. Mas sea como quieres y, puesto que ésta ha sido la primera bobada por el bobo pingüino producida, seré condescendiente y una segunda entrega aceptaré del lerdo.

Tux, que, oculto tras la puerta, había escuchado toda la conversación, escribió rápidamente en otra tablilla una versión mejorada. Cosa que le resultó pasmosamente sencilla, una vez que, gracias al consejo de Afrodita, había comprendido la mente sistemática de Hefesto.

Y al ver llegar al raudo Hermes, se lanzó con fingido pesar a su encuentro, clamando desconsoladamente:

¡Hermes, Hermes, aquí ha habido un desliz. Lo que tú te llevaste no era más que un boceto. Mi última versión, la dejaste olvidada! ¿Qué va a ser de mí ahora?

Hermes, que se había percatado del infantil ardid, no quiso desilusionar a la pobre criatura, de la que estaba empezando a encariñarse, como antes lo hiciera la dulce Afrodita. Y de este modo, con rostro grave y decidido restó importancia al hecho:

No te preocupes, lindo Tux, De mí boca sabrá el tipógrafo experto la causa del dislate: mi olvidadiza mente. Y tendrá a bien repetir la peligrosa prueba por Apolo prescrita. Enséñame, por tanto, lo que me estás diciendo, no vayamos también a despertar con ello la iracundia de Hefesto.

Ésta es —repuso Tux, con alegría recobrada— la versión que olvidaste:

```
\empezar-documento
\título-del-documento{En honor de Apolo}
\autor{Tux}
\fecha{350 a. C.}
\índice{
   Apolo
  Pitio
  Musageta
   Artemisa
  Letoide
   Brauronia}
\título-de-sección{Apolo}
Dios de la música y las artes, proferidor de oráculos,
suma de la juventud, cima de la belleza, dios del arco
```

```
y la cítara [...]
\terminar-documento
```
Veamos. Todo es correcto, Tux, pero hay algo que sobra y algo también que falta. ¡Mira, así es como ha de ser! —Y, tomando el punzón, el compasivo Hermes corrigió la labor:

```
\empezar-documento
\título-del-documento{En honor de Apolo}
\autor{Tux}
\fecha{350 a. C.}
\construye-aquí-el-título-autor-y-fecha
\pon-aquí-el-índice
\título-de-sección{Apolo}
Dios de la música y las artes, proferidor de oráculos,
suma de la juventud, cima de la belleza, dios del arco
y la cítara [...]
\terminar-documento
```
A Tux le maravilló la lógica escondida en estas correcciones. Había que mandar que se crease en un lugar preciso la identidad —título, autor y fecha— del documento. Y lo mismo había que hacer con relación al índice. Sólo que, en este caso, para descarga del ya agotado autor, el divino artefacto era capaz de producirlo *automágicamente*.

Mientras Tux seguía meditando en estas maravillas, Hermes cogió el trabajo y regresó al taller del ya impaciente Hefesto, quien presto lo introdujo en sus sutiles máquinas. Y esto fue lo que engendraron: [Véase Figura [2](#page-15-0) en la página [16.](#page-15-0)]

# <span id="page-14-0"></span>**4.3. El antojo de Zeus**

El resultado al fin contentará a los dioses —sentenció Hefesto— y la fama de Tux se extenderá radiante por el mundo. Su pericia ha aplacado mi disgusto y trocado mi despecho en justa admiración.

Pero sabes que Zeus tiene muchas manías y entre ellas hay una que hay que tener en cuenta, si no queremos todos salir de aquí escaldados por su enojo.

Anda y llama a tu amigo, Hermes astuto, que quiero aconsejarle sobre estos pormenores antes de concertar con el padre supremo la acostumbrada cita y entregarle un trabajo que encenderá en sus dedos un rayo destructivo.

Con prontitud divina, Hermes regresó al lugar donde Tux descansaba despreocupadamente y lo trajo, sin más explicaciones, al taller del artífice.

Ven aquí, diestro Tux —le ordenó Hefesto—, que tengo que advertirte de una belleza última en la que no pensaste al forjar tu producto, pero que

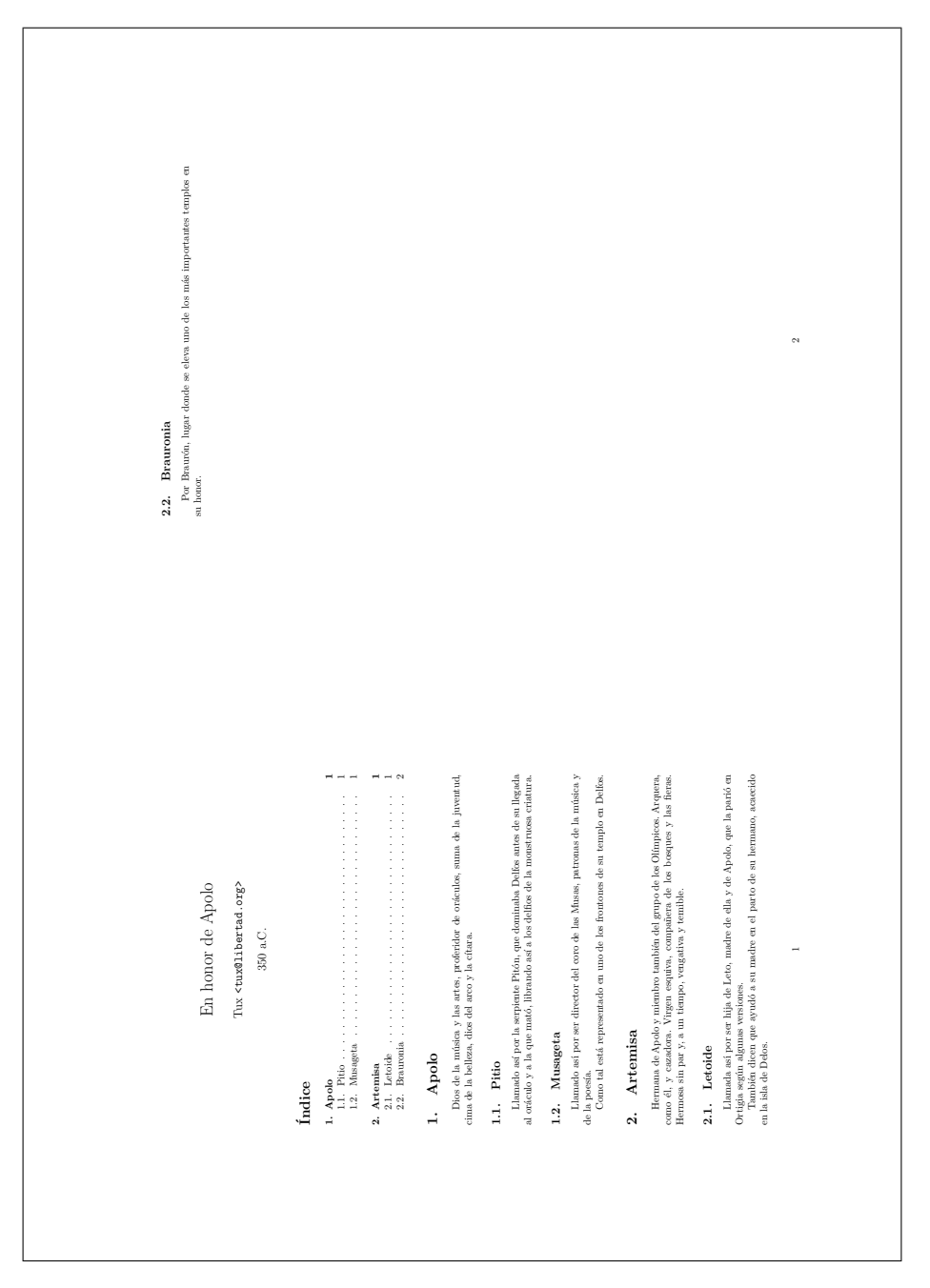

<span id="page-15-0"></span>Figura 2: Segundo Trabajo

has de guardar con firmeza en tu mente para el logro perfecto de tus obras futuras. Escucha, pues, atentamente lo que voy a decirte.

Desde hace unos doscientos siglos, a nuestro padre Zeus le brotó una manía: quería que todo escrito que a él se presentase contuviera en sus páginas, por pocas que ellas fueran, un bello encabezado de límpida factura.

No trates de buscar racional fundamento a este absurdo capricho. En mi experta opinión, este tipo de arreglo adquiere su sentido en documentos largos, donde la vista puede con grande regocijo, saber rápidamente en qué sección se encuentra. Tu escrito, como es breve, no requiere tal cosa. Pero haremos mejor si somos precavidos y evitamos ahora que la ira de Zeus se desmande.

Así pues, te propongo, que acabemos el tema contentando a priori la veleidad del padre y una línea al comienzo añadamos al texto, que ha de quedar entonces de esta final manera:

```
\estilo-de-la-página{con-encabezados}
\empezar-documento
\título-del-documento{En honor de Apolo}
\autor{Tux}
\fecha{350 a. C.}
\construye-aquí-el-título-autor-y-fecha
\pon-aquí-el-índice
\título-de-sección{Apolo}
Dios de la música y las artes, proferidor de oráculos,
suma de la juventud, cima de la belleza, dios del arco
y la cítara [...]
\terminar-documento
```
Luego de corregido el ejemplar, puso Hefesto el taller, preciso e incansable, en movimiento. Y he aquí lo que salió de sus entrañas, para contento, al fin, de todos los divinos y para gran alivio de nuestro héroe: [Véase Figura [3](#page-17-0) en la página [18.](#page-17-0)]

# <span id="page-16-0"></span>**5. Interpolación: Deus ex machina**

Después de los ardores de aquel día, el manto de la noche cubrió las blancas cimas del Olimpo. Y todos reclinaron sus cabezas en el sueño profundo de la Madre<sup>[5](#page-16-1)</sup>.

Al despuntar de la mañana, todo habría seguido de este modo, con el relato minucioso de hazañas y prodigios. Y otros muchos y nuevos personajes

<span id="page-16-1"></span><sup>5</sup>La Madre: Gea o la Tierra, de acuerdo con las sabidurías que en aquel lugar me comunicaron. [nota de Tux.]

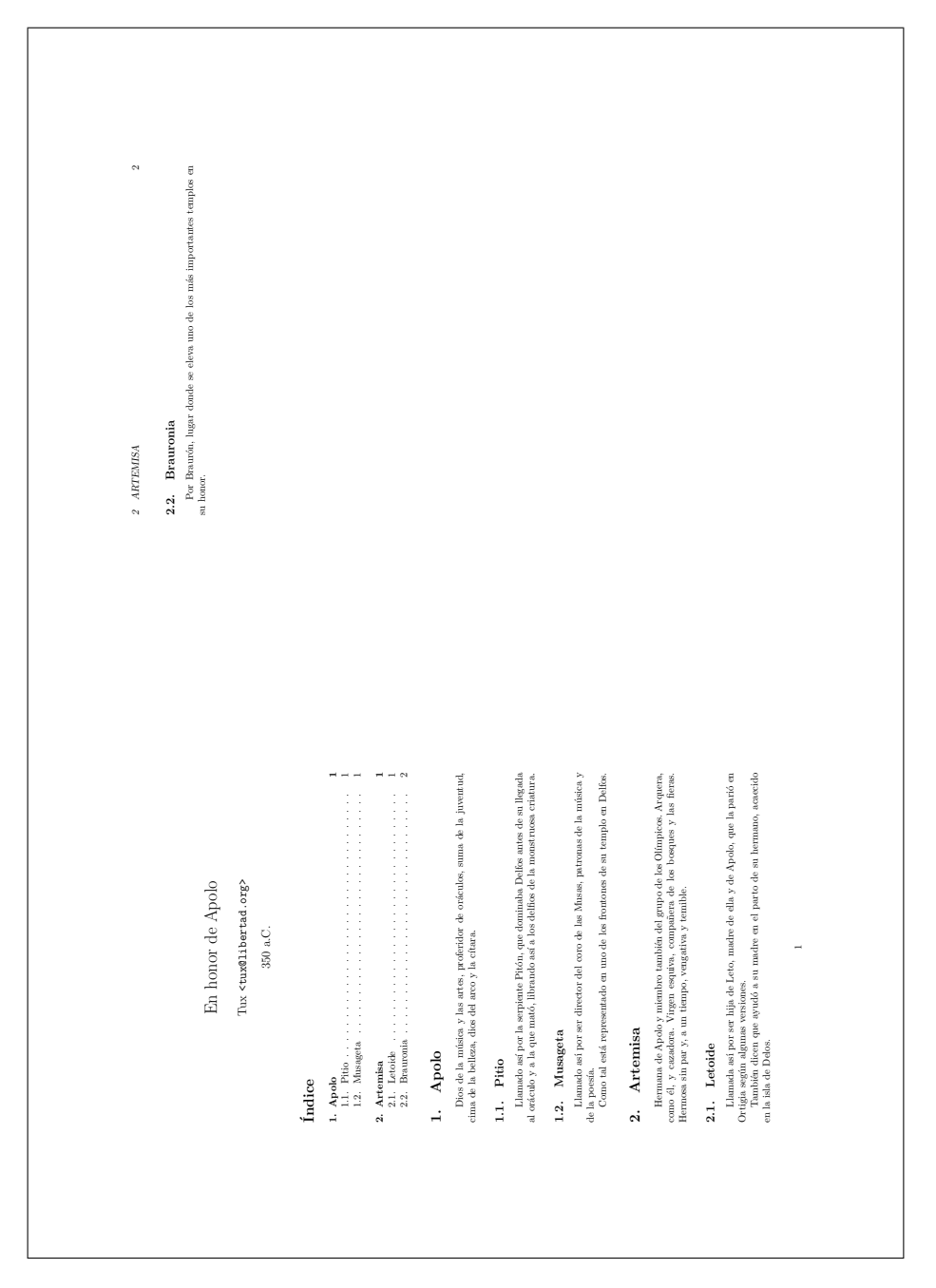

<span id="page-17-0"></span>Figura 3: Tercer Trabajo

se habrían adjuntado a los ya aparecidos en la trama.

Pero no sucedió así, porque un desagradecido demiurgo, de cuyo nombre no quiero acordarme, decidió dar al traste con la imaginativa idea<sup>[6](#page-18-2)</sup>. Rompió el ritmo de la acción, provocó un terremoto narrativo, y ordenó que nuestro héroe fuera vilmente enclaustrado en la cueva Coricio, tras expulsar de ella a Pan y las ninfas, inquilinos responsables que allí estaban viviendo —y a buen precio— al amparo de los benevolentes dioses.

En la penumbra cóncava, tendría Tux que resolver certeramente un conjunto de enigmas, grabados por Apolo, cual sentencias de sabios, en sus lóbregas piedras. Y lo haría además sin ayuda de dios o ser alguno: su sola inspiración sería suficiente.

Para colmo de absurdos, prohibido le fue al héroe el interior monólogo. De suerte que la serie de sus logros futuros tendría que explicarse en puras notas técnicas, neutrales y muy breves, después de cada hallazgo.

Con todas estas leyes impuestas por esbirros del hosco capital y la administración de los inmuebles bienes, al autor no le queda más que hacer por el foro mutis definitivo y, tal social desecho —mendigo, enfermo o inmigrante—, buscar algún lugar sin vigilancia en el que suicidarse libremente.

Y a ti, lector, te dejo, sin remedio, entregado en soledad a tu desgracia: la de aprender este sistema extraordinario al modo cruel y matemático que el editor prescribe.

# <span id="page-18-0"></span>**6. LATEX more geométrico demonstrato**

# <span id="page-18-1"></span>**6.1. Primer Enigma**

*Habrás de introducir como sección primera del documento original una completa lista de los Olímpicos, para que aprendas pronto a moderar tu impío orgullo,*

<span id="page-18-2"></span><sup>&</sup>lt;sup>6</sup> ¡Al fin, localizamos al autor! No te preocupes, lector amable, le hemos puesto las cosas bien claritas. A partir de ahora podrás volver a disfrutar de la brevedad y concentración que caracteriza los productos de nuestro sello editorial. No habrá más divagaciones innecesarias ni adornos superfluos. Te puedo asegurar que hemos tomado las medidas oportunas para que el autor deje de cargarte a ti y a nosotros con su disparatada verborragia. Con lo cual podrás tener en tus manos el texto en el plazo previsto. ¿Imagina lo que hubiera pasado si hubiésemos cedido a sus pretensiones? Nada, nada, a cortar por lo sano, que es lo que esta clase de gente se merece. Intelectuales tenían que ser. En cuanto a los costes de la edición, no debes preocuparte. El precio del producto no sufrirá modificación alguna, salvo en lo relativo al lógico incremento del IPC y otros impuestos secundarios. Por otra parte, has de saber que la demora del autor será castigada con una reducción de sus ya altísimos honorarios, que ascendían nada menos que a 1 céntimo de euro por página. Y sin más que añadir, nos despedimos cordialmente a la espera de que adquieras cuanto antes nuestros títulos. ¡No esperes a que se agoten! Para más información, dirígete a nuestra página http://www.hasecorp.com. [Nota de los editores.]

*recordando el nombre de los dioses todos*[7](#page-19-3) .

#### <span id="page-19-0"></span>**6.1.1. Prima Solutio**

```
\empezar-lista-de-elementos
\elemento Afrodita
\elemento Apolo
\elemento Ares
\elemento Artemisa
\elemento Atenea
\elemento Deméter
\elemento Hades
\elemento Hefesto
\elemento Hera
\elemento Hermes
\elemento Hestia
\elemento Posidón
\elemento Zeus
\terminar-lista-de-elementos
```
## <span id="page-19-1"></span>**6.1.2. Secunda Solutio**

```
\empezar-lista-enumerada-de-elementos
\elemento Zeus
\elemento Afrodita
\elemento Apolo
\elemento Ares
\elemento Artemisa
\elemento Atenea
\elemento Deméter
\elemento Hades
\elemento Hefesto
\elemento Hera
\elemento Hermes
\elemento Hestia
\elemento Posidón
\terminar-lista-enumerada-de-elementos
```
## <span id="page-19-2"></span>**6.1.3. Explicatio**

Una lista es un fragmento de texto especial, que en virtud de sus peculiaridades constituye una entidad relativamente independiente del resto de la estructura. Por ello, resulta lógico crear un entorno

<span id="page-19-3"></span><sup>7</sup>De estas dos soluciones que obtuve fue la segunda la que incluí en el documento. La razón es obvia: Zeus tenía que constar como el primero de los dioses. De otro modo hubiese sido completamente aniquilado por su furia y la sucesión de los acertijos se habría detenido bruscamente, para disgusto de la mayoría. [Nota de Tux.]

específico para ella dentro del documento. De ahí las indicaciones \empezar-lista [...] \terminar-lista que la enmarcan.

- Las listas pueden, en primera instancia, estar constituidas por elementos no sujetos a un orden especificado o por elementos ordenados de acuerdo, por ejemplo, a una serie numérica. Las soluciones anteriores proporcionan una versión diferente para cada uno de estos dos casos. Las indicaciones correspondientes (lista-de-elementos y lista-enumerada-de-elementos) reflejan esta distinción.
- En el caso de las listas enumeradas, no es necesario introducir ningún orden explícito para cada elemento, es decir, escribir el número que corresponde a cada elemento. Es sabido —soplo de Afrodita— que Hefesto se encarga de hacer las cuentas por nosotros y, por tanto, de añadir el número correspondiente.
- Cada elemento de la lista debe constar como tal. De ahí la indicación \elemento antes de cada entrada. Imagínese que no hubiésemos tomado esta precaución y que la citada señal fuera suprimida de todas las entradas. ¿Cómo conocería Hefesto que queremos hacer una lista con un elemento en cada entrada y no una lista con una sola entrada formada por todos los elementos?
- Puesto que la etiqueta \elemento designa el comienzo de cada nueva entrada, el texto afectado por ella se extiende exactamente hasta la siguiente aparición de \elemento o, en el caso de la última entrada, hasta la aparición de la señal \terminar-lista. Por consiguiente, no es necesario recurrir a los delimitadores '{ }' para precisar el alcance de cada entrada.

#### <span id="page-20-0"></span>**6.1.4. Demonstratio**

[Véase Figura [4](#page-21-2) en la página [22.](#page-21-2)]

## <span id="page-20-1"></span>**6.2. Segundo Enigma**

*De buena y griega educación es recordar a historiadores y poetas. Cítalos, pues, en el sitio adecuado si padecer no quieres el castigo dispuesto para aquellos que dicen conocer lo que ignoran.*

#### <span id="page-20-2"></span>**6.2.1. Primae Partis Solutio**

[...] la serpiente Pitón, que dominaba Delfos antes de su llegada al oráculo y a la que mató,

| 1. Lista de los Olímpicos |
|---------------------------|
| 1. Zeus                   |
| 2. Afrodita               |
| 3. Apolo                  |
| 4. Ares                   |
| 5. Artemisa               |
| 6. Atenea                 |
| 7. Deméter                |
| 8. Hades                  |
| 9. Hefesto                |
| $10.$ Hera                |
| 11. Hermes                |
| 12. Hestia                |
| 13. Posidón               |
|                           |
|                           |

<span id="page-21-2"></span>Figura 4: Cuarto Trabajo

librando así a los delfios de la monstruosa criatura.

Según Pausanias, la propia Artemisa ayudó a su hermano Apolo a matar a la serpiente:

```
\empezar-cita
  ''El culto a Peito fue creado allí [en Sición]
 porque, tras matar Apolo y Artemisa a Pitón,
 a aquella comarca se dirigieron para purificarse.''
\terminar-cita
```
#### <span id="page-21-0"></span>**6.2.2. Primae Partis Explicatio**

La solución al enigma no requiere especial comentario, por resultar evidente en sí misma. Véase, no obstante, la noción de entorno expuesta en la primera de las explicaciones al enigma anterior en la página [20.](#page-19-2)

#### <span id="page-21-1"></span>**6.2.3. Primae Partis Demonstratio**

[Véase Figura [5](#page-22-2) en la página [23.](#page-22-2)]

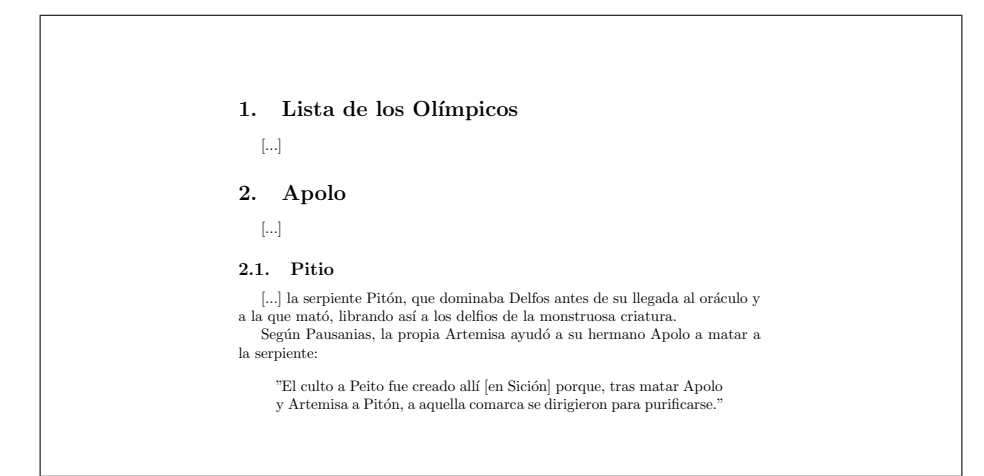

<span id="page-22-2"></span>Figura 5: Quinto Trabajo. Primera Parte

#### <span id="page-22-0"></span>**6.2.4. Secundae Partis Solutio**

```
Tras la muerte de Pitón, Apolo se convirtió en
señor del oráculo. La Pitia era inspirada por
él para proferir sus vaticinios, que tanta
influencia tuvieron en toda la Hélade.
He aquí unos versos sobre ese instante decisivo
de la inspiración:
\empezar-versos
 Oblicuo accede Febo,\\
  saeta incandescente, enigma,\\
 hasta sembrar de estrellas\\
  la entraña de tu boca.
 Bate dulce en tu lengua,\\
  saeta incandescente.\\
  Y de tus labios mana\\
  el denso zumo de unos versos, Pitia,\\
 las sílabas del dios,\\
 la enardecida miel.
\terminar-versos
```
## <span id="page-22-1"></span>**6.2.5. Secundae Partis Explicatio**

- El primer paso para escribir un fragmento poético vuelve a ser la definición de un entorno específico para él.
- Ahora bien, lo característico del poema es que la longitud del verso

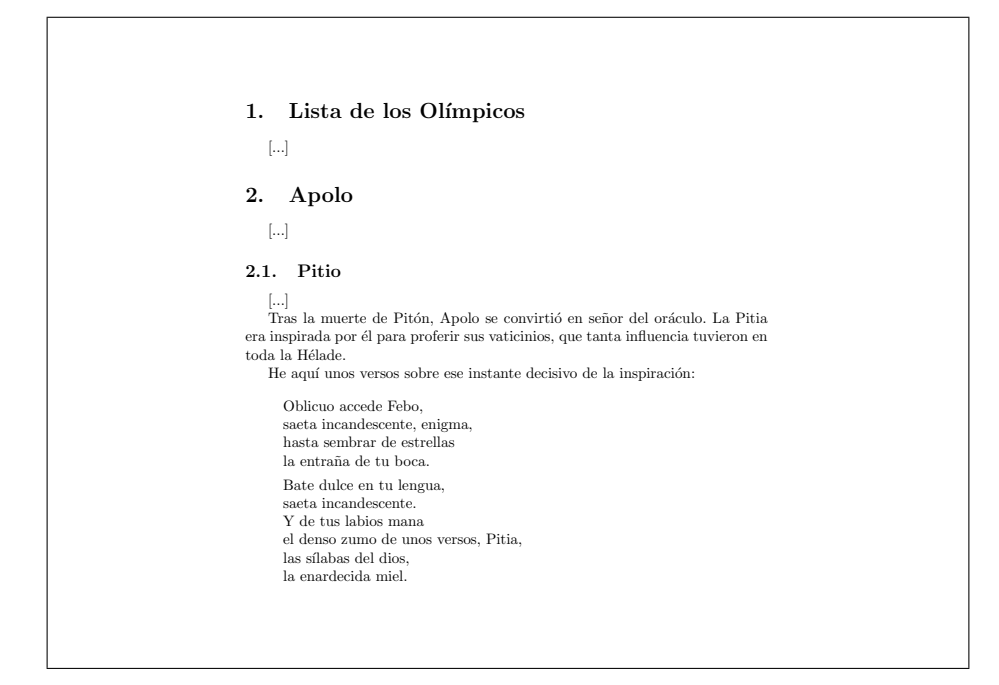

<span id="page-23-2"></span>Figura 6: Quinto Trabajo - Segunda Parte

es bien precisa y no tiene por qué coincidir con la longitud del resto de las líneas del documento. Se habrá visto, no obstante, en todos los ejemplos anteriores, que el artefacto de Hefesto produce un salto de línea automáticamente cada vez que se alcanza la longitud prefijada para toda línea del documento. ¿Cómo lograr que ese artefacto entienda dónde acaba un verso y comienza otro? La solución es crear un nuevo signo '\\' que produzca el corte de verso en el sitio adecuado.

La distinción entre las diferentes estrofas se logra simplemente mediante el recurso al espacio en blanco, que es, por tanto, reinterpretado en el entorno hacer-versos para asumir esta función de producir una nueva estrofa, en lugar de producir un nuevo párrafo, estructura que en poesía no tiene sentido.

#### <span id="page-23-0"></span>**6.2.6. Secundae Partis Demonstratio**

[Véase Figura [6](#page-23-2) en la página [24.](#page-23-2)]

# <span id="page-23-1"></span>**6.3. Tercer enigma**

*No es bueno interrumpir el texto principal*

*con incisos de incisos, y es esta la razón de que al pie de un escrito notas incidentales sean incorporadas. Por otra parte, a veces, parece conveniente añadir en los márgenes breves anotaciones. Que tu talento encuentre en tu obra tuxina lugares adecuados para hacer estas cosas, y que de ello resulte ennoblecido el arte, creciendo así tu fama entre los hombres.*

#### <span id="page-24-0"></span>**6.3.1. Primae Partis Solutio**

```
Según Pausanias, la propia Artemisa
ayudó a su hermano Apolo a matar a la
serpiente\nota-al-pie{\enfatiza{op. cit.} II,7,7.}.
```
#### <span id="page-24-1"></span>**6.3.2. Primae Partis Explicatio**

- Evidente por sí mismo, de acuerdo con las explicaciones ofrecidas ya en otros lugares.
- Sea cual sea el orden o el momento en el se introduzcan, su correcta numeración es efectuada sin error posible por Hefesto.
- NOTA: El lector avisado habrá notado el uso de una nueva instrucción: \enfatiza{op. cit.}. Con ella se consigue que el texto afectado por ella sea enfatizado mediante un formato especial, concretamente, poniéndolo en cursiva.

## <span id="page-24-2"></span>**6.3.3. Primae Partis Demonstratio**

[Véase Figura [7](#page-25-0) en la página [26.](#page-25-0)]

### <span id="page-24-3"></span>**6.3.4. Secundae Partis Solutio**

```
\empezar-versos
 \invierte-la-nota-al-margen
 Oblicuo\nota-al-margen{1}
 accede Febo,\\
 saeta incandescente, enigma,\\
 hasta sembrar de estrellas\\
```
 $\Gamma$ 

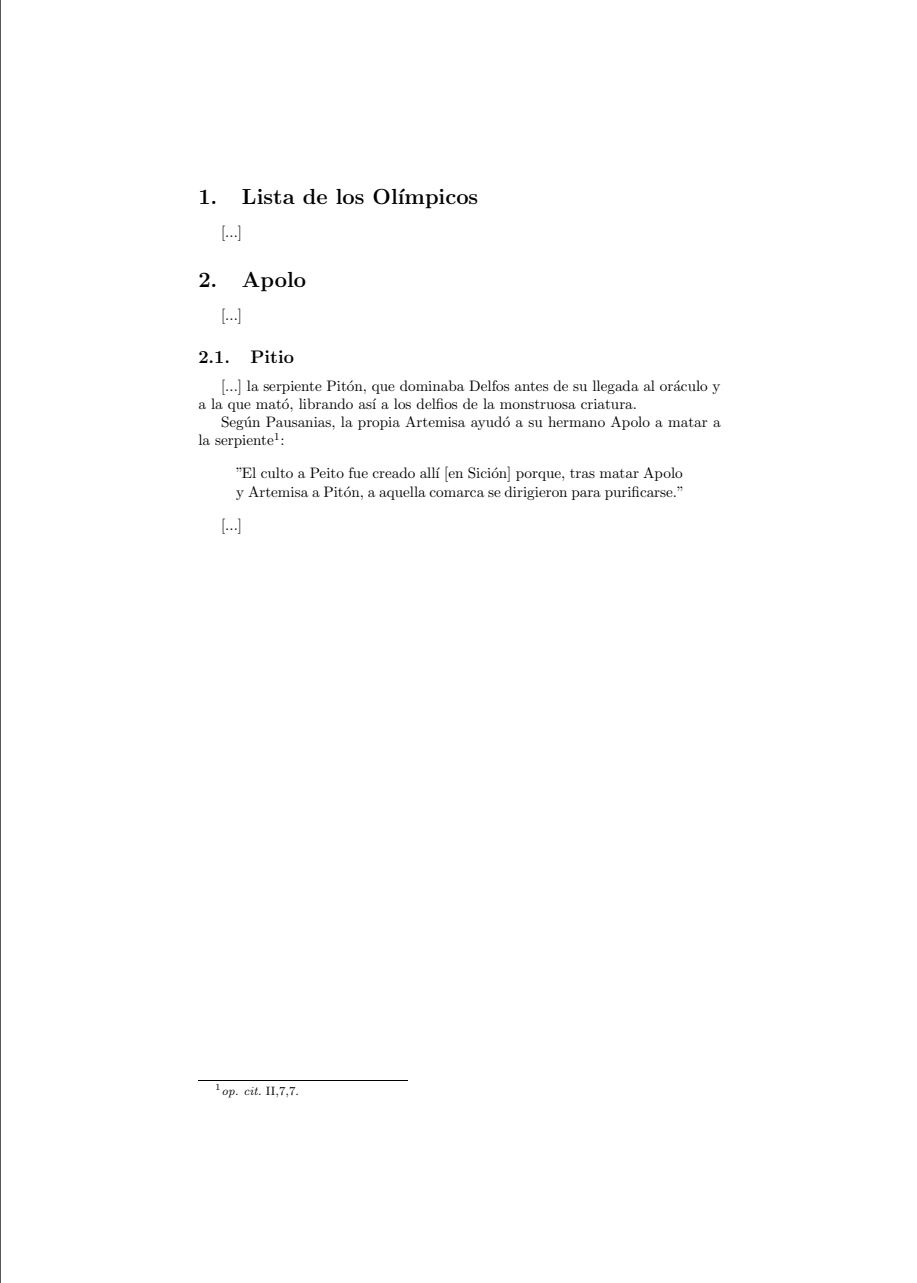

<span id="page-25-0"></span>Figura 7: Sexto Trabajo - Primera Parte

la entraña de tu boca.

```
Bate\nota-al-margen{5} dulce en tu lengua,\\
 saeta incandescente.\\
 Y de tus labios mana\\
 el denso zumo de unos versos, Pitia,\\
 las sílabas del dios,\\
 la\nota-al-margen{10} enardecida miel.
\terminar-versos
```
### <span id="page-26-0"></span>**6.3.5. Secundae Partis Explicatio**

- CONSEJO: Es recomendable poner siempre la indicación de nota al margen al menos una palabra después del comienzo de la línea a cuyo margen irá la anotación<sup>[8](#page-26-3)</sup>.
- Cuando la maquinaria de Hefesto procesa esta indicación, la nota al margen aparece en el lado externo de la página (en nuestro caso el lado derecho). Para que aparezca en el lado contrario, que es lo que sucede en la solución propuesta, es necesario añadir la sentencia \invierte-la-nota-al-margen.

### <span id="page-26-1"></span>**6.3.6. Secundae Partis Demonstratio**

[Véase Figura [8](#page-27-1) en la página [28.](#page-27-1)]

# <span id="page-26-2"></span>**6.4. Cuarto Enigma**

*Antes de que Babel y su altísima torre entraran en la historia, el mismo idioma hablaban los hombres y los dioses. Distintas son ahora las lenguas de los pueblos y distintas sus reglas. Tuvo entonces Hefesto que añadir un resorte al taller prodigioso, para que así cualquiera pudiese usarlas todas libremente. Pon a prueba el invento del pródigo artesano y escribe alguna frase señalada*

<span id="page-26-3"></span><sup>8</sup>La razón de ello exigiría una explicación prolija, que el editor no nos permite introducir. [Nota de Tux.]

|    | Lista de los Olímpicos<br>1.                                                                                                    |
|----|----------------------------------------------------------------------------------------------------|
|    | $\left[\ldots\right]$                                                                                                    |
|    | 2.<br>Apolo                                                                                                    |
|    | $\left[\ldots\right]$                                                                                                    |
|    | 2.1. Pitio                                                                                                    |
|    | $[\ldots]$<br>Tras la muerte de Pitón, Apolo se convirtió en señor del oráculo. La Pitia<br>era inspirada por él para proferir sus vaticinios, que tanta influencia tuvieron en<br>toda la Hélade.<br>He aquí unos versos sobre ese instante decisivo de la inspiración: |
| 1  | Oblicuo accede Febo.<br>saeta incandescente, enigma,<br>hasta sembrar de estrellas<br>la entraña de tu boca.                                                                                                    |
| 5  | Bate dulce en tu lengua,<br>saeta incandescente.<br>Y de tus labios mana<br>el denso zumo de unos versos, Pitia,<br>las sílabas del dios,                                                                                                    |
| 10 | la enardecida miel.                                                                                                    |

<span id="page-27-1"></span>Figura 8: Sexto Trabajo - Segunda Parte

*en cinco idiomas diferentes, para encender entera la memoria del hombre y convocarla toda en torno a mi figura.*

#### <span id="page-27-0"></span>**6.4.1. Solutio**

```
\usa-el-paquete[inglés, alemán, frances, griego, español]{babel}
\atributo-del-idioma-griego{politónico}
[...]
\empezar-lista-de-elementos
\elemento
 Atenienses, no sé qué impresión han provocado en vosotros mis
 acusadores. Pero incluso yo mismo he estado a punto de olvidarme de
 quién soy, tan persuasivamente han hablado ellos. Y, sin embargo,
 nada de lo que han dicho es verdad.
\elemento
 \empezar-otro-idioma{inglés}
   How you have felt, O men of Athens, at hearing the speeches of my
   accusers, I cannot tell; but I know that their persuasive words
   almost made me forget who I was - such was the effect of them; and
```
yet they have hardly spoken a word of truth.

\terminar-otro-idioma

```
\item
  \empezar-otro-idioma{francés}
   Je ne sais, Athéniens, quelle impression mes accusateurs ont faite
   survous. Pour moi, en les entendant, peu s'en est fallu que je ne
   me méconnusse moi-même, tant ils ont parlé d'une manière
   persuasive; et cependant, à parler franchement, ils n'ont pas dit
   un mot qui soit véritable.
 \terminar-otro-idioma
\item
  \empezar-otro-idioma{alemán}
   Was wohl euch, ihr Athener, meine Ankläger angetan haben, weiss
   ich nicht: Ich meinesteils aber hätte ja selbst beinahe über sie
   meinerselbst vergessen; so überredend haben sie gesprochen.
   Wiewohl Wahres, dass ich das Wort heraussage, haben sie gar nichts
   gesagt.
 \terminar-otro-idioma
\item
 \empezar-otro-idioma{griego}
   \desactiva-la-abreviatura{~}
   <'Oti m'en <ume~is, >~w >'andres >Ajhna~ioi, pep'onjate <up'o t~wn
   >em~wn kathg'orwn, o>uk o>~ida; >eg'w d'' o>~un ka'i a>ut'os <up''
   a>ut~wn >ol'igou >emauto~u >epelaj'omhn, o<'utw pijan~ws >'elegon.
   ka'itoi >alhj'es ge <ws >'epos e>ipe~in o>ud'en e>ir'hkasin.
 \terminar-otro-idioma
\terminar-lista-de-elementos
```
#### <span id="page-28-0"></span>**6.4.2. Explicatio**

- El sistema de Hefesto permite la introducción de diferentes clases de recursos no incluidos entre las herramientas básicas, recursos que reciben el nombre de *paquetes*. En nuestro caso concreto, para poder usar múltiples idiomas en un mismo documento tenemos que emplear el paquete llamado babel. ¿Cómo indicar al sistema que aplique este paquete a nuestro documento? Simplemente, añadiendo una orden particular al comienzo del documento, *y siempre antes de la indicación* \empezar-documento. Esta orden es \usa-el-paquete{babel}.
- En ocasiones la orden es demasiado ambigua por sí sola y requiere de alguna clase de especificación añadida. Este es el caso de nuestra orden inmediatamente anterior, que no concreta los idiomas que deseamos emplear. Basta con hacer mención explícita de ellos en una serie separada por comas y delimitada por '[ ]' para lograr el efecto deseado.
- La determinación del idioma puede requerir incluso una especificación más precisa, y eso es lo que sucede, por ejemplo, cuando queremos hacer uso de una variante especial de un idioma dado. Tal es el caso del griego, que admite dos posibilidades: el griego moderno o monotóni-

co y el griego antiguo o politónico. La opción griego de babel está configurada en primera instancia para trabajar en griego moderno. Si deseamos disponer de las características especiales del griego antiguo (distintos acentos, espíritus, iota suscrita, etc.) es necesario indicarlo con la instrucción \atributo-del-idioma-griego{politónico}, inmediatamente después de la instrucción \usa-el-paquete{babel}.

- El idioma principal del documento es, sencillamente, el último de los idiomas incluidos como opciones en la orden \usa-el-paquete{babel}.
- Para introducir texto en idiomas diferentes al principal incluimos el texto de tales idiomas en el entorno: otro-idioma. Pero aquí, a diferencia de los entornos vistos en anteriores tareas, hay que indicar el idioma que corresponda como argumento de la instrucción que da comienzo a dicho entorno.
- El fragmento en griego politónico puede resultar extraño en un principio. Pero si se piensa con más detenimiento, no lo es: de algún modo tendremos que buscar codificaciones especiales para los signos que no están incluidos en nuestros teclados. Estas son las series de equivalencias entre los caracteres griegos y los caracteres latinos empleados para representarlos:
	- 1. El alfabeto:

# α β γ δ ε ζ η θ ι κ λ μ ν ξ ο π ρ ς σ τ υ φ χ ψ ω a b g d e z h j i k l m n x o p r c s t u f q y w

2. Los signos diacríticos:

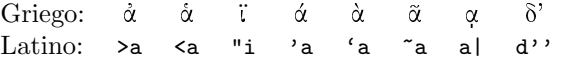

Para que la representación de los acentos circunflejos del griego antiguo mediante la tilde (˜) funcione como se espera, hay que añadir la enigmática instrucción \desactiva-la-abreviatura{˜}. Esto es necesario cuando el español es el idioma principal del documento. En la mayoría de los restantes idiomas, se puede olvidar esta triquiñuela.

#### <span id="page-29-0"></span>**6.4.3. Demonstratio**

[Véase Figura [9](#page-30-0) en la página [31.](#page-30-0)]

## <span id="page-29-1"></span>**6.5. Quinto Enigma**

*El don excelso de la música por mi poder al hombre fue entregado para que con su canto alzase loas a los pródigos dioses inmortales. De ella ahora un ejemplo quiero que tú transcribas*

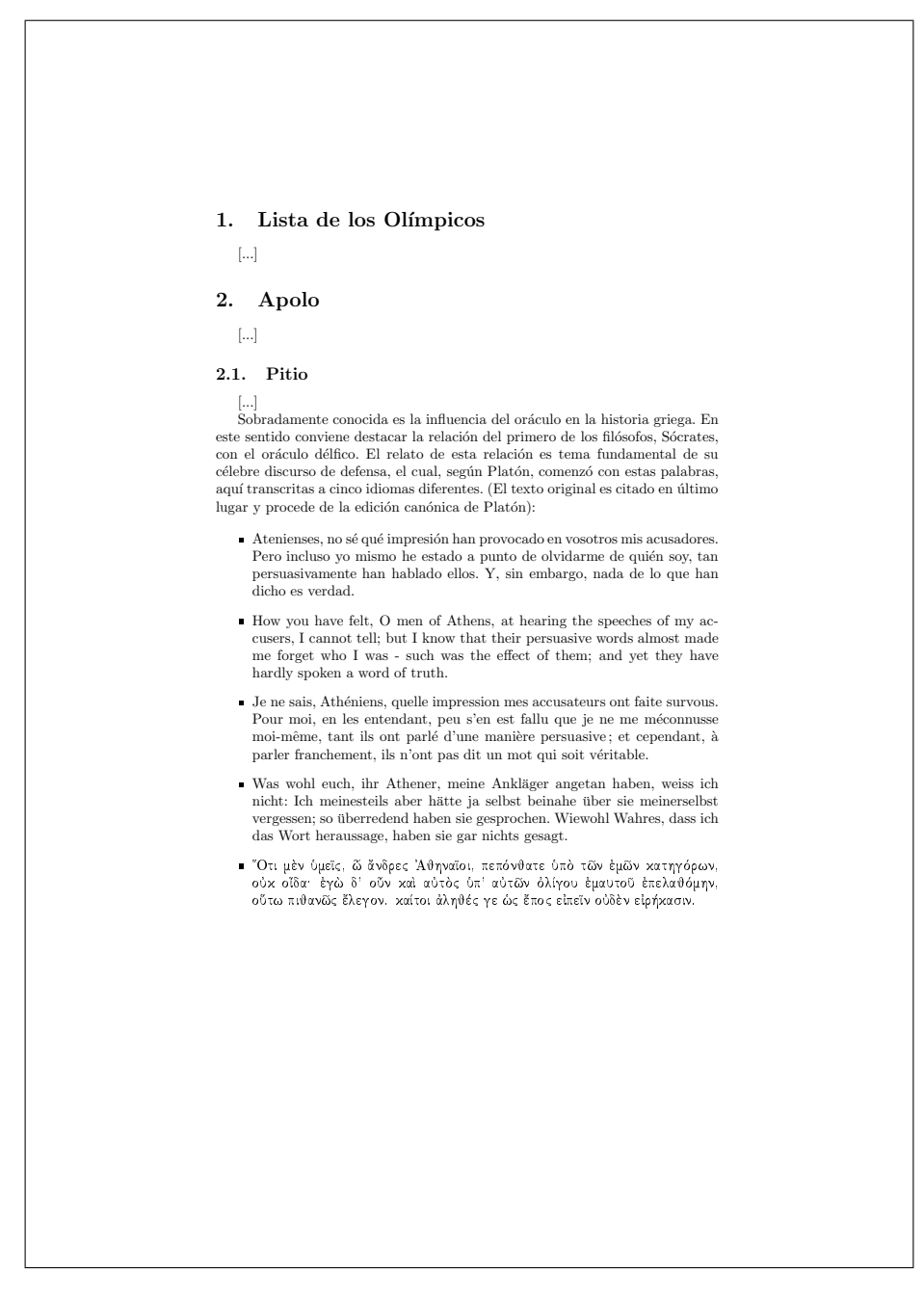

<span id="page-30-0"></span>Figura 9: Séptimo Trabajo

- *y la bella armonía de sus modos*
- *a tu estirpe deleite perdurable.*

#### <span id="page-31-0"></span>**6.5.1. Solutio**

```
\empezar-música[tamaño-del-pentagrama=11]
{
  \notas \toma-como-octava-de-referencia c''
  {
    \clave tiple
    \tonalidad a \frigio
    \compás 5/8
    a8 d b d4
    ees8 g ees d4
    d4 ees8 ees4
    d8 e g g g
    ees4 ees8 d4
    d8 bes bes bes a
    a4 e'8 a, a
    a bes b b4
    bes8 d bes a4
    d8 a bes b b
    d4 d8 bes4
    a8 a bes b4
    bes a8 a4
    a a8 bes4
    bes8 d d e4\fermata
    \barra "|."
 }
}
\terminar-música
```
## <span id="page-31-1"></span>**6.5.2. Explicatio**

En el taller de Hefesto existe una máquina específica para escribir música. Esta máquina puede ser usada para procesar un documento normal con algún fragmento musical añadido, tal como sucede en nuestro documento<sup>[9](#page-31-2)</sup>. Esta máquina requiere además otra diferente, a saber, una máquina para introducir y manipular gráficos. De ahí que antes del comienzo del documento deba incluirse la instrucción:

```
\usa-el-paquete{manipular-gráficos}
```
La forma de intercalar un fragmento musical en un documento de texto es crear un entorno específico música para dicho fragmento. En nuestro ejemplo, este entorno está caracterizado además por una propiedad

<span id="page-31-2"></span><sup>9</sup>Aquí solo se darán algunas indicaciones básicas. Para más información consúltese el sitio web [http://www.lilypond.org.](http://www.lilypond.org) [Nota del autor verdadero.]

visual, a saber, el tamaño en puntos de los pentagramas que habrá de contener.

- Por lo que respecta a la información musical propiamente dicha, como todo músico o aficionado a la música sabe, habrá que considerar los siguientes aspectos:
	- **Altura de la nota:** Determinada inequívocamente por el *nombre del sonido* ( $a = la$ ,  $b = si$ , etc) y por la *octava* concreta de dicho sonido. La octava se define del siguiente modo: c corresponde al *do* del segundo espacio de la clave de fa. La escala diatónica ascendente desde este *do* sería pues: c d e f g a b. El *do* de la octava inmediatamente superior a éste se escribe c' y la escala diatónica a partir de este segundo *do* sería c' d' e' f' g' a' b'. Por su parte, el *do* de la octava inmediatamente inferior al primero de los citados se escribe c,; mientras que la escala diatónica a partir de él sería c, d, e, f, g, b,. En general, un cambio hacia una octava superior se determina añadiendo un «'» a la nota correspondiente, y un cambio hacia una inferior añadiendo un «,». En consecuencia, las primeras cuatro alturas del ejemplo propuesto, deberían haber sido escritas de este modo: a' d'' b' d''. Puesto que esta forma de notación resulta un tanto incómoda, la «máquina musical» proporciona una opción más simple, y esa es la que hemos aplicado en nuestro ejemplo. Se trata de definir una nota de referencia como punto de partida; en nuestro caso el c'' (el do del cuarto espacio de la clave de sol). Y desde ese momento, los signos «'» y «,» se añaden a una nota *sólo* cuando el intervalo existente entre ella y la nota que la precede es mayor que una cuarta ascendente o descendente, respectivamente. Así, por ejemplo, en el compás siete las alturas tuvieron que escribirse de este modo: a e' a, a. Éste es el único compás donde fue necesario introducir los dichosos signos, justo en el salto de quinta ascendente del *la* al *mi* y en el de quinta descendente del *mi* al *la*.

Por otra parte, si la altura está alterada un semitono ascendente o descendentemente, ya sea por la naturaleza de la armadura o por alguna alteración accidental, ello se indica con los sufijos is para *sostenido* y es para *bemol*. Así, por ejemplo, *la sostenido* se escribe ais y *la bemol* aes.

- **Figuración rítmica:** Indicada mediante un número  $(1 = redonda, 2 =$  $blanca, 4 = negra, etc.$ La indicación de figuración es persistente, esto es, a4 a a a8 a es una sucesión de cinco *las*, de los cuales los tres primeros son negras y los dos últimos corcheas.
- **Clave:** Representada mediante la instrucción \clave (donde bajo = clave de fa en cuarta,  $alto = clave$  de do en tercera, tiple = clave de sol, por citar sólo las más frecuentes).
- **Tonalidad:** Establecida mediante la instrucción \tonalidad, que va

seguida del nombre de la tónica de dicha tonalidad y del adjetivo —precedido por un \— que define si esa tonalidad es mayor o menor, o, en caso de estar ante un fragmento modal y no tonal, del nombre del modo de que se trate.

**Compás:** Indicado por la instrucción \compás.

Barra de final: Representada mediante la instrucción \barra "|.".

- Podrían introducirse otros signos dinámicos, agógicos, de articulación, etc. En nuestro ejemplo, hemos incluido uno bien conocido por todo músico, la *fermata* o calderón sobre una nota.
- CONSEJO: Es de vital importancia emparejar correctamente los delimitadores «{» «}» de cada uno de los fragmentos y subfragmentos de código.
- CONSEJO: Se verá que al principio se ha indicado el número de versión de la «máquina Lilypond» empleada. Sí, los ingenieros constructores —ayudantes de Hefesto— trabajan en la mejora continua de sus engranajes y no pueden asegurar que no se produzcan cambios significativos de una versión a otra de la máquina. Si anotamos el número de versión, tendremos la posibilidad de convertir el resultado actual al que en el futuro se prescriba, con herramientas especiales dedicadas a tal fin $10$ .

#### <span id="page-33-0"></span>**6.5.3. Demonstratio**

[Véase Figura [10](#page-34-2) en la página [35.](#page-34-2)]

# <span id="page-33-1"></span>**7. Interpolación: La revolución de Tux**

Traspasado el umbral del quinto enigma, tuvo lugar un cataclismo inesperado. El eco de un súbito clamor invadió las abruptas cordilleras. Era el grito de Tux, que hastiado de su inmundo cautiverio, se alzó de pronto en rebeldía:

Odio esta cárcel matemática a que me han condenado inmerecidamente. Exijo mi libertad, la quiero ahora, y quiero que el verdadero artífice de mi relato sea inmediatamente restituido. Que sea, al fin, borrada, definitivamente suprimida la falsa deidad advenediza que torció el sentido de esta historia. ¡Eliminemos juntos a los intermediarios!

Regresa pues, autor, que aquí tu libertad resistirá incólume, porque una solución extraordinaria acabo de encontrar a tu desgracia injusta. Se llama *GFDL* y se llama también *Creative Commons*[11](#page-33-3) Ya no tienes disculpa. ¡Ven, ven, regresa! Pues tu sola presencia cambiará mi destino.

**GFDL:** <http://www.gnu.org/licenses/fdl.html>

<span id="page-33-2"></span><sup>10</sup>Para más información véase el manual de usuario de Lilypond.

<span id="page-33-3"></span> $^{11}\mathrm{El}$  lector encontrará sobrada noticia de estas misteriosas recomendaciones de nuestro héroe en las direcciones siguientes [Nota del autor.]:

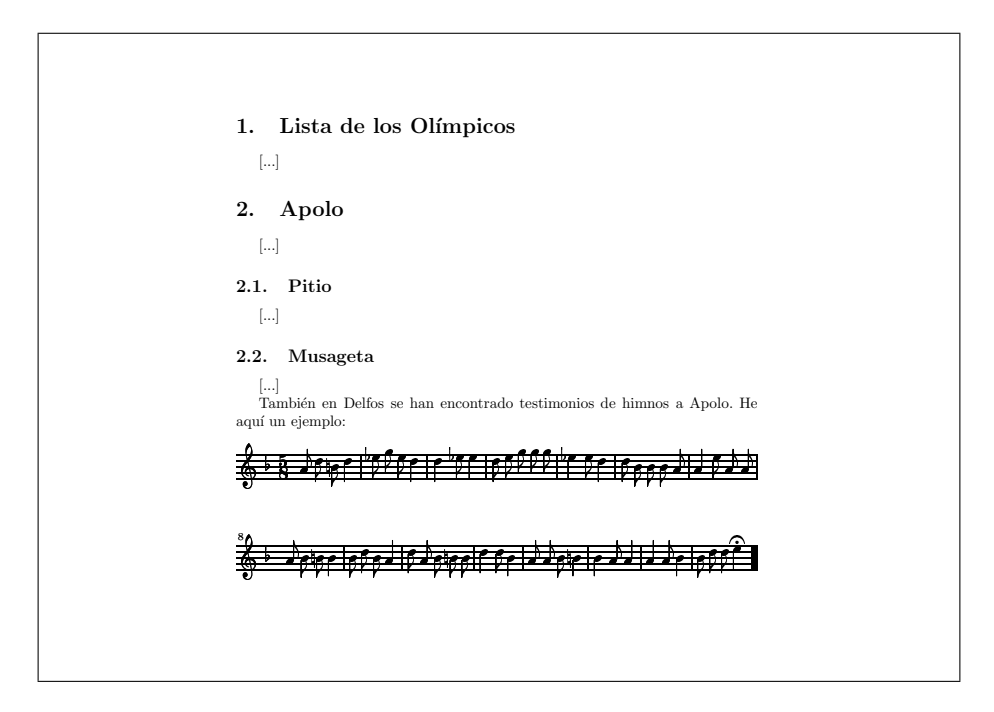

<span id="page-34-2"></span>Figura 10: Octavo Trabajo

Y yo, cautivo, como estaba, en las gélidas sílabas del comercial dictamen, pude sentir, no obstante, el vigor del lamento y la arenga tuxinas. Y contagiado entonces por su fuerza imparable, decidí osadamente rescindir mi contrato y prescindir del todo del funesto editor.

Acto seguido, un hombre, revolución andante, anarquía y escándalo, razón preclara y crítica, pregunta insobornable, de nombre de pila Sócrates se presentó en la aciaga concavidad coricea y fue capaz, después de ironizar con los custodios largamente, de rescatar a Tux.

Y ésta, que aquí transcribo —conquistada de nuevo mi libertad— fue su jugosa y muy instructiva conversación.

# <span id="page-34-0"></span>**8. Un diálogo socrático**

# <span id="page-34-1"></span>**8.1. Tareas filosóficas**

TUX.- Saludos, Sócrates. Sé quien eres, y me sorprende mucho tu visita. En buena hora has llegado, porque gracias a ti he podido escapar de esta inmundicia a la que terribles encantamientos me habían conducido.

**CC:** <http://creativecommons.org/license>

Pero ¿cómo es posible que estés vivo? Te hacía muerto ya, y bien muerto, después del juicio en el que te condenaron y del cual he citado el comienzo en un escrito que el esplendente Apolo me ha encomendado hacer.

SÓCRATES.- Ya, ya. Conozco lo que dices. Estoy al tanto de los falsos rumores que circulan en torno al juicio. Inventos de algunos poderosos que quisieron darme muerte en la ficción, forzando a escritores pusilánimes a propalar tales mentiras. Pero aquí estoy, vivito y coleando, para fastidio de los que me rehuyen porque les desarmo haciéndoles reconocer que creen saber lo que no saben.

Pero vayamos a lo nuestro, mientras bajamos de esta montaña, y dime cuál es esa tarea que mi venerado Apolo te ha ordenado. Porque has de saber que también yo estoy a su servicio, el de ser acicate y tábano de los hombres para poner en evidencia la amplitud de su ignorancia. Y me he venido aquí, muy cerca del santuario, para buscar conversación sobre estos temas.

Así es que estamos los dos de suerte, porque tu libertad supone para mí ocasión de diálogo entre amigos, que no otro es mi deseo y mi tarea.

TUX.- Ciertamente, he leído los escritos que sobre tus conversaciones se han difundido por todo el ancho mundo. Pero debo advertirte que, a diferencia de casi todos tus contertulios, yo no aspiro a nada y me considero indigno en relación con la sabiduría. Me proclamo ignorante y, por tanto, tu obra en mí no tendrá efecto, pues yo soy de los tuyos: indagador y no conocedor.

SÓCRATES.- Me alegra enormemente lo que dices. Y me descargas de mi función divina. Pero mi deseo de entablar conversación no aminora por ello, sino que crece. Anda, contéstame a lo que antes te pregunté, ¿qué labor realizas para Apolo?

TUX.- Poca o mucha cosa, según se mire. Y no es otra que ésta: hacerle un escrito sobre asuntos diversos, pero bien estructurado y con muchos detalles complejos.

SÓCRATES.- Aquí todos sabemos que los dioses se complacen en lo bello. Adivino, entonces, que se trata de crear un escrito para la máquina de Hefesto.

TUX.- Precisamente, adivinas bien.

SÓCRATES.- ¿Y hasta dónde exactamente has llegado? Tengo noticia de otros que lo intentaron, pero fallaron al primer embate.

TUX.- No quiero pecar de vanidad, pero, sinceramente, a mí me ha parecido cosa simple, una vez que se aprende a pensar como Hefesto. Aunque he de reconocer que sin la ayuda inicial de Afrodita, de Hermes y del propio Hefesto, no sé qué habría hecho.

SÓCRATES.- Tengo gran curiosidad por este tema. Haz el favor de explicarte con más exactitud. ¿Qué clase de problemas has resuelto ya?

TUX.- Tu insistencia me honra. Sea pues. Las tareas hasta ahora acometidas y llevadas a buen término han sido las siguientes. Te las enumero resumidamente en forma de lista, para que veas cómo mi forma de pensar
se ha ido acostumbrando a presentar el contenido de un modo organizado y sintético:

- 1. Determinar claramente la estructura de un documento dividido en secciones y subsecciones.
- 2. Crear el entorno documento y producir una sección inicial en que conste el título, el autor y la fecha de creación.
- 3. Generar un índice o tabla de contenidos.
- 4. Crear encabezados.
- 5. Crear listas, enumeradas y no enumeradas.
- 6. Citar a los clásicos y recordar a los poetas.
- 7. Producir notas al pie y notas al margen.
- 8. Escribir texto en diversos idiomas, incluido el griego clásico.
- 9. Construir un fragmento musical, concretamente un himno a Apolo con su letra.

SÓCRATES.- Sin duda, notable es tu trabajo. Ahora entiendo por qué tu fama se ha extendido tan rápidamente. ¿Tienes pensado hacer algo más o consideras que con lo hecho es suficiente?

TUX.- A mí me parece que basta así. Además, no he recibido del dios ningún nuevo encargo sobre este asunto.

Absortos como estaban en la conversación, ninguno de los dos se percató de la presencia de Xantipa, que llevaba algún tiempo sentada junto a la fuente Castalia, justo enfrente de donde los dialogantes se habían detenido después de descender de la cueva Coricio.

XANTIPA.- Quizá esto lo sea.

SÓCRATES.- ¿Qué? ¡Ah, pero eres tú, querida! Qué inesperado placer verte aquí. Acércate, que la conversación siempre es más rica cuando intervienes. Cuéntanos lo que sabes.

TUX.- Perplejo estoy, yo siempre había pensado que Xantipa y, en general las mujeres, no participaban en tus diálogos y poco o nada tenían que decir sobre estos temas filosóficos.

SÓCRATES.- ¡Ah, la perfidia humana! Ya te lo he dicho antes, Tux, unos cuantos difamadores se han empeñado en crear una imagen falsa de mí, y, entre otras cosas, han querido convertirme en un misógino impenitente. ¿Crees tú realmente que alguien como yo, que no hace distinción entre los grandes y los pequeños y a quien le importa un rábano el prestigio social y la chulería de los prepotentes, puede tener prejuicios sobre las mujeres? ¡Ni hablar! Para mí una mujer, cualquier mujer —y cómo no, mi propia esposa, Xantipa— tiene tanto o más que decir que un hombre.

Pero no nos detengamos en estas obviedades y vayamos a lo que nos preocupa. Termina, Xantipa, lo que ibas a decir.

XANTIPA.- Resulta que esta noche he tenido un sueño extraño. Una voz que, no hay duda, era del propio Apolo me susurró esto al oído:

*Tres hebras a Tux aún atan a su mortal efigie. Heracles venció y, tal Semele, junto a los dioses vive.*

TUX.- Esto me deja tal cual. Incomprensible me resulta.

SÓCRATES.- (Tras un largo momento de meditación.) El dios se muestra enigmático, es verdad, pero no tanto como para no interpretar correctamente lo que sugiere. Sin duda, alude a la forma en que Heracles alcanzó la inmortalidad tras terminar sus doce trabajos. Y te compara a ti, Tux, con Heracles, haciéndote ver que aún hay tres cosas que debes intentar para lograr la dicha más grande que le cabe a un semidiós como tú: alzarse hasta el reino de lo imperecedero.

TUX.- Pues no veo qué puedo añadir a mis trabajos anteriores.

XANTIPA.- Yo, sí.

TUX.- ¡Cómo! Explícate, por favor.

XANTIPA.- Es evidente por sí mismo, si te fijas bien en qué cosas contienen los documentos mejor acabados por los hombres y los comparas con el tuyo.

TUX.- Pues ayúdame, que no soy capaz de verlo.

XANTIPA.- ¿Dónde están las referencias y la bibliografía y el índice analítico en tu anterior resultado?

TUX.- No pensé en ello. Me pareció que eran cosas imposibles y ni siquiera las intenté.

SÓCRATES.- Menosprecias las virtudes de la máquina divina. No me cabe duda de que también para esto está preparada. Propongo que vayamos paso a paso y busquemos un medio para hacer posible lo que imposible parece.

TUX.- Me adhiero a la propuesta XANTIPA.- Yo también.

Los tres amigos echaron a andar y, divagando sobre estos temas inquietantes, llegaron sin darse cuenta a la entrada del santuario délfico. Recorrieron la calle principal y se sentaron cómodamente al pie del tesoro de los atenienses. Detrás de ellos el sol del mediodía se reflejaba sobre la esbelta imagen de la esfinge.

# <span id="page-37-0"></span>**8.2. Etiquetas y otras maravillas**

SÓCRATES.- Sin duda, sería estupendo que las máquinas de Hefesto pudieran gestionar automáticamente las referencias. Pues en un documento, a medida que se van intercalando nuevos fragmentos, el lugar que ocupan los antiguos puede cambiar de página y todas las referencias ya especificadas

manualmente tendrían que ser reconstruidas. Por otra parte, dejar para el final la definición de estas referencias, cuando hubiese seguridad completa de que nada nuevo se va a añadir —seguridad que nunca se tiene del todo es un asunto engorroso y harto pesado.

TUX.- Estoy de acuerdo contigo, Sócrates, pero no acierto en imaginar cómo resolver el primer problema, el de las referencias. Supongamos que en un cierto punto de mi documento tengo que referirme a otro lugar anterior del mismo. Siguiendo el sistema de mis pasados descubrimientos tendría que poner algo así como:

## \pon-aquí-el-número-de-página-X

'X' sería el número de la página en la que está el texto a que me quiero referir.

¿Pero cómo va a conocer Hefesto dónde está ese texto? Porque lo que está claro es que Hefesto no lee el pensamiento.

XANTIPA.- La cosa no me parece tan difícil. Podemos adjuntar una etiqueta con un contenido concreto y unívoco a la palabra o párrafo al que vamos a referirnos y dejar que sea Hefesto quien determine el número de página en que dicho fragmento está situado. El número de página podrá ir variando a lo largo de la redacción del documento, pero la etiqueta estará siempre ligada al texto que nos interesa y a esa etiqueta será a la que habrá que referirse en la instrucción que Tux ha propuesto antes.

SÓCRATES.- Elegante y sencillo, sí señora. Me enorgullezco de ser tu esposo.

TUX.- Muy bien seguiré tu idea, Xantipa. Mirad que os parece entonces este grupo de indicaciones. Tomaré un ejemplo de mi documento anterior:

\título-de-sección{Lista de los Olímpicos} \pon-etiqueta{olímpicos} [...] Hermana de Apolo y miembro también del grupo de los Olímpicos (veáse la lista completa de ellos en la página \pon-aquí-el-número-de-página-donde-está-la-etiqueta{olímpicos}) [...]

SÓCRATES.- Excelente.

XANTIPA.- Fijaos, por cierto, en que con este mismo sistema es posible crear referencias a los números de sección $12$  —que, naturalmente, cambiarían si se añadiesen secciones nuevas. Podemos, por tanto, Tux, ampliar tu ejemplo del modo siguiente<sup>[13](#page-38-1)</sup>:

\título-de-sección{Lista de los Olímpicos} \pon-etiqueta{olímpicos} [...]

<span id="page-38-0"></span><sup>12</sup>La cosa en sí misma es aún más flexible, porque también es posible referirse, además de a las secciones, a las notas al pie, a cada nivel jerárquico de una lista enumerada, o a cualesquiera tablas y figuras que hubiera en el documento. Todo depende de dónde situemos la etiqueta que convenga según el caso. Aquí, simplificamos y elegimos una sola posibilidad. [Nota del autor.]

<span id="page-38-1"></span><sup>13</sup>El resultado de éste y de los últimos trabajos de Tux no se dará aparte como en las secciones precedentes. Remito al lector al apéndice [C](#page-69-0) en la página [70,](#page-69-0) donde se encuentra una imagen del documento completo de Tux. [Nota del autor.]

```
\título-de-sección{Artemisa}
Hermana de Apolo y miembro también del grupo de los
Olímpicos (veáse la lista completa de ellos en la
página \pon-aquí-el-número-de-página-donde-está-la-etiqueta{olímpicos},
sección \pon-aquí-el-número-de-sección-donde-está-la-etiqueta{olímpicos}).
[1, 1]
```
# <span id="page-39-0"></span>**8.3. La Biblioteca de Alejandría**

SÓCRATES.- Magnífico. Hemos resuelto el primer problema. Pero, perdonad que interrumpa un momento la conversación. Siento un cierto entumecimiento en las piernas y me vendría bien estirarlas un poco. ¿Os parece que demos un corto paseo hacia la Lesque de los cnidios, ahí arriba? Mientras caminamos, cada uno en silencio puede sopesar las dificultades del siguiente asunto, el de la bibliografía, y al llegar exponer sus conclusiones. ¿Qué os parece?

TUX.- De acuerdo, vayamos entonces.

XANTIPA.- A mí también me vendrá bien andar un poco. Además hace tiempo que tenía ganas de volver a contemplar las soberbias pinturas que decoran el interior de la Lesque.

TUX.- (Extasiado ante el mural de Polignoto sobre el Hades.) Jamás había visto nada parecido. Es impresionante. Lástima que en mi época no haya quedado vestigio de esta obra. Me alegro ahora del viaje en el tiempo que mi autor me ha procurado. ¡Y pensar que al principio me mostré tan reacio!

Pero, volviendo al tema de mi documento. Considero que la nueva tarea que he de acometer es, en realidad, la suma de dos problemas muy diferentes. En primer lugar tengo que disponer de una lista que incluya, al menos, todos los libros citados en mi escrito y que será la que aparecerá al final del documento convenientemente formateada por Hefesto. Y después, he de hallar un modo de referirme a tales libros desde el texto principal.

SÓCRATES.- Perfectamente hablas, Tux. Y te voy a quitar un gran peso de encima. Porque aquí mismo hay una lista ya preparada de algunos de los libros que integrarán la que llegará a ser la Biblioteca de Alejandría. Algunos griegos son aficionados a dejar constancia de los documentos que se van publicando con la esperanza de que algún día todos ellos sean reunidos en un único y espléndido lugar accesible a los hombres, cualquiera que sea su condición u origen.

TUX.- Proyecto magnífico ése del que hablas. También en nuestra época hay muchos hombres de bien que albergan esperanzas semejantes y están empeñados en construir almacenes universales de conocimiento accesibles a todos en una biblioteca virtual edificada en lo que nosotros llamamos *ciberespacio*. Y precisamente yo tengo el honor de liderar uno de los grupos humanos más activos a este respecto. No es fácil, sin embargo, el camino, porque hay que derribar enormes muros de prejuicios sostenidos por muy poderosas corporaciones que cuentan con inagotables fuentes de capital.

XANTIPA.- Nunca el camino es fácil. Pero más puede el amor de los hombres que todo el oro del mundo. Te animo a que no cejes jamás en ese noble empeño vuestro.

SÓCRATES.- Totalmente de acuerdo. Y estoy persuadido de que tu viaje aquí también podrá beneficiar en algo a tu empresa.

Sigamos, pues, y coge la lista de libros. Mírala: esta ahí sobre esa bandeja. TUX.- (Cogiendo la lista y enseñándosela a los otros). Curiosa la forma en que esta escrita, mirad esto:

```
@LIBRO{paus,
   AUTOR = "Pausanias",
   TíTULO = "Descripción de Grecia",
   VOLUMEN = "I",
   EDITOR = "Editorial Gredos",
  DIRECCIÓN = "Madrid",
   AÑO = "1994"
}
```
SÓCRATES.- Sí, es una forma prefijada por Hefesto, porque resulta que en su taller —como podía esperarse— hay un artefacto especializado para procesar esta lista, y la manera de indicarle los datos de un libro es la que ves aquí. Bastante sencillo, me parece a mí: cada libro está marcado por una entrada del tipo @LIBRO{...}, entrada que contiene unos campos definidores (AUTOR, TÍTULO, etc.) a los que se asocia el valor correspondiente según el libro y donde las distintas líneas campo = "valor" están separadas entre sí por comas.

TUX.- Eso lo entiendo bien, pero no acierto en comprender qué sentido tiene la primera línea de la entrada, concretamente, la línea: paus. Parece una abreviatura. Pero, ¿cuál es su función?

XANTIPA.- A mi parecer, es una abreviatura que podemos usar, como en nuestro anterior problema, para referirnos a ese libro concreto desde nuestro texto principal. Cada libro de la lista tiene así una etiqueta asociada. Y, a buen seguro, Hefesto tendrá ideado un método para organizar estos libros, probablemente otorgando un número u otra clase de identificador único a cada entrada de la lista. De este modo, cuando en el texto principal me refiera a un determinado libro mediante su abreviatura, la máquina de Hefesto pondrá ahí automáticamente el identificador de dicho libro y podré, cuando quiera y como quiera, añadir o quitar libros de esa lista, sin que la referencia que a ellos haga desde mi documento principal se vea comprometida.

TUX.- Es muy razonable lo que dices, Xantipa. Por tanto, Voy a hacer esto: en primer lugar, copiaré en un documento aparte (tux.bib) las entradas de los libros a que me referiré en mi escrito; y, después, añadiré el siguiente código a mi documento principal:

Según Pausanias \pon-aquí-el-identificador-del-libro{paus} [...]

```
El texto original es citado al final,
y procede de la edición canónica
de las obras de
Platón \pon-aquí-el-identificador-del-libro{plat:op-1}
[...]
```
SÓCRATES.- Me parece muy bien. Pero te falta lo más fácil: indicar en tu documento dónde quieres que vaya la bibliografía y cuál de las muchas listas de libros disponibles en el universo quieres que Hefesto tenga en cuenta.

TUX.- Claro, se me había olvidado. Bastará con poner esta instrucción justo al final, antes de la señal \terminar-documento:

pon-aquí-la-bibliografía{tux}

Entre las llaves pongo tux, que es es el nombre del documento aparte que contendrá la lista de libros que me interesa.

XANTIPA.- Y para redondear el resultado, me parece también necesario que pongas esta instrucción:

```
estilo-de-la-bibliografía{simple}
```
TUX.- ¿Por qué? ¿A qué viene esto, Xantipa?

XANTIPA.- Pues, porque, conociendo la habilidad artística de Hefesto, estoy convencida de que tendrá preparados varios estilos para crear la bibliografía y, lógicamente habrá que elegir uno de ellos, por ejemplo el estilo simple, que es lo que yo he indicado.

TUX.- Sea, y quede entonces cocinado el trabajo de esta guisa:

1. Mi lista de libros:

```
@LIBRO{paus,
   AUTOR = "Pausanias",
   TíTULO = "Descripción de Grecia",
   VOLUMEN = "I",
   EDITOR = "Editorial Gredos",
  DIRECCIÓN = "Madrid",
   AÑO = "1994"
}
@LIBRO{plat:op-1,
   AUTOR = "Platón",
   TÍTULO = "Opera",
   VOLUTION = "I",EDITOR = "Oxford University Press",
  DIRECCIÓN = "New York",
   AÑO = "1995"
}
```
2. Mis indicaciones para Hefesto dentro del documento principal:

\empezar-documento

```
Según Pausanias \pon-aquí-el-identificador-del-libro{paus}
[...]
El texto original es citado al final
y procede de la edición canónica
de las obras de
Platón \pon-aquí-el-identificador-del-libro{plat:op-1})
[...]
\estilo-de-la-bibliografía{simple}
\pon-aquí-la-bibliografía
\terminar-documento
```
## <span id="page-42-0"></span>**8.4. Los dioses: todos en fila**

Estas y otras disquisiciones compartieron Tux, Sócrates y Xantipa durante largo tiempo en la Lesque de los cnidios. Empezaba a atardecer y un silencio majestuoso se iba apoderando de todos los edificios y reliquias del santuario. De pronto, la conversación se detuvo un instante, afectada misteriosamente por la quietud que todo lo invadía. Los ojos de los tres contertulios, empujados por una extraña fuerza, se volvieron a un tiempo hacia las sobrecogedoras pinturas de Polignoto.

SÓCRATES.- Divina es la verdad que arrojan estas escenas pavorosas. Cómo la esencia de cada dolor y de cada figura ha sido captada con inmortal maestría.

XANTIPA.- En efecto, qué bien se distingue el destino de cada cual y sus terribles castigos. Mira ahí a Sísifo, empujando la piedra vanamente y, allá, al desdichado Marsias, que pretendió vencer al mismo dios con su pobre artificio.

TUX.- Dichosos vosotros, que conocéis bien estas historias y podéis leer cada detalle del dibujo sin problemas. Yo necesitaría un índice para no perderme en esta abigarrada sucesión de estampas y personajes.

SÓCRATES.- Verdad dices, sin duda. Pero nos estamos desviando de nuestro objeto, llenos del entusiasmo que esta contemplación nos provoca. Se hace tarde, no obstante, y en breve tendremos que regresar a nuestros hogares respectivos.

Tiremos del hilo que tú nos lanzas, Tux, al hablar de los índices y continuemos nuestra excelsa tarea, antes de que caiga la noche sobre nosotros. Pues es eso, un índice, lo que nos falta para dar por concluido tu documento, un índice analítico, para ser más exactos.

TUX.- ¿Y de qué modo resolveremos este último tramo de nuestra lucha?

SÓCRATES.- Veamos. Pongamos primero en orden nuestros pensamientos.

Un índice analítico no es sino una recopilación alfabéticamente ordenada de aquellos conceptos, ideas o palabras que, por su especial interés, entresacamos de un escrito para referirlos al final e indicar la página o páginas en que han ido apareciendo.

Tenemos, en consecuencia, dos cosas que hacer: señalar en el documento todas las apariciones de aquellos datos que queremos indexar, y crear, después, el índice propiamente dicho.

TUX.- Lo primero parece fácil, Sócrates, pues se trata de un problema similar a aquellos a los que nos enfrentamos antes con el asunto de las referencias y la bibliografía.

Por ejemplo, si quisiera incluir en el índice el nombre de Apolo, tendría que adjuntar a cada una de sus apariciones en el texto algo así como la siguiente instrucción:

#### \indexa{Apolo}

donde Apolo será la palabra que aparecerá en el índice y que me servirá para etiquetar todos los lugares de mi texto principal en los que se aluda al dios.

Pero, ¿qué hacer con el segundo problema, el de la construcción del índice?

XANTIPA.- Me parece, Tux, que tu pregunta tiene una respuesta elemental, si es que atendemos a lo sucedido en los problemas anteriores: es evidente que Hefesto se encargará de crear el índice por nosotros y de indicar correctamente los números de página correspondientes. Y no cabe duda de que habrá una máquina especializada para esta tarea en su pródigo taller.

SÓCRATES.- O bien, un resorte especial de la máquina principal, como sucediera en el caso de la escritura en varios idiomas. Y algo me dice que es esto último lo que viene al caso, pues mientras pensaba en ello no he escuchado ninguna advertencia disuasoria de mi daimon<sup>[14](#page-43-0)</sup>.

TUX.- Si es como tú dices, Sócrates, la segunda parte de nuestro problema podría resolverse fácilmente con esta nueva indicación, que colocaríamos, como ya hiciera en el caso de los idiomas, *antes* de la línea \empezar-documento:

\usa-el-paquete{construir-índices-analíticos}

XANTIPA.- Me temo, sin embargo, querido Tux, que todavía falta algo más.

TUX.- En efecto, no creas que esta vez me había olvidado. Habrá que señalar el lugar del documento donde quiero que vaya el índice. ¿Qué te parece si escribo esto después de la bibliografía?:

<span id="page-43-0"></span><sup>14</sup>Es bien sabido que una voz divina disuadía a Sócrates de hacer algo en el instante en que se decidía por una opción injusta. [Nota del autor.]

#### \escribe-aquí-el-índice-analítico

XANTIPA.- Me parece bien, pero no has captado lo que antes quise decir. Deja que te exprese más claramente mi pensamiento. ¿Recuerdas lo que Hermes te aconsejó añadir cuando tuviste que indicar a Hefesto que construyera un índice normal, es decir, una tabla de contenidos?

TUX.- No sé a dónde quieres ir a parar.

XANTIPA.- Vamos a ver, Tux. No es suficiente con usar el paquete construir-índices-analíticos, pues ordenar que se use este paquete no significa inmediatamente que se vaya a construir el índice, sino simplemente que a la máquina principal le añades un mecanismo para que pueda interpretar tus entradas de indexación. Tampoco basta con un simple escribe-aquí-el-índice-analítico. ¿Como va a escribirse si todavía no se ha construido? En fin, Tux, es necesaria aún esta otra instrucción, que yo pondría justo después de la llamada al uso de los paquetes:

\construye-el-índice-analítico

SÓCRATES.- Amada Xantipa, me dejas de una pieza. Todo lo que dices es brillante y parece verosímil, pero no veo una necesidad lógica en ello. Me es imposible entender cómo has podido llegar a estas conclusiones.

XANTIPA.- De acuerdo, confesaré que tengo un cierto enchufe con Hefesto y que algo ya sabía antes de iniciar esta conversación. Más razón todavía para que me hagáis caso y cumplamos el trabajo con este código, que une las aportaciones de Tux con las mías:

```
\usa-el-paquete{construir-índices-analíticos}
\construye-el-índice-analítico
\empezar-documento
[1, 1]AQUI, DONDE CONVENGA, IRÁN LAS ENTRADAS DEL TIPO:
\indexa{Apolo}
[...]
\escribe-aquí-el-índice-analítico
```
\terminar-documento

TUX.- (Acercándose a Xantipa). No puedo menos que llenarte de besos (Tux besa a Xantipa con vehemencia), tal ha sido tu ayuda en mi trabajo.

SÓCRATES.- Modera tus impulsos, Tux, que aquí los dioses podrían sonrojarse a la vista de tu sentimental efervescencia. Y puesto que hemos, por fin, terminado el asunto, propongo que regresemos a la ciudad y nos obsequiemos con una abundante pitanza, regada, por supuesto, con el mejor vino de esta tierra.

Cuando los tres se disponían a marcharse, se escucho un gran estrépito sobre las altas cimas del Parnaso. Atónitos, Sócrates y Xantipa, observaron como Tux empezaba a elevarse de la tierra en dirección a las blancas colinas. El mar se agitó al fondo y una voz honda surgió del interior del templo a Apolo:

*Aquí desde la grieta que une mi canto al mundo, proclamo que este Tux, pingüino felicísimo, habiendo así cumplido con tanta perfección la docena de encargos que le impuse y habiendo así mostrado su valor sobrehumano, merece como premio lo que también Heracles consiguiera una vez en su heroica faena. Sea, pues, inmortal, y su nombre repita la memoria de todos. Para que nunca olvide la estirpe de los hombres la grandeza del logro por su amor conseguido: matrimonio de arte y matemáticas, unidad de lo exacto con lo bello.*

# **9. La doctrina no escrita**

# **9.1. El verdadero autor**

Con esta espectacular escena, que parece extraída de un *peplum* holliwoodiense, nuestro autor dio por finalizado el relato de las aventuras de Tux en la antigua Grecia. Y ahora yo, el verdadero autor, tomo el testigo para cubrir algunas lagunas que el texto contiene y aclarar cuantos aspectos oscuros o insuficiencias pueda el lector haber encontrado en el camino.

Permíteme, lector, que me detenga un instante sobre este particular de la autoría del texto. El que antes se ha presentado como autor, como creador de este divertimento histórico-mitológico-informático que acabas de leer, no es sino otro personaje del entramado que yo, el verdadero autor, he construido para hacerte más fácil y entretenido tu paso por estas páginas.

A este segundo autor cabe, sin duda, atribuirle la invención de la aventura. Y ciertamente, puesto que ella es en verdad un auténtico disparate, no quedaba otro remedio: había que ceder toda la responsabilidad de su autoría a un escritor imaginario. Era la única forma de evitar que recayese sobre mí la sospecha de locura<sup>[15](#page-46-0)</sup>.

Ahora bien, la lógica de la narración que en virtud de este artificio se produce tiene algunas consecuencias que pueden enturbiar los verdaderos hechos que aquí quiero comunicar.

De ahí que sea necesario salir de este universo narrativo para poder entender el sentido real que él tiene en cuanto metáfora o alegoría de la realidad.

Las secciones que siguen a continuación tratan, por tanto, de volver a colocar las cosas en sus quicios y de proporcionar al lector los medios verdaderos y eficaces para que pueda escribir sus propios textos con este sistema de preparación de documentos llamado LAT<sub>EX</sub>.

## <span id="page-46-2"></span>**9.2. Las verdaderas máquinas**

A lo largo de la narración anterior, el protagonista de la historia, Tux, preparaba un documento que, en virtud de una serie de órdenes precisas, que iban marcando el texto principal en los lugares adecuados, podía ser procesado correctamente por las máquinas de Hefesto, las cuales producían una versión impresa de gran calidad y perfectamente diseñada del documento.

Pues bien, el conjunto de tales órdenes constituye el grupo de instrucciones que definirán el diseño del documento y son parte de un programa llamado LATEX. LATEX nos proporciona este repertorio de sencillas instrucciones y se encarga de traducirlas para que otro programa de bajo nivel llamado TEX produzca el resultado. LATEX es, desde este punto de vista, una capa intermedia entre el autor y TEX, un método sencillo de interacción con TEX, que no requiere el conocimiento de las complejidades de este último.

En resumidas cuentas, Tux es el autor, LATEX el diseñador y TEX el tipógrafo. Y si se quiere, Hefesto es una alegoría que representa a todos los autores que han intervenido en la construcción de esas herramientas<sup>[16](#page-46-1)</sup>.

También se ha hablado en algunas secciones de la historia de «resortes de la máquina principal» y de «máquinas especiales». Si, a la vista de lo anteriormente dicho, consideramos la «máquina principal» como una expresión metafórica del complejo  $\mathbb{A}T\mathbb{R}X + T\mathbb{R}X$ , un «resorte» de esta máquina será, técnicamente hablando, un *paquete* de LATEX. Los *paquetes* son programas informáticos construidos sobre la «máquina principal» para ampliar sus

<span id="page-46-0"></span> $15\,\mathrm{Y}$  el primero de todos los disparates, como el lector atento habrá notado, es que Tux sólo realizó once trabajos y no doce. Pero ni el figurado autor ni dios alguno se percataron de ello. Me lo callaré ;-) no vayamos a torcer el divino destino de Tux con este fatal descubrimiento.

<span id="page-46-1"></span><sup>&</sup>lt;sup>16</sup>Sin olvidar, por supuesto, a los desarrolladores de BIBTEX, MakeIndex y Lilypond, que sabrán disculpar la brutal simplificación que cometo al exponer las cosas de esta forma.

características básicas en relación con ciertas peculiaridades de un documento. Por su parte, una «máquina especial» es un programa semejante a  $\Delta F$ FX, esto es, una capa intermedia entre el autor y el tipógrafo<sup>[17](#page-47-0)</sup>, creada para hacer más fácil la especificación del diseño de ciertas particularidades de un documento no contempladas, o contempladas de un modo supuesta-mente menos eficaz, por las herramientas básicas de L<sup>AT</sup>EX o TEX<sup>[18](#page-47-1)</sup>.

Sin entrar en más tecnicismos, al autor de un documento le basta con conocer que el uso de un paquete implica siempre el añadido de la instrucción \usa-el-paquete[<opciones-del-paquete>]{nombre-del-paquete} al principio del documento $19$ , cosa que no sucede o no tiene por qué suceder cuando lo que se quiere es aplicar alguna «máquina especial» al documento, en cuyo caso el tipo de pasos que habrá que seguir difiere según cuál sea la «máquina» o programa aplicado.

No se desanime el lector con estas consideraciones, en un momento va a saber exactamente de qué estoy hablando y va a comprender que es más simple decir cómo se hacen las cosas que tratar de entender la razón de ellas.

Antes de seguir adelante conviene recordar qué paquetes o programas especiales se aplicaron al documento de Tux como extensión de las herramientas básicas de LATEX. Son estos:

Para los textos en distintos idiomas:

**paquete** babel

Para la música:

**programa** Lilypond

- Para introducción y manipulación de gráficos (requerido por Lilypond) **paquete** graphics
- Para la bibliografía

**programa** BIBTEX

Para el índice analítico:

**paquete** makeidx **program a** *MakeIndex* [20](#page-47-3)

<span id="page-47-0"></span> $17E1$  tipógrafo puede ser TFX u otro programa de propósito semejante.

<span id="page-47-1"></span><sup>18</sup>La noción de «máquina especial» que acabo de presentar es imprecisa desde el punto de vista estrictamente técnico y requeriría una explicación mucho más detallada. Pido, por ello, disculpas a los expertos (en especial, una vez más, a los desarrolladores de *Makeindex* y de Lilypond). Mi intención al introducirla aquí y separarla de la noción de *paquete* no es otra que la de distinguir la forma diferente en que, a los ojos del usuario, han de ser invocados ambos tipos de extensiones.

<span id="page-47-2"></span><sup>19</sup>Los paquetes suelen tener opciones. En algunas casos no es necesario indicar nada, de forma que el campo [...] puede ser eliminado, en otros casos es obligatorio escoger alguna de las opciones disponibles.

<span id="page-47-3"></span><sup>20</sup>Se trata de un caso peculiar. Para usar el programa *MakeIndex* con LATEX es necesario aplicar el paquete makeidx.

# **9.3. La zona oculta**

Junto a estos programas, a los que se ha hecho metafórica alusión en el relato, hay otros necesarios para poder trabajar adecuadamente con este sistema. Son programas residentes en la zona oculta del taller de Hefesto, que paso a listar a continuación, dando una referencia (no técnica) de su utilidad:

**xdvi** Permite visualizar el resultado final.

**dvips** Imprime el resultado.

**pdflatex** Convierte el documento en un formato pdf. Con este tipo de formato es posible tanto producir una copia lista para imprimir del documento como distribuirla fácilmente por Internet. (Para abrir ficheros con este formato hay que disponer de un programa especial: xpdf o gv, en sistemas UNIX, o AcrobatReader, en sistemas Windows o Mac.)

# <span id="page-48-0"></span>**9.4. El taller en tu casa**

Ahora que conocemos el auténtico nombre de cada cosa, es lógico que el lector se pregunte cómo conseguir e instalar estos programas en su ordenador.

Existen versiones de todos ellos para los principales sistemas operativos.

Recomiendo desde aquí el uso de GNU/Linux, que los incorpora todos dentro de sus aplicaciones básicas. Si no usas GNU/Linux, lee lo que sigue, pero piensa seriamente en cambiar tu sistema operativo comercial por software libre. Le harás un favor a Tux y, de paso, te lo harás a ti mismo.

Para Windows existen dos conocidas versiones: fpTeX, que se puede descargar de [http://www.fptex.org,](http://www.fptex.org) y MikTeX, que se puede obtener en la dirección [http://www.miktex.org.](http://www.miktex.org)

Para MacOS X tenemos una versión creada por Gerben Wierda, que se puede conseguir en [http://www.rna.nl/tex.html.](http://www.rna.nl/tex.html)

Si tu sistema operativo es uno de los dos últimos, dirígete a las direcciones reseñadas para saber cómo instalar y cómo usar LATEX en tu ordenador. De eso aquí no vamos a hablar.

Por lo que respecta a Lilypond —el tipógrafo de música—, que es el único programa de los citados que no viene incluido en las implementaciones típicas de TEX, existen versiones para los tres sistemas operativos mencionados. Se pueden encontrar en [http://lilypond.org/web/download/.](http://lilypond.org/web/download/)

## **9.5. Arrancando motores**

Ahora que tenemos todo este flamante y mágico taller a nuestra entera disposición, es necesario saber cómo ponerlo en marcha. Y es esto lo que

vamos a hacer aquí, paso a paso y muy sucintamente, como si de un manual rápido de instrucciones se tratara<sup>[21](#page-49-0)</sup>.

En un primer momento te puede parecer una información excesiva, pero te puedo asegurar que, con la práctica, resulta tan sencillo como andar. No te preocupes si te caes al principio, ten paciencia, ¿o es que acaso no la tuviste de niño cuando dejaste de gatear?

1. Crea tu documento, como Tux hizo con su tablilla, mediante un editor de texto plano.

Es decir, cualquier editor que no sea un procesador de textos te vale. Por ejemplo, emacs o vi en Linux o el NotePad en Windows. Si te empeñas, puedes usar un procesador de textos como MicrosoftWord, pero en ese caso deberás guardar el documento como texto sin formato.

2. Añade la extensión .tex a tu documento.

Por ejemplo, si el documento se llama tux, debes darle un nombre nuevo, a saber, tux.tex.

- <span id="page-49-2"></span>3. A partir de ahora tendrás que escribir en tu terminal alguna de las órdenes siguientes y ejecutarlas (normalmente pulsando 'Intro' después de teclear la línea). Del contenido del documento depende qué ordenes hay que escribir y cuántas veces hay que repetir su ejecución.
	- Tu documento no tiene tabla de contenidos, ni referencias, ni bibliografía ni índice analítico, ni fragmentos musicales.
		- latex tux.tex
	- $\blacksquare$  Tu documento tiene una tabla de contenidos y/o referencias, pero no una bibliografía, ni índice analítico ni fragmentos musicales. latex tux.tex

```
latex tux.tex
```
■ Tu documento tiene una bibliografía<sup>[22](#page-49-1)</sup>, pero no índice analítico o fragmentos musicales:

```
latex tux.tex
bibtex tux
latex tux.tex
latex tux.tex
```
Tu documento tiene un índice analítico, pero no bibliografía ni fragmentos musicales:

latex tux.tex makeindex tux latex tux.tex

<span id="page-49-0"></span><sup>21</sup>El contenido de esta sección es únicamente aplicable a sistemas que tienen instalada la implementación Web2C del sistema TEX, que es la que suele venir incluida en Linux por defecto. Supongo que en las versiones de Windows y Mac no habrá muchas diferencias sustanciales, pero si usas alguna de ellas tendrás que averiguarlo por ti mismo.

<span id="page-49-1"></span><sup>22</sup>Recuerda que la lista de libros se editaba en fichero aparte tux.bib, que tiene que residir en el mismo directorio (o carpeta) que tux.tex.

 $\blacksquare$  Tu documento contiene fragmentos musicales<sup>[23](#page-50-0)</sup>:

```
# Creo un directorio temporal, que llamo mi-taller:
mkdir mi-taller
lilypond-book --output=mi-taller --psfonts tux.tex
# Me muevo al directorio temporal:
cd mi-taller
latex tux.tex
```
Tu documento tiene de todo, como el documento de Tux: mkdir mi-taller lilypond-book --output=mi-taller --psfonts tux.tex

```
latex tux.tex
# Copio el fichero bibliográfico al directorio temporal:
cp tux.bib mi-taller/
cd mi-taller
bibtex tux
makeindex tux
latex tux tex
latex tux.tex
```
4. Si quieres ver el resultado $^{24}$  $^{24}$  $^{24}$ :

xdvi tux.dvi

5. Si quieres imprimir el documento:

dvips tux.dvi

O, si el documento contiene fragmentos musicales (y ejecutando la instrucción siguiente siempre desde el directorio temporal previamente creado):

dvips -o -Ppdf -h tux.psfonts tux.dvi

6. Si quieres obtener una copia en formato  $pdf^{25}$  $pdf^{25}$  $pdf^{25}$ :

pdflatex tux.tex

<span id="page-50-0"></span><sup>&</sup>lt;sup>23</sup>Con Lilypond las cosas son un poquito más complicadas. La idea básica es que se debe crear un directorio o carpeta donde llevar a cabo los procesamientos intermedios para evitar la corrupción del fichero original. Comento los pasos no evidentes. (Naturalmente los comentarios —que comienzan con #— no forman parte de las instrucciones. Por otra parte, estas instrucciones comentadas son sólo válidas para sistemas Unix. Sustitúyanse, pues, como convenga, por los procedimientos correspondientes a los demás sistemas operativos.

<span id="page-50-1"></span><sup>24</sup>Del fragmento musical sólo se verá un «esquema»: las fuentes específicas para las signos musicales sólo se producen en un paso posterior.

<span id="page-50-2"></span><sup>25</sup>Es importante hacer aquí la siguiente advertencia: la mera ejecución de pdflatex sobre nuestro documento no proporciona un resultado de suficiente calidad. Ello es así porque LATEX utiliza por defecto un tipo de fuentes que no está específicamente diseñado para su visualización en pantalla, sino más bien para su impresión en papel. Existen varias soluciones a este problema. Una de las más sencillas es incluir en el preámbulo de nuestro documento la instrucción \usa-el-paquete{ae,aecompl} —o bien, la instrucción \usa-el-paquete{times}, aunque en la actualidad esta última está algo desfasada y está siendo sustituida por estas otra tres líneas: \usa-el-paquete{mathptmx}, \usa-el-paquete[scaled=.90]{helvet}, \usa-el-paquete{courier}. Por otra parte, y en el caso de que vayamos a usar fuentes griegas, es necesario, asimismo, aplicar el paquete teubner —(*cfr. infra.* [63\)](#page-61-0).

En el caso de que se haya ejecutado antes lilypond-book, habría que utilizar alguna herramienta para convertir el fichero ps en pdf, como, por ejemplo, la herramienta ps2pdf, una de las utilizadas para tal efecto en el entorno Linux:

ps2pdf tux.ps

# <span id="page-51-0"></span>**9.6. El secreto crucial**

Ahora que ya tienes instalado todo lo necesario y sabes cómo ponerlo en marcha, quizá pienses que no sea completamente necesario seguir leyendo. ¡NI LO SUEÑES! Faltan cosas fundamentales que aún no han sido dichas y sin las cuales nada, absolutamente nada, funcionará.

La primera de todas es algo que ni Tux ni dios alguno mentó en la historia. Y, sin embargo, puede considerarse como la más importante de las órdenes de LATEX. Es la que define los aspectos más generales de todo documento, a saber, la clase del documento, el tamaño de la fuente, las dimensiones y orientación de la página y la disposición en una o dos columnas del texto.

La instrucción es esta:

#### \clase-de-documento[<opciones>]{<clase>}

La clase puede ser una de las siguientes: libro, informe, artículo, carta o transparencia. El documento de Tux y este documento son de la clase artículo.

Algunas de las opciones más comunes son las siguientes:

- Para definir el tamaño de la fuente: 10pt, 11pt ó 12pt (Si no se explicita nada el tamaño de la fuente será de 10pt).
- Para definir el tamaño de la página: papel-carta, papel-a4, papel-a5, etc.
- Para definir la orientación de la página: paisaje (es decir, papel orientado horizontalmente. Si no se pone nada, la orientación es la habitual, esto es, vertical).
- Para definir la disposición en columnas: una-columna, dos-columnas. (Por defecto, una columna).

Por ejemplo, suponiendo que hubiésemos querido que este documento fuera un libro con un tamaño de fuente de 11pt, orientación horizontal de las páginas y disposición del texto en dos columnas, la instrucción inicial del documento hubiera sido ésta:

\clase-de-documento[paisaje,11pt,dos-columnas]{libro}

# <span id="page-52-2"></span>**9.7. Más para hispanohablantes**

LATEX es un sistema que puede adaptarse a cualquier idioma. En un futuro, quizá no muy lejano, es probable que la adaptación no exija del creador del documento prácticamente ninguna intervención. Hoy por hoy, sin embargo, es necesario tomar una serie de precauciones para que las cosas funcionen como esperamos.

He aquí una lista de todo lo que, como mínimo, hemos de hacer los herederos de Cervantes si no queremos ser objeto del escarnio de Hefesto $^{26}$  $^{26}$  $^{26}$ .

1. Para que aparezcan en castellano los nombres que LATEX utiliza al crear ciertos títulos —por ejemplo, los correspondientes a la tabla de contenidos, a la bibliografía o al índice analítico— y para que las palabras se partan correctamente de acuerdo con las normas de silabeo de nuestra lengua:

**usar paquete:** babel

**instrucción:** \usa-el-paquete[español]{babel}[27](#page-52-1)

2. Para solicitar a LATEX que use fuentes específicas a la hora de presentar los caracteres propios del castellano:

**usar paquete:** fontenc

#### **instrucción:** \usa-el-paquete[T1]{código-de-la-fuente}

3. Para poder introducir todos los caracteres castellanos (letras acentuadas, letra 'ñ', signos de apertura de interrogación y admiración) sin preocuparse de nada.

## **usar paquete:** inputenc

**instrucción:** \usa-el-paquete[<tipo>]{codificación-del-input}

El <tipo> de codificación varía dependiendo del sistema operativo en que se procese el documento. Concretamente:

Sistemas Unix (Linux y MacOS X incluidos):

**opción:** latin1

**instrucción:** \usa-el-paquete[latin1]{codificación-del-input}

O bien, para el caso en que se utilice como codificación básica la propuesta por UNICODE —como sucede ya con las nuevas distribuciones de estos sistemas:

<span id="page-52-0"></span><sup>26</sup>En modo alguno pretendo ser exhaustivo o riguroso. Me limitaré a proporcionar soluciones simples y a ofrecer alguna que otra recomendación personal. Allí donde existen varias posibilidades adopto la que, en principio, menos esfuerzo parece requerir del escritor novel, lo que no significa necesariamente que coincida con la mejor de las soluciones.

Por tanto, lector, lo que te ofrezco a continuación es un atajo práctico y rápido para evitar problemas. Pero, si no te conformas con esto —y yo sería el primero que no lo haría—, si quieres saber el por qué de las cosas y no sólo el cómo, o si después de leer este documento vas a usar LATEX con asiduidad, un buen punto de partida para seguir profundizando es la FAQ de CervanTEX, que se puede encontrar en [http://corbu.aq.upm.es/˜agmartin/latex/FAQ-CervanTeX/FAQ-CervanTeX-](http://corbu.aq.upm.es/~agmartin/latex/FAQ-CervanTeX/FAQ-CervanTeX-6.html)[6.html.](http://corbu.aq.upm.es/~agmartin/latex/FAQ-CervanTeX/FAQ-CervanTeX-6.html)

<span id="page-52-1"></span><sup>27</sup>Sobre los paquetes en general y su uso, véase la página [47](#page-46-2) y ss. en la sección [9.2.](#page-46-2)

**opción:** utf8 **instrucción:** \usa-el-paquete[utf8]{codificación-del-input} Sistemas Windows **opción:** ansinew

- **instrucción:** \usa-el-paquete[ansinew]{codificación-del-input}
- Sistemas Mac

**opción:** applemac

**instrucción:** \usa-el-paquete[applemac]{codificación-del-input}

- 4. Para que funcione <sup>B</sup>ibTEX:
	- Las etiquetas asociadas a las entradas bibliográficas, esto es, las instrucciones del tipo

\pon-aquí-el-identificador-del-libro{plat:op-1}

y, en consecuencia, las propias entradas de las bases de datos bibliográficas, contenidas en los ficheros con extensión .bib, *no deben* usar como identificadores palabras que contengan la letra 'ñ' o caracteres acentuados.

Es decir, no valdría, siguiendo el anterior ejemplo, un identificador como platón:op-1 o como platoñ:op-1.

A veces, es necesario editar el fichero con extensión .bbl y cambiar los términos ingleses por los correspondientes españoles<sup>[28](#page-53-0)</sup>.

Tux tuvo que editar su fichero tux.bbl y cambiar la palabra 'vo-lume' por 'vol.', justo después de ejecutar 'bibtex tux'<sup>[29](#page-53-1)</sup>.

Si el número de libros que conforman nuestra bibliografía es muy grande o si este truco te parece incómodo, convendrá entonces recurrir a otras soluciones más eficaces, que implican el empleo de nuevos paquetes. Véase a este respecto la FAQ de CervanTFX referida anteriormente.

5. Para que funcione *MakeIndex* :

Cuando las palabras indexadas comienzan con letras acentuadas o contienen una 'ñ', las instrucciones de indexación deben ser ligeramente modificadas para que *MakeIndex* ordene el índice de forma correcta. Este es el modo en que hay que hacerlo:

Para palabras que empiezan con acento: **ejemplo:** Ártemis **instrucción:** \indexa{Artemis@Ártemis}

<span id="page-53-0"></span><sup>28</sup>Otra opción habría sido utilizar un paquete como [bibtex8](http://ctan.org/info?id=bibtex8bit), que permite emplear de modo transparente el juego de caracteres de otras lenguas, aparte del inglés, en la creación de bibliografías. La situación cambiará, para regocijo de todos los hispanohablantes, cuando la nueva versión de BIBTEX, la 1.0, esté disponible en todas las distribuciones principales de TEX.

<span id="page-53-1"></span><sup>29</sup>Y si no la cambió por 'volumen' fue para evitar que su documento ocupara una página más. Ya veis, resulta que Tux es tan maniático con el abuso del papel como yo mismo.

Para palabras que contienen la 'ñ': **ejemplo:** año **instrucción:** \indexa{anˆˆffo@año}[30](#page-54-0)

# **9.8. La verdad última**

Puesto que venimos hablando de verdades ocultas, voy a desvelar ahora la última y más terrible de todas ellas. Agárrate, lector, a la silla, porque puede que esto te asuste.

¡Un momento! A ti, hombre de letras, ducho en idiomas y sabio en las perífrasis, pero también por ello en las elipsis, ¿podría amedrentarte el contenido de mi revelación? Lo dudo. Quizá incluso te libere de lo que a ti menos te gusta: escribir lo innecesario.

Pues bien, esta es la verdad inaudita: todas las instrucciones que entiende LATEX están escritas en inglés y no en castellano, como hasta ahora han venido apareciendo. Y en un inglés sintético, absolutamente desnudo y abreviado, que es la forma con que suele uno comunicarse con las máquinas.

Tengo la obligación, en consecuencia, de darte una por una las versiones correctas de las largas retahílas de instrucciones expuestas hasta el momento. Y, a mi parecer, el mejor modo de hacerlo es presentártelas todas de nuevo, según el orden definitivo que Tux dio a su documento, con su correspondiente traducción oficial y verdadera a un lado<sup>[31](#page-54-1)</sup>

Helo aquí en páginas aparte con orientación especial, para que puedas usarlas de chuleta, si así te conviene, y algunos comentarios añadidos para facilitar la lectura.

<span id="page-54-0"></span><sup>30</sup>Lo siento, no queda más remedio. Si no te gusta el invento, existen paquetes o aplicaciones que resuelven el problema de un modo más elegante. El más adecuado para el caso que nos ocupa es el paquete [esindex](http://ctan.org/info?id=esindex). Bastaría cargarlo en el preámbulo del documento con la consabida instrucción \usa-el-paqueteesindex y seguir las instrucciones que se indican en la documentación que lo acompaña. Ten en cuenta, no obstante, que su correcto funcionamiento puede depender de la versión concreta de babel que se tenga instalada.

<span id="page-54-1"></span><sup>31</sup>El texto de Tux no se dará completo, sino que se entresacarán de él ejemplos de cada una de las marcas explicadas y aquella parte del contenido necesaria para entenderlas correctamente. La totalidad del código puede consultarse en el apéndice [B.](#page-65-0)

%%% LO PRIMERO DE TODO: DEFINIR LA CLASE DE DOCUMENTO\clase-de-documento[papel-a4]{artículo} \documentclass[a4paper]{article}

%%% LO SEGUNDO: ESPECIFICAR LOS PAQUETES QUE USAREMOS\usa-el-paquete[T1]{código-de-la-fuente} \usepackage[T1]{fontenc} \usa-el-paquete[inglés,alemán,francés,griego,español]{babel} \atributo-del-idioma-griego{politónico} \languageattribute{greek}{polutoniko}\usa-el-paquete[latin1]{codificación-del-input} \usepackage[latin1]{inputenc}\usa-el-paquete{construir-índices-analíticos} \usepackage{makeidx}  $\text{usa-e1-paquette}\{manipular-gráficos}\$ 

%%% AHORA, EL ESTILO DE LAS PÁGINAS\estilo-de-la-página{con-encabezados} \pagestyle{headings}

%%% CONSTRUYENDO EL ÍNDICE ANALÍTICO\construye-el-índice-analítico \makeindex

%%% FINALIZADO EL 'PREÁMBULO', COMIENZA EL DOCUMENTO\empezar-documento \begin{document}

%%% TÍTULO, AUTOR <sup>Y</sup> FECHA \título-del-documento{En honor <sup>a</sup> Apolo} \title{En honor <sup>a</sup> Apolo}\autor{Tux} $\{\text{Tux}\}$  $\text{350 a. C.} \delta_{350 a. C.}$ 

%%% CREANDO LA SECCIÓN 'TÍTULO'\construye-aquí-el-título-autor-y-fecha \maketitle

%%% CREANDO LA TABLA DE CONTENIDOS <sup>O</sup> ÍNDICE\pon-aquí-el-índice \tableofcontents

\usepackage[english,german,french,greek,spanish]{babel} \usepackage{graphics}

%%% UNA SECCIÓN, CON SU ETIQUETA\título-de-sección{Lista de los Olímpicos}\pon-etiqueta{olímpicos} \section{Lista de los Olímpicos}\label{olímpicos}

%%% UN 'ENTORNO' LISTA ENUMERADA, CON ELEMENTOS INDEXADOS\empezar-lista-enumerada-de-elementos \begin{enumerate}\elemento Zeus\indexa{Zeus} \item \elemento Afrodita\indexa{Afrodita} \elemento Apolo\indexa{Apolo} \elemento Ares\indexa{Ares} [...] $\mathbf{I}$  [...] \terminar-lista-enumerada-de-elementos \end{enumerate}

%%% OTRA SECCIÓN, CON UNA SUBSECCIÓN $\tt{\tilde{polo}}\index{Apolo}}$  $[1, 1]$  $\blacksquare$ \título-de-subsección{Pitio} \subsection{Pitio}

%%% UNA REFERENCIA <sup>A</sup> LA BIBLIOGRAFÍA[...] SegúnPausanias \pon-aquí-el-identificador-del-libro{paus} [...] Pausanias \cite{paus} [...]

%%% UNA NOTA AL PIE Y UN TEXTO ENFATIZADO [...] la propia Artemisa ayudó [...] <sup>a</sup> matar <sup>a</sup> laserpiente\nota-al-pie{\enfatiza{op. cit. }II,7,7.}:

%%% UN 'ENTORNO' CITA\empezar-cita  $\begin{array}{ccc}\n \end{array}$ «El culto <sup>a</sup> Peito fue creado allí [...]» $\label{eq:1} $$ \terminar-cita $$$ 

m Zeus**\index{**Zeus**}** \item Afrodita\index{Afrodita} \item Apolo\index{Apolo} \item Ares\index{Ares}<br> $[\dots]$ 

[...] Según<br>Pausanias **\cite{**paus**}** [...]

[...] la propia Artemisa ayudó [...] a matar a la serpiente\footnote{\emph{op. cit. }II,7,7.}:

«El culto <sup>a</sup> Peito fue creado allí [...]»

%%% UN 'ENTORNO' VERSO, CON NOTAS AL MARGENHe aqu<sup>í</sup> unos versos [...]: $\emph{empezar-versos}$ \invierte-la-nota-al-margen Oblicuo\nota-al-margen{1} accede Febo,\\ [...] $\begin{bmatrix} 1 & 1 & 1 \end{bmatrix}$ la entraña de tu boca.Bate\nota-al-margen{5} dulce en tu lengua,\\ [...] $\blacksquare$ la\nota-al-margen{10} enardecida miel.  $\text{terminar-versos}$ 

%%% LISTA NO ENUMERADA Y DIFERENTES IDIOMAS[...] $\mathbf{I}$  [...] \empezar-lista-de-elementos \begin{itemize}\elementoo substitution of the set of the set of the set of the set of the set of the set of the set of the set of the set of the set of the set of the set of the set of the set of the set of the set of the set of the set of the se Atenienses, no sé [...]\elementoo substitution of the set of the set of the set of the set of the set of the set of the set of the set of the set of the set of the set of the set of the set of the set of the set of the set of the set of the set of the se \empezar-otro-idioma{inglés} \begin{otherlanguage}{english} How you have felt [...]\terminar-otro-idioma \end{otherlanguage}\elementoo substitution of the set of the set of the set of the set of the set of the set of the set of the set of the set of the set of the set of the set of the set of the set of the set of the set of the set of the set of the se \empezar-otro-idioma{francés} \begin{otherlanguage}{french}Je ne sais [...]\terminar-otro-idioma \end{otherlanguage}\elemento \item \empezar-otro-idioma{alemán} \begin{otherlanguage}{german} Was wohl euch [...]

He aquí unos versos [...]:<br>\begin{verse} \reversemargipar  $\}$  accede Febo,\\  $0$ blicuo $\text{marginpar}\{1\}$  accede Febo,\\ la entraña de tu boca. Bate\marginpar{5} dulce en tu lengua,\\ la\marginpar{10} enardecida miel.<br>\end{verse}

 Atenienses, no sé [...] How you have felt [...] Je ne sais [...] Was wohl euch [...] \terminar-otro-idioma \end{otherlanguage}

```
\elementoo and the contract of the contract of \lambda item
\empezar-otro-idioma{griego} \begin{otherlanguage}{greek}\texttt{a-abreviatura} \shorthandoff{"}
 <'Oti m'en <ume is [...]\terminar-otro-idioma \end{otherlanguage}
\terminar-lista-de-elementos \end{itemize}%%% UN FRAGMENTO MUSICAL
\empezar-música[tamaño-del-pentagrama=11pt] \begin[staffsize=11]{lilypond}\versin "2.6.3" \versin "2.6.3"
{{
 \{\tt toma-conv-octava-de-referencia \circ'{ {
  \clave tiple\tonalidad a \frigio
 \compás5/8 \times 5/8
 a8 d b d44 \text{ a}8 \text{ d} \text{ b} \text{ d}4[...]\mathbf{I} [...]
 bes8 d d e4\fermata\bar{\text{''}}.
    a "|." \bar
} }
} }
\terminar-música \end{lilypond}
```
 $\langle$ 'Oti m'en <ume is  $[\dots]$ 

\relative c'''<br>{ \clef treble \key a \phrygian<br>\time  $5/8$  bes8 <sup>d</sup> <sup>d</sup> e4\fermata "|."

```
%%% REFERENCIAS CRUZADAS: A PÁGINA Y A SECCIÓN
[...] los Olímpicos (veáse la lista completa de ellos en la[...] los Olímpicos (veáse la lista completa de ellos en la página \pageref{olímpicos}
página \pon-aquí-el-número-de-página-donde-está-la-etiqueta{olímpicos} página \pageref{olímpicos}
dentro de la dentro de la
sección \pon-aquí-el-número-de-sección-donde-está-la-etiqueta{olímpicos}.)sección \ref{olímpicos}.)
[...]\mathbf{I} [...]
%%% PRODUCIENDO LA BIBLIOGRAFÍA\estilo-de-la-bibliografía{simple} \bibliographystyle{plain}
\pon-aquí-la-bibliografía{tux} \bibliography{tux}%%% [INCISO]: Y ESTE SERÍA EL FICHERO .bib@LIBRO{paus, @BOOK{paus,
 AUTOR = "Pausanias", AUTHOR = "Pausanias",TITLE = "Descripción de Grecia",
 TÍTULO = "Descripción de Grecia",
 VOLUMEN = "I", "VOLUTIONE = "I",

EDITOR = "Editorial Gredos", PUBLISHER = "Editorial Gredos",DIRECCIÓN = "Madrid", ADDRESS = "Madrid",\widehat{ANO} = "1994", \widehat{Y} = 1994"
} }
%%% IMPRIMIENDO EL ÍNDICE ANALÍTICO\escribe-aquí-el-índice-analítico \printindex%%% UF, POR FIN, EL FINAL. ¡ATENCIÓN, 'NO OLVIDARLO!\terminar-documento \end{document}
```
# <span id="page-60-0"></span>**10. Seguir buscando**

Como puedes suponer, todo lo que te he dicho no es sino una mínima parte de todo lo que se puede saber. Comprobarás —si te pones a ello que lo que sabes ahora es suficiente para empezar a escribir. Pero como conozco tu «filo-sófico» talante, sé que no te contentarás con esto y que, antes o después, tratarás de ampliar y profundizar tus recién adquiridos conocimientos.

Espero que la siguiente lista, que en ningún caso pretende ser exhaustiva, te proporcione medios para aplacar tu infinita sed de saber.

## 1. Libros

■ Leslie Lamport: *LATEX: A Document Preparation System*, Addyson Wesley, 1994.

El manual de LATEX por excelencia, escrito por el creador del sistema. Sin duda, imprescindible. Conciso y bien redactado, relativamente sencillo para quien haya leído mi introducción. Aquí se encontrará todo aquello esencial de lo que yo no he hablado.

- Michel Goossens, Frank Mittelbach, Alexander Samarin: *The LATEX Companion*, Addyson Wesley, (2nd. ed.), 2004. Para ampliar y entrar de lleno en los detalles. Muy completo. Requiere el conocimiento del libro anterior. Es denso y a veces difícil, pero enormemente útil como referencia.
- Michel Goossens, Sebastian Rahtz, Frank Mittelbach: *The LATEX Graphics Companion*, Addyson Wesley, 1997. Casi todo lo que hay que saber sobre la ilustración de documentos con TEX y PostScript esta aquí. Gran cantidad de información, bien organizada. Dirigido a todo el que desée sacar el máximo partido estético a sus documentos, mediante el uso de cualquier clase de gráficos, colores, fuentes, etc. Un deleite para los sentidos.
- Michel Goossens, Sebastian Rahtz: *The LATEX Web Companion*, Addyson Wesley, 1999.

Dirigido a todo el que tiene intención de publicar sus documentos de LATEX por Internet. Interesante y rico en ideas, pero algo anticuado en algunos capítulos, dada la velocidad con que se desarrollan las cosas en el mundo de la Web. No obstante, a mí me sigue siendo muy útil como punto de referencia inicial.

- Donald Knuth: *The TEX Book*, Addyson Wesley, 1984. La joya de la corona. Sólo apto para expertos y para quienes pretendan conocer los más profundos entresijos.
- Helmut Kopka, Patrick W. Daly: *Guide to*  $\cancel{B TEX}$ , Addyson Wesley, (4th. ed.), 2004.

Se trata de un manual clásico sobre LATEX que en esta su cuarta edición proporciona información de técnicas y paquetes que se han desarrollado en los últimos años y que no constan o constan sólo parcialmente en los anteriores libros. Útil, pues, como puesta al día de lo que es LATEX en la actualidad.

- Apostolos Syropoulos, Antonis Tsolomitis, Nick Sofroniou: *Digital Typography Using LATEX*, Springer Verlag, 2003. Asimismo un manual bastante completo y actualizado. Destacable, en particular, es el extenso capítulo dedicado a la creación de documentos en varios idiomas (incluidos idiomas no europeos y lenguas muertas). De gran valor para cualquier especialista en Humanidades.
- Bernardo Cascales Salinas y otros: *El libro de LATEX*, Pearson, 2003.

Otro excelente manual, tanto introductorio como avanzado, pero esta vez en castellano y escrito por un grupo de entusiastas y expertos de la Universidad de Murcia. Sin duda, una aportación imprescindible.

- <span id="page-61-0"></span>2. Recursos accesibles por Internet
	- **EX** Project:

<http://www.latex-project.org/> La página principal del proyecto LAT<sub>EX</sub>.

CTAN:

<http://www.ctan.org/ctan/>

El almacén principal de software relacionado con T<sub>E</sub>X y L<sup>AT</sup>EX. Imprescindible.

TUG:

<http://www.tug.org/>

La página internacional del grupo de usuarios de T<sub>E</sub>X. Infinidad de información y de vínculos. Muy útil.

 $^\bullet$  CervanT<sub>E</sub>X:

# <http://www.cervantex.org>

Página del grupo de usuarios hispanohablantes de T<sub>E</sub>X. Básico para todos los que crecimos en la lengua de Don Quijote. Incluye un gran repertorio de vínculos y de información adicional.

Lilypond:

<http://lilypond.org/web/>

La web de lilypond, el sistema tipográfico de música. Obligatoria para todo músico que se precie.

 $-LyX$ :

# <http://www.lyx.org/>

LyX es un procesador de documentos WYSYWIM (*What You See Is What You Mean*) que usa L<sup>AT</sup>FX como máquina tipográfica. O dicho en cristiano: si no quieres liarte con la sintaxis de LAT<sub>E</sub>X y prefieres trabajar con menus e iconos, ésta es una herramienta hecha a tu medida. Eso sí, algo de flexibilidad se pierde. La elección es tuya.

El paquete teubner:

<http://www.ctan.org/tex-archive/macros/latex/contrib/teubner/> Para todo aquel que quiera hacer algo en verdad serio con el griego clásico.

vim-latex:

<http://vim-latex.sourceforge.net/>

vim-latex proporciona un amplio conjunto de herramientas para ver, editar y compilar documentos LATEX sin salir de vim, uno de los editores de texto más conocidos dentro del mundo Unix. Si trabajas habitualmente con vim, este es tu programa.

auctex<sup>-</sup>

<http://www.gnu.org/software/auctex/>

auctex es a emacs, el otro editor por excelencia de los Unix, lo que vim-latex es a vim. Por tanto, si eres de los que no puede vivir sin emacs, tu herramienta para trabajar con documentos LATEX es auctex.

Kile:

#### <http://kile.sourceforge.net/>

Valga lo dicho antes sobre auctex y vim-latex para Kile. Una vez más, un entorno LATEX integrado, que te permitirá editar, compilar y visualizar documentos de LATEX de un modo sencillo y gráfico, aprovechando todas las ventajas del entorno de escritorio KDE.

# **11. Y Colorín colorado ...**

Las cosas tienen su fin. Aquí se acabó el cuento. Ojalá todos estéis comiendo perdices a mi salud. Tux hace ya varias páginas que no para de degustar el licor de los dioses en compañía de Afrodita. Su esforzado autor acabó resarciéndose de sus desgracias con los editores y vive dichosamente en la memoria de su creador. Y éste, que no es otro que yo mismo —¿o no?—, se complace en despedirse hasta la próxima, deseoso de recibir cuantas sugerencias se os ocurran y esperando que en el siguiente relato termine por fin de hacer acto de presencia el ingenioso hidalgo Don Quijote de la Mancha, a quien desde el comienzo hemos estado convocando para la ocasión, pero que por arte de algún pérfido Malambrino, no habrá podido —y a buen seguro, muy en contra de su voluntad— asistir al convite.

VALE.

# <span id="page-63-2"></span>**A. Para ser escudero**

Si has llegado aquí antes del comienzo de las verdaderas aventuras de Tux, lo que esta sección te depara bien vale la pena, aunque —te advierto tu vida será más intensa y no carente de peligros. Si llegas por la pendiente favorable, después de haber leído todas las páginas precedentes, esto te servirá de recordatorio y de experiencia primera y no traumática para emular al héroe, porque podrás hablar a L<sup>A</sup>T<sub>EX</sub> ien castellano!

Vayamos al asunto. Lo único que necesitas para recibir tu nombramiento como escudero de Tux es seguir estas precisas instrucciones:

- 1. Instala LATEX y Lilypond en tu ordenador. Si no los tienes instalados, lee la sección [9.4.](#page-48-0) [32](#page-63-0)
- 2. Descargate el fichero [grial](http://rt0016xp.eresmas.net/lplh/grial). Ésta será tu arma.
- 3. Instala el programa sed, si es que no lo tienes instalado ya, cosa casi absolutamente segura en el caso de que tu sistema operativo sea Linux, cualquier otro Unix, o MacOS X. Si usas Windows —¿todavía sigues en esas?— te recomiendo que lo descarges de la página de [sed](http://gnuwin32.sourceforge.net/packages/sed.htm) del proyecto [GNUWin32](http://gnuwin32.sourceforge.net/) (Y lee la documentación antes de usarlo.) $^{33}$  $^{33}$  $^{33}$
- 4. Crea un fichero, por ejemplo, mis-tareas.tex, en el mismo directorio o carpeta donde descargaste el grial y escribe ahí lo que Tux te vaya aconsejando. (Naturalmente, puedes inventarte aventuras que sean más de tu agrado, imitando las emprendidas por Tux. Te sugiero, no obstante, que no pretendas acometer grandes y novedosas batallas hasta que no te hayas leído el documento completo.)
- 5. Hay unas cuantas cosas especialmente importantes que has de tener en cuenta a la hora de realizar tus prácticas.
	- El grial está diseñado para que puedas realizar tus trabajos uno por uno, según van siendo presentados por Tux. Y ello implica que lo que aprendas en unos deberá ser utilizado en los siguientes. Es decir, no te voy a dar ninguna facilidad especial. Me he tomado la molestia de crear un grial que te obligue, por ejemplo, a utilizar la instrucción \usa-el-paquete[español]{babel}, no solo en el trabajo 7, que es donde aparece, sino también en todos los trabajos sucesivos.
	- Para que el grial funcione no DEBES olvidar incluir la instrucción siguiente como primera línea de cada uno de tus trabajos: +<TRABAJO> +<SISTEMA\_OPERATIVO>

Por ejemplo, si estuvieses realizando el trabajo 3 y tu sistema operativo fuera Linux, éstas serían las primeras líneas de tu fichero mis-tareas.tex:

<span id="page-63-0"></span><sup>&</sup>lt;sup>32</sup>Si usas Linux, es muy probable que lo único que necesites instalar sea Lilypond.

<span id="page-63-1"></span><sup>33</sup>Si tu sistema operativo no es ninguno de los citados consulta la sección 2.1.1 y 2.2.2 de la [FAQ de](http://www.faqs.org/faqs/editor-faq/sed/) [Sed.](http://www.faqs.org/faqs/editor-faq/sed/)

```
+3 +UNIX
\empezar-documento
...
```
He aquí las equivalencias necesarias para cada trabajo:  $34$ 

| SECCIÓN | <b>IDENTIFICADOR</b> |
|---------|----------------------|
| 4.1     | $+1$                 |
| 4.2     | $+2$                 |
| 4.3     | +3                   |
| 6.1     | $+4$                 |
| 6.2.1   | $+5$                 |
| 6.2.4   | +5                   |
| 6.3.1   | +6                   |
| 6.3.4   | +6                   |
| 6.4     | $+7$                 |
| 6.5     | +8                   |
| 8.2     | +9                   |
| 8.3     | $+10$                |
| 8.4     | $+11$                |
| 9.6     | +SECRETO             |
| 9.7     | +HISPANO             |

Y estas son las equivalencias que corresponden a los sistemas operativos:

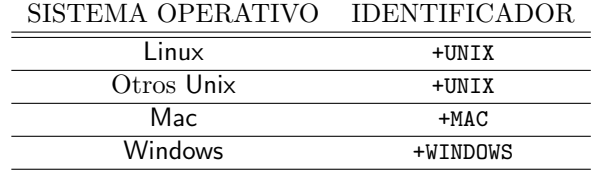

6. Una vez que hayas realizado tu tarea, ejecuta esta instrucción:

sed -f grial mis-tareas.tex

Si estás en el trabajo de la sección [8.3](#page-39-0) y quieres producir adecuadamente el fichero bib, la anterior instrucción varía ligeramente respecto de la anterior. Debe ser la siguiente:

sed -f grial mi-biblio.bib > tuxcudero.bib

7. Al hacer pasar tu fichero de trabajo a través del grial mediante sed lo que se obtiene es el fichero tuxcudero.tex, que es el fichero que entiende LATEX. Por tanto es *sobre este último fichero* sobre el que hay que ejecutar ahora la serie de instrucciones que convenga, de acuerdo con las recetas dadas a partir de la página [50.](#page-49-2) Por ejemplo, para el caso más simple, la instrucción que habría que ejecutar sería:

<span id="page-64-0"></span><sup>34</sup>Advertencia: el grial no funciona si se añaden opciones al entorno lilypond. Úsese, pues, dicho entorno sin opciones añadidas.

latex tuxcudero.tex

- 8. Para ver el resultado, ejecuta xdvi tuxcudero.dvi
- 9. Y finalmente, sigue siempre este consejo: ten paciencia y constancia, como corresponde a un buen y fiel escudero. Pues es muy probable que al principio tengas que rehacer continuamente tu trabajo y volver a seguir punto por punto las indicaciones de esta lista. Siempre habrá alguna instrucción que se te olvide o que no escribas como corresponde. Ya sabes, las máquinas son tercas y no entienden de erratas.

# <span id="page-65-0"></span>**B. Lo que escribió Tux**

He aquí todo el código completo del documento que creó Tux, tal como quedó en su redacción definitiva:

```
%%%% PREÁMBULO
\documentclass[a4paper]{article}
\usepackage[T1]{fontenc}
\usepackage[english,german,french,greek,spanish]{babel}
\languageattribute{greek}{polutoniko}
\usepackage[latin1]{inputenc}
\usepackage{makeidx}
\usepackage{graphics}
\pagestyle{headings}
\makeindex
%%%% CUERPO
\begin{document}
\title{En honor de Apolo}
\author{Tux \texttt{<tux@libertad.org>}}
\date{350 a.C.}
\maketitle
\tableofcontents
\section{Lista de los Olímpicos} \label{olímpicos}
\begin{enumerate}
\item Zeus\index{Zeus}
\item Afrodita\index{Afrodita}
\item Apolo\index{Apolo}
\item Ares\index{Ares}
\item Artemisa\index{Artemisa}
\item Atenea\index{Atenea}
\item Deméter\index{Deméter}
\item Hades\index{Hades}
\item Hefesto\index{Hefesto}
\item Hera\index{Hera}
```

```
\item Hermes\index{Hermes}
\item Hestia\index{Hestia}
\item Posidón\index{Posidón}
\end{enumerate}
\section{Apolo}\index{Apolo}
Dios de la música y las artes, proferidor de oráculos,
suma de la juventud, cima de la belleza, dios del arco
y la cítara.
\subsection{Pitio}
Llamado así por la serpiente Pitón, que dominaba Delfos
antes de su llegada al oráculo y a la que mató, librando
así a los delfios de la monstruosa criatura.
Según Pausanias \cite{paus}, la propia Artemisa
\index{Artemisa} ayudó a su hermano Apolo\index{Apolo}
a matar a la serpiente\footnote{\emph{op. cit.} II,7,7.}:
\begin{quote}
  <<El culto a Peito fue creado allí [en Sición] porque,
  tras matar Apolo\index{Apolo} y Artemisa
  \index{Artemisa} a Pitón, a aquella comarca se
  dirigieron para purificarse.>>
\end{quote}
Tras la muerte de Pitón, Apolo\index{Apolo} se convirtió
en señor del oráculo. La Pitia era inspirada por él para
proferir sus vaticinios, que tanta influencia tuvieron en
toda la Hélade.
He aquí unos versos sobre ese instante decisivo de la
inspiración:
\begin{verse}
  \reversemarginpar
  Oblicuo\marginpar{1} accede Febo\index{Apolo},\\
  saeta incandescente, enigma,\\
  hasta sembrar de estrellas\\
  la entraña de tu boca.
  Bate\marginpar{5} dulce en tu lengua,\\
  saeta incandescente.\\
  Y de tus labios mana\\
  el denso zumo de unos versos, Pitia,\\
  las sílabas del dios,\\
  la\marginpar{10} enardecida miel.
\end{verse}
```
Sobradamente conocida es la influencia del oráculo en la historia griega. En este sentido conviene destacar la relación del primero de los filósofos, Sócrates, con el oráculo délfico. El relato de esta relación es tema fundamental de su célebre discurso de defensa, el cual, según Platón, comenzó con estas palabras, aquí transcritas a cinco idiomas diferentes. (El texto original es citado en último lugar y procede de la edición canónica de Platón \cite{plat:op-1}):

## \begin{itemize}

## \item

Atenienses, no sé qué impresión han provocado en vosotros mis acusadores. Pero incluso yo mismo he estado a punto de olvidarme de quién soy, tan persuasivamente han hablado ellos. Y, sin embargo, nada de lo que han dicho es verdad.

#### \item

\begin{otherlanguage}{english}

How you have felt, O men of Athens, at hearing the speeches of my accusers, I cannot tell; but I know that their persuasive words almost made me forget who I was - such was the effect of them; and yet they have hardly spoken a word of truth. \end{otherlanguage}

#### \item

\begin{otherlanguage}{french}

Je ne sais, Athéniens, quelle impression mes accusateurs ont faite survous. Pour moi, en les entendant, peu s'en est fallu que je ne me méconnusse moi-même, tant ils ont parlé d'une manière persuasive; et cependant, à parler franchement, ils n'ont pas dit un mot qui soit véritable. \end{otherlanguage}

#### \item

#### \begin{otherlanguage}{german}

Was wohl euch, ihr Athener, meine Ankläger angetan haben, weiss ich nicht: Ich meinesteils aber hätte ja selbst beinahe über sie meinerselbst vergessen; so überredend haben sie gesprochen. Wiewohl Wahres, dass ich das Wort heraussage, haben sie gar nichts gesagt. \end{otherlanguage}

#### \item

```
\begin{otherlanguage}{greek}
  \shorthandoff{~}
  <'Oti m'en <ume~is, >~w >'andres >Ajhna~ioi, pep'onjate <up'o t~wn
  >em~wn kathg'orwn, o>uk o>~ida; >eg'w d'' o>~un ka'i a>ut'os <up''
  a>ut~wn >ol'igou >emauto~u >epelaj'omhn, o<'utw pijan~ws >'elegon.
  ka'itoi >alhj'es ge <ws >'epos e>ipe~in o>ud'en e>ir'hkasin.
\end{otherlanguage}
```

```
\end{itemize}
\subsection{Musageta}
Llamado así por ser director del coro de las Musas, patronas
de la música y de la poesía.
Como tal está representado en uno de los frontones de su templo
en Delfos.
También en Delfos se han encontrado testimonios de himnos a
Apolo\index{Apolo}. He aquí un ejemplo:
\begin[staffsize=11]{lilypond}
\version "2.6.3"
{
  \relative c''
 {
    \clef treble
    \key a \phrygian
    \time 5/8a8 d b d4
    ees8 g ees d4
    d4 ees8 ees4
   d8 e g g g
    ees4 ees8 d4
   d8 bes bes bes a
   a4 e'8 a, a
    a bes b b4
   bes8 d bes a4
   d8 a bes b b
   d4 d8 bes4
    a8 a bes b4
   bes a8 a4
    a a8 bes4
   bes8 d d e4\fermata
    \bar "|."
 }
}
\end{lilypond}
\section{Artemisa\index{Artemisa}}
Hermana de Apolo\index{Apolo} y miembro también del grupo de los
Olímpicos (véase la lista completa de ellos en la
página~\pageref{olímpicos} dentro de la sección~\ref{olímpicos}).
Arquera, como él, y cazadora. Virgen esquiva, compañera de los bosques
y las fieras. Hermosa sin par y, a un tiempo, vengativa y temible.
\subsection{Letoide}
```
Llamada así por ser hija de Leto\index{Leto}, madre de ella y de Apolo\index{Apolo}, que la parió en Ortigia según algunas versiones.

También dicen que ayudó a su madre en el parto de su hermano, acaecido en la isla de Delos.

\subsection{Brauronia} Por Braurón, lugar donde se eleva uno de los más importantes templos en su honor.

```
\bibliographystyle{plain}
\bibliography{tux}
```
\printindex

\end{document}

# <span id="page-69-0"></span>**C. Lo que salió del taller de Hefesto**

Y naturalmente, como era de esperar, no podía faltar una instantánea del resultado final producido por Hefesto. Aquí, para facilitar su visión, se ofrece en cuatro figuras sucesivas (figuras [11,](#page-83-0) [12,](#page-84-0) [13](#page-85-0) y [14\)](#page-86-0) que el lector encontrará en las páginas [84](#page-83-0) y siguientes de este artículo. Cada una de estas figuras contiene una página del documento de Tux.

# <span id="page-69-1"></span>**D. Tux divino: contra escépticos**

¡Que nada, que no hay manera! Es tanta la insistencia del subsidiario autor en aparecer de nuevo por estas páginas para cerrarlas como a él —y no a mí— se le antoja, que no me queda más remedio que transcribir aquí, lector pacientísimo, sus elucubraciones tal como él me las ha comunicado por activa y pasiva, y siempre de la misma abigarrada manera. Vengan, pues, sus palabras a terminar la obra: (A ver si así consigo quitarme de encima esta carga inhumana.)

No estoy aquí, a pesar de las injustas críticas, sino para transmitir las palabras que el propio Tux me reveló en sueños, cuando tras largas noches de desvelo logré conciliarlo casi al amanecer del séptimo día. Y esto es lo que mi héroe, ya convertido en dios, me susurro al oído en aquella ocasión inolvidable:

Autor amigo, sé que el insomnio te acongoja. Y que lo que voy a narrarte te mantendrá despierto por más tiempo del necesario. Pero tal es la importancia y belleza de lo que me ha sucedido que incallable me parece, teniendo sobre todo en cuenta tu artístico interés.

Estaba yo disfrutando de mi nueva condición en compañía de la dulce Afrodita, cuando de pronto se me ocurrió ofrecerle como presente algo comparable a su inmortal belleza.

Mas justo en el instante en que este pensamiento brotó de mi mente enamorada, se apareció Hefesto haciendo guiños. Me acerqué a él y fui de pronto iluminado, como si nuevas verdades hubiesen penetrado en mi espíritu desde su noble espíritu.

Inspirado de esta suerte, comprendí que el mejor regalo que podía hacer a mi amada no era otro que rematar un trabajo de extraordinaria hermosura semejante a los que había realizado para obtener mi puesto en el Olimpo. Y como, además, era consciente de que una última tarea faltaba para cumplir la cuenta de las once anteriores, emprendí con gusto la faena, con el triple objetivo de deleitarte a ti y a tus lectores, de confirmar mi divina ascensión y de recompensar a mi compañera por sus favores deliciosos.

Toma, pues, el sorprendente resultado que obtuve y haz con él lo que te plazca. Que yo haré lo mío por mi parte en cuanto a placeres se refiere.

Tomé intrigado el afrodisíaco de Tux y quedé prendado por él durante muchos días.

Y como soy generoso, a pesar de las malas lenguas, he pensado dejar aquí una muestra para contento de los lectores y refutación de los escépticos que entre ellos aún queden.

Y tú, autor de mi propias palabras, no podrás oponerte y negar que el resto, inocente y ajeno a nuestras disputas, termine su lectura sin un postre adecuado a la anterior cocina.

Helo ahí, os lo dejo en la página [88,](#page-87-0) la última, y os remito a la fuente (tux-12.tex), que podréis encontrar sin demasiado esfuerzo y donde os será sencillo descubrir el cómo de tan venturosa maravilla.

# **E. Registro de cambios / History**

**versión 0.1:** 20-10-2003

**versión 0.2:** 24-10-2003

Correcciones menores.

- Reescritura completa de la sección [9.7:](#page-52-2) «Más para hispanohablantes», que en la versión anterior era insuficiente.
- **versión 0.3:** 26-10-2003
	- Correcciones menores.
	- Añadido de este apéndice: «Registro de cambios».
- **versión 0.4:** 1-11-2003
	- Correcciones menores.
	- Añadido del apéndice [D:](#page-69-1) «Tux divino: contra escépticos».

# **versión 0.5:** 9-11-2003

- Correcciones menores.
- Corrección de la figura [2,](#page-15-0) corrompida en la versión anterior.
- Añadido del apéndice [A:](#page-63-2) «Para ser escudero».
- Modificación de la estructura y numeración de las subsecciones correspondientes a la sección [6,](#page-18-1) lo cual permite una navegación más rápida y eficaz por el documento.
- Modificación de algunas de las versiones castellanas de las instrucciones LATEX, con el propósito de lograr una mayor coherencia entre ellas y una mejor correspondencia con las instrucciones inglesas originales.

# **versión 1.0:** 18-1-2004

- Correcciones menores.
- Se libera el documento bajo licencia GFDL.
- Añadido de la sección [1](#page-3-0) y del apéndice [G,](#page-75-0) «Copyright» y «GNU Free Documentation License», respectivamente.

#### **versión 1.1:** 21-1-2004

- Corrección de erratas en la sección [9.7,](#page-52-2) concretamente en las instrucciones para el uso de *MakeIndex* con acentos y 'ñ'. (Gracias a Javier Mora, jamarier).
- Añadido de un enlace a MikTeX en la sección [9.4.](#page-48-0) (Sugerencia de Javier Mora, jamarier).
- Añadido de tres referencias nuevas en la sección [10.](#page-60-0) (Las relativas a vim-latex y Kile fueron sugeridas por Javier Merino.)

## **versión 1.2:** 12-4-2004

- Las modificaciones más importantes se han producido en el fichero fuente [latex-humanidades.tex](http://rt0016xp.eresmas.net/lplh/latex-humanidades.tex). Concretamente:
	- Cambio de la clase de documento article por la clase scrartcl, perteneciente al paquete koma-script.
	- Sustitución de ae y aecompl por lmodern.
	- Cambio de lscape por pdflscape.
- Cambio de fancyheadings por fancyhdr. (Siguiendo la indicación de Javier Bezos de sustituir este último paquete, que está desfasado.).
- Se añaden los paquetes fancyvrb y texnames.
- Se añaden comentarios al citado fichero fuente, particularmente en el preámbulo.
- Se limpia el código para que sea lo más compatible y moderno posible. Su validez ha sido verficada mediante el programa [TeXidate.pl](http://people.freenet.de/kohm/markus/TeXidate.pl) de Markus Kohm. La verificación se puede realizar también a través de un navegador web en la dirección [http://people.freenet.de/kohm/markus/texidate.html.](http://people.freenet.de/kohm/markus/texidate.html)
- Se suprime el subtítulo del título principal del documento.
- Se añade una aclaración sobre el paquete times, que ha quedado desfasado, y se proporcionan otras alternativas a este paquete. Véase la nota correspondiente en la pag. [51.](#page-50-0)
- Otras correcciones menores.

# **versión 1.3:** 21-4-2004

- Reelaboración completa de la sección [6.4.](#page-26-0) En concreto, se ha sustituido la instrucción \selectlanguage por el entorno otherlanguage, más apropiado al tipo de documento creado por Tux; se añade la orden \languageattribute{greek}{polutoniko}, necesaria para el griego antiguo y que no se había citado como correspondía en las anteriores versiones; finalmente, se introduce la orden \shorthandoff{˜} en sustitución del \catcode de las versiones precedentes; el resultado es el mismo, pero se evita la intromisión de código de bajo nivel.
- Reelaboración completa de la sección [6.5.](#page-29-0) Se trata fundamentalmente de una simplificación consistente en la eliminación de todo el código que requería la inclusión de música con letra. No parecía convenir a un texto introductorio un trabajo de esa complejidad. Se ha revisado la redacción y se ha cambiado el ejemplo propuesto por uno similar, que contiene elementos musicales frecuentemente empleados (tonalidad, notas alteradas, fermata) y que el anterior ejemplo no incluía<sup>[35](#page-72-0)</sup>.
- $\blacksquare$  Se modifica la sección  $9.8$  y el apéndice [B](#page-65-0) en consonancia con las alteraciones citadas en los puntos anteriores.
- Se modifica el guión grial para adecuarlo a los cambios citados.
- $\blacksquare$  Se cambian las figuras [9,](#page-30-0) [10,](#page-34-0) [12](#page-84-0) y [13](#page-85-0) como resultado de las alteraciones mencionadas.

<span id="page-72-0"></span><sup>&</sup>lt;sup>35</sup>El nuevo ejemplo pertenece a la serie de himnos a Apolo hayados en Delfos y lo he transcrito de acuerdo con la edición realizada por Annie Bélis en el Tomo III de la la extraordinaria y admirable serie *Corpus des inscriptions de Delphes*, editado por la emblemática École Française D'Athènes.

- Se elimina del preámbulo del código fuente el paquete teubner, lo que permitirá a buen seguro un procesamiento más sencillo de dicho código, dado que este excelente paquete, a causa de su caracter especializado, no suele venir incluido en todas las distribuciones.
- Se añaden dos libros nuevos a la sección [10.](#page-60-0)
- Se añaden algunas frases al apéndice [F.](#page-74-0)
- Otras mejoras menores.
- Se añade al fichero THANKS —incluido en el fichero  $1plh.tar.gz$ , que contiene este artículo y todas las fuentes— una referencia expresa a Enrique Meléndez, editor de [TeXemplares,](http://filemon.mecanica.upm.es/CervanTeX/material.php#texemplar) por su incansable promoción de este documento, por sus atinadas sugerencias sobre su contenido y por los ánimos que desde el principio me ha venido dando en el proceso de su mejora. Gracias, Enrique.

# **versión 1.4:** 24-4-2004

- Se modifica el fichero [tux-12.tex](http://rt0016xp.eresmas.net/lplh/tux-12.tex), y la figura [15](#page-87-0) generada a partir de él, en los siguientes puntos:
	- Se añade un comentario completo sobre los paquetes empleados.
	- Se simplifica el código.
	- El título de las secciones se escribe en alemán para poder aplicar la fuente *Gothic* accesible a través del paquete oldgerm, y cubrir así las tres fuentes del alemán antiguo creadas por Yannis Haralambous.
	- Se sustituye el antiguo paquete makor por la nueva versión makor2 basada en  $\Omega$ .
	- El texto hebreo es tipografiado con vocales y otros signos diacríticos, de acuerdo con la codificación de la *Biblia Hebraica Stuttgartensia*.
	- Se sustituye el paquete hieroglf por el mucho más adecuado y completo HieroTFX.
	- Se reescribe la sentencia egipcia para que se aproxime a una frase real. He tomado como referencia las típicas adjetivaciones y construcciones de los nombres reales en el Egipto antiguo. Tenemos, pues, a Tux convertido nada menos que en faraón. Por si a alguien le interesa saberlo, dicha sentencia se podría traducir de este modo: *Rey del Alto y Bajo Egipto, Tux-Ra, que vive para siempre.*

**versión 1.5:** 27-4-2004

Se da un nuevo formato a la sección [9.8,](#page-54-0) mediante el paquete longtable.

- Se suprime de la sección  $\overline{F}$  $\overline{F}$  $\overline{F}$  el punto relativo a la entrada anterior y se añade otro punto nuevo.
- Otras correcciones menores tanto en el documento fuente como en éste pdf.

**versión 1.6:** 29-4-2004

- Se amplia la explicación de la determinación de la octava de un sonido en la sección [6.5.](#page-29-0) La anterior redacción no era suficientemente clara. Ahora es difícil que pueda ser malinterpretada, considerando, por supuesto, que el lector tiene conocimientos musicales suficientes.
- Se corrige una errata en la sección [9.8.](#page-54-0)
- Se añade una línea, perdida en la anterior actualización, al guión [grial](http://rt0016xp.eresmas.net/lplh/grial).

#### **versión 1.7:** 8-6-2004

- Se corrige un error sintáctico en el preámbulo del código fuente existente desde la versión 1.3. El error provocaba que algunas páginas no se mostraran en Acrobat Reader. Doy las gracias a Rafael por informarme de los problemas que observó en dicho visor, y a los dioses por haberme señalado el lugar donde faltaba la maldita coma.
- Se añade una nueva entrada a la sección [10.](#page-60-0)
- Algunos otros cambios menores.

# **versión 1.8:** 28-11-2005

- $\blacksquare$  Se modifica sustancialmente la sección [6.5,](#page-29-0) para adecuarla a los cambios que la actual versión estable de Lilypond ha realizado en su sintaxis. Se modifica igualmente, y por razones semejantes, la sección [9.5,](#page-48-0) así como las partes afectadas por los citados cambios de las secciones [9.2,](#page-46-0) [9.8](#page-54-0) y [B.](#page-65-0)
- Se modifica el fichero grial en consonacia con los cambios descritos en el punto anterior.
- Se modifica ligeramente la sección [9.7.](#page-52-0) En concreto: se añade información sobre el uso de inputenc en sistemas cuya codificación base sea utf8 y se mencionan los paquetes bibtex8 y esindex como alternativas posibles a las herramientas genéricas en la generación de índices y bibliografías fuera del ámbito angloparlante.
- Otros cambios menores.

# <span id="page-74-0"></span>**F. Por hacer**

Estas son las cosas que quedan por hacer y mejorar en este documento. No hace falta recordar que cualquiera está invitado a hacerlas él mismo o a comunicármelas. Conste que el que esto ha escrito no es un experto y cualquier sugerencia que proceda de la comunidad TEX será bienvenida:

- $\blacksquare$  Sustituir los encabezados creados por  $\verb|fancyhdr|$  por otros personalizados con las herramientas que proporciona koma-script.
- Ampliar la selección de libros y vínculos.
- Añadir un índice analítico.
- Traducir al inglés, respetando en la medida de lo posible la métrica empleada en la mayoría de los fragmentos de las primeras ocho secciones.
- ¿Cambiar el tamaño de la fuente a 11pt? Yo no, desde luego. Dejarlo en 10pt ha sido intencionado. Se ahorran siete páginas y se destruyen, quizá, siete árboles menos. Para quien quiera leerlo en papel siempre queda la opción de cambiar el código y hacer una ligera adaptación. La elección es tuya.

# **G. GNU Free Documentation License**

GNU Free Documentation License Version 1.2, November 2002 Copyright (C) 2000,2001,2002 Free Software Foundation, Inc. 59 Temple Place, Suite 330, Boston, MA 02111-1307 USA Everyone is permitted to copy and distribute verbatim copies of this license document, but changing it is not allowed.

0. PREAMBLE

The purpose of this License is to make a manual, textbook, or other functional and useful document "free"in the sense of freedom: to assure everyone the effective freedom to copy and redistribute it, with or without modifying it, either commercially or noncommercially. Secondarily, this License preserves for the author and publisher a way to get credit for their work, while not being considered responsible for modifications made by others.

This License is a kind of çopyleft", which means that derivative works of the document must themselves be free in the same sense. It complements the GNU General Public License, which is a copyleft license designed for free software.

We have designed this License in order to use it for manuals for free software, because free software needs free documentation: a free program should come with manuals providing the same freedoms that the software does. But this License is not limited to software manuals; it can be used for any textual work, regardless of subject matter or whether it is published as a printed book. We recommend this License principally for works whose purpose is instruction or reference.

# 1. APPLICABILITY AND DEFINITIONS

This License applies to any manual or other work, in any medium, that contains a notice placed by the copyright holder saying it can be distributed under the terms of this License. Such a notice grants a world-wide, royalty-free license, unlimited in duration, to use that work under the conditions stated herein. The "Document", below, refers to any such manual or work. Any member of the public is a licensee, and is addressed as <sup>2</sup> ou". You accept the license if you copy, modify or distribute the work in a way requiring permission under copyright law.

A "Modified Version.<sup>o</sup>f the Document means any work containing the Document or a portion of it, either copied verbatim, or with modifications and/or translated into another language.

A "Secondary Section"is a named appendix or a front-matter section of the Document that deals exclusively with the relationship of the publishers or authors of the Document to the Document's overall subject (or to related matters) and contains nothing that could fall directly within that overall subject. (Thus, if the Document is in part a textbook of mathematics, a Secondary Section may not explain any mathematics.) The relationship could be a matter of historical connection with the subject or with related matters, or of legal, commercial, philosophical, ethical or political position regarding them.

The "Invariant Sections.<sup>a</sup>re certain Secondary Sections whose titles are designated, as being those of Invariant Sections, in the notice that says that the Document is released under this License. If a section does not fit the above definition of Secondary then it is not allowed to be designated as Invariant. The Document may contain zero Invariant Sections. If the Document does not identify any Invariant Sections then there are none.

The Çover Texts.<sup>a</sup>re certain short passages of text that are listed, as Front-Cover Texts or Back-Cover Texts, in the notice that says that the Document is released under this License. A Front-Cover Text may be at most 5 words, and a Back-Cover Text may be at most 25 words.

A "Transparentçopy of the Document means a machine-readable copy, represented in a format whose specification is available to the general public, that is suitable for revising the document straightforwardly with generic text editors or (for images composed of pixels) generic paint programs or (for drawings) some widely available drawing editor, and that is suitable for input to text formatters or for automatic translation to a variety of formats suitable for input to text formatters. A copy made in an otherwise Transparent file format whose markup, or absence of markup, has been arranged to thwart or discourage subsequent modification by readers is not Transparent. An image format is not Transparent if used for any substantial amount of text. A copy that is not "Transparent" is called . <sup>o</sup>paque".

Examples of suitable formats for Transparent copies include plain ASCII without markup, Texinfo input format, LaTeX input format, SGML or XML using a publicly available DTD, and standard-conforming simple HTML, PostScript or PDF designed for human modification. Examples of transparent image formats include PNG, XCF and JPG. Opaque formats include proprietary formats that can be read and edited only by proprietary word processors, SGML or XML for which the DTD and/or processing tools are not generally available, and the machine-generated HTML, PostScript or PDF produced by some word processors for output purposes only.

The "Title Page"means, for a printed book, the title page itself, plus such following pages as are needed to hold, legibly, the material this License requires to appear in the title page. For works in formats which do not have any title page as such, "Title Page"means the text near the most prominent appearance of the work's title, preceding the beginning of the body of the text.

A section .Entitled XYZ"means a named subunit of the Document whose title either is precisely XYZ or contains XYZ in parentheses following text that translates XYZ in another language. (Here XYZ stands for a specific section name mentioned below, such as . <sup>A</sup>cknowledgements", "Dedications", .Endorsements", or "History".) To "Preserve the Title.<sup>of</sup> such a section when you modify the Document means that it remains a section . Entitled XYZ.<sup>a</sup>ccording to this definition.

The Document may include Warranty Disclaimers next to the notice which states that this License applies to the Document. These Warranty Disclaimers are considered to be included by reference in this License, but only as regards disclaiming warranties: any other implication that these Warranty Disclaimers may have is void and has no effect on the meaning of this License.

2. VERBATIM COPYING

You may copy and distribute the Document in any medium, either commercially or noncommercially, provided that this License, the copyright notices, and the license notice saying this License applies to the Document are reproduced in all copies, and that you add no other conditions whatsoever to those of this License. You may not use technical measures to obstruct or control the reading or further copying of the copies you make or distribute. However, you may accept compensation in exchange for copies. If you distribute a large enough number of copies you must also follow the conditions in section 3.

You may also lend copies, under the same conditions stated above, and you may publicly display copies.

## 3. COPYING IN QUANTITY

If you publish printed copies (or copies in media that commonly have printed covers) of the Document, numbering more than 100, and the Document's license notice requires Cover Texts, you must enclose the copies in covers that carry, clearly and legibly, all these Cover Texts: Front-Cover Texts on the front cover, and Back-Cover Texts on the back cover. Both covers must also clearly and legibly identify you as the publisher of these copies. The front cover must present the full title with all words of the title equally prominent and visible. You may add other material on the covers in addition. Copying with changes limited to the covers, as long as they preserve the title of the Document and satisfy these conditions, can be treated as verbatim copying in other respects.

If the required texts for either cover are too voluminous to fit legibly, you should put the first ones listed (as many as fit reasonably) on the actual cover, and continue the rest onto adjacent pages.

If you publish or distribute Opaque copies of the Document numbering more than 100, you must either include a machine-readable Transparent copy along with each Opaque copy, or state in or with each Opaque copy a computer-network location from which the general network-using public has access to download using publicstandard network protocols a complete Transparent copy of the Document, free of added material. If you use the latter option, you must take reasonably prudent steps, when you begin distribution of Opaque copies in quantity, to ensure that this Transparent copy will remain thus accessible at the stated location until at least one year after the last time you distribute an Opaque copy (directly or through your agents or retailers) of that edition to the public.

It is requested, but not required, that you contact the authors of the Document well before redistributing any large number of copies, to give them a chance to provide you with an updated version of the Document.

## 4. MODIFICATIONS

You may copy and distribute a Modified Version of the Document under the conditions of sections 2 and 3 above, provided that you release the Modified Version under precisely this License, with the Modified Version filling the role of the Document, thus licensing distribution and modification of the Modified Version to whoever possesses a copy of it. In addition, you must do these things in the Modified Version:

A. Use in the Title Page (and on the covers, if any) a title distinct from that of the Document, and from those of previous versions (which should, if there were any, be listed in the History section of the Document). You may use the same title as a previous version if the original publisher of that version gives permission. B. List on the

Title Page, as authors, one or more persons or entities responsible for authorship of the modifications in the Modified Version, together with at least five of the principal authors of the Document (all of its principal authors, if it has fewer than five), unless they release you from this requirement. C. State on the Title page the name of the publisher of the Modified Version, as the publisher. D. Preserve all the copyright notices of the Document. E. Add an appropriate copyright notice for your modifications adjacent to the other copyright notices. F. Include, immediately after the copyright notices, a license notice giving the public permission to use the Modified Version under the terms of this License, in the form shown in the Addendum below. G. Preserve in that license notice the full lists of Invariant Sections and required Cover Texts given in the Document's license notice. H. Include an unaltered copy of this License. I. Preserve the section Entitled "History", Preserve its Title, and add to it an item stating at least the title, year, new authors, and publisher of the Modified Version as given on the Title Page. If there is no section Entitled "History"in the Document, create one stating the title, year, authors, and publisher of the Document as given on its Title Page, then add an item describing the Modified Version as stated in the previous sentence. J. Preserve the network location, if any, given in the Document for public access to a Transparent copy of the Document, and likewise the network locations given in the Document for previous versions it was based on. These may be placed in the "History"section. You may omit a network location for a work that was published at least four years before the Document itself, or if the original publisher of the version it refers to gives permission. K. For any section Entitled . Acknowledgements. Or "Dedications", Preserve the Title of the section, and preserve in the section all the substance and tone of each of the contributor acknowledgements and/or dedications given therein. L. Preserve all the Invariant Sections of the Document, unaltered in their text and in their titles. Section numbers or the equivalent are not considered part of the section titles. M. Delete any section Entitled . Endorsements". Such a section may not be included in the Modified Version. N. Do not retitle any existing section to be Entitled . Endorsements.<sup>o</sup>r to conflict in title with any Invariant Section. O. Preserve any Warranty Disclaimers.

If the Modified Version includes new front-matter sections or appendices that qualify as Secondary Sections and contain no material copied from the Document, you may at your option designate some or all of these sections as invariant. To do this, add their titles to the list of Invariant Sections in the Modified Version's license notice. These titles must be distinct from any other section titles.

You may add a section Entitled .<sup>En</sup>dorsements", provided it contains nothing but endorsements of your Modified Version by various

parties–for example, statements of peer review or that the text has been approved by an organization as the authoritative definition of a standard.

You may add a passage of up to five words as a Front-Cover Text, and a passage of up to 25 words as a Back-Cover Text, to the end of the list of Cover Texts in the Modified Version. Only one passage of Front-Cover Text and one of Back-Cover Text may be added by (or through arrangements made by) any one entity. If the Document already includes a cover text for the same cover, previously added by you or by arrangement made by the same entity you are acting on behalf of, you may not add another; but you may replace the old one, on explicit permission from the previous publisher that added the old one.

The author(s) and publisher(s) of the Document do not by this License give permission to use their names for publicity for or to assert or imply endorsement of any Modified Version.

5. COMBINING DOCUMENTS

You may combine the Document with other documents released under this License, under the terms defined in section 4 above for modified versions, provided that you include in the combination all of the Invariant Sections of all of the original documents, unmodified, and list them all as Invariant Sections of your combined work in its license notice, and that you preserve all their Warranty Disclaimers.

The combined work need only contain one copy of this License, and multiple identical Invariant Sections may be replaced with a single copy. If there are multiple Invariant Sections with the same name but different contents, make the title of each such section unique by adding at the end of it, in parentheses, the name of the original author or publisher of that section if known, or else a unique number. Make the same adjustment to the section titles in the list of Invariant Sections in the license notice of the combined work.

In the combination, you must combine any sections Entitled "History"in the various original documents, forming one section Entitled "History"; likewise combine any sections Entitled . Acknowledgements", and any sections Entitled "Dedications". You must delete all sections Entitled .Endorsements".

# 6. COLLECTIONS OF DOCUMENTS

You may make a collection consisting of the Document and other documents released under this License, and replace the individual copies of this License in the various documents with a single copy that is included in the collection, provided that you follow the rules of this License for verbatim copying of each of the documents in all other respects.

You may extract a single document from such a collection, and distribute it individually under this License, provided you insert a

copy of this License into the extracted document, and follow this License in all other respects regarding verbatim copying of that document.

## 7. AGGREGATION WITH INDEPENDENT WORKS

A compilation of the Document or its derivatives with other separate and independent documents or works, in or on a volume of a storage or distribution medium, is called an .<sup>a</sup>ggregate"if the copyright resulting from the compilation is not used to limit the legal rights of the compilation's users beyond what the individual works permit. When the Document is included in an aggregate, this License does not apply to the other works in the aggregate which are not themselves derivative works of the Document.

If the Cover Text requirement of section 3 is applicable to these copies of the Document, then if the Document is less than one half of the entire aggregate, the Document's Cover Texts may be placed on covers that bracket the Document within the aggregate, or the electronic equivalent of covers if the Document is in electronic form. Otherwise they must appear on printed covers that bracket the whole aggregate.

8. TRANSLATION

Translation is considered a kind of modification, so you may distribute translations of the Document under the terms of section 4. Replacing Invariant Sections with translations requires special permission from their copyright holders, but you may include translations of some or all Invariant Sections in addition to the original versions of these Invariant Sections. You may include a translation of this License, and all the license notices in the Document, and any Warranty Disclaimers, provided that you also include the original English version of this License and the original versions of those notices and disclaimers. In case of a disagreement between the translation and the original version of this License or a notice or disclaimer, the original version will prevail.

If a section in the Document is Entitled .Acknowledgements", "Dedications", or "History", the requirement (section 4) to Preserve its Title (section 1) will typically require changing the actual title.

9. TERMINATION

You may not copy, modify, sublicense, or distribute the Document except as expressly provided for under this License. Any other attempt to copy, modify, sublicense or distribute the Document is void, and will automatically terminate your rights under this License. However, parties who have received copies, or rights, from you under this License will not have their licenses terminated so long as such parties remain in full compliance.

10. FUTURE REVISIONS OF THIS LICENSE

The Free Software Foundation may publish new, revised versions

of the GNU Free Documentation License from time to time. Such new versions will be similar in spirit to the present version, but may differ in detail to address new problems or concerns. See http://www.gnu.org/copyleft/.

Each version of the License is given a distinguishing version number. If the Document specifies that a particular numbered version of this License .<sup>o</sup>r any later version.<sup>a</sup>pplies to it, you have the option of following the terms and conditions either of that specified version or of any later version that has been published (not as a draft) by the Free Software Foundation. If the Document does not specify a version number of this License, you may choose any version ever published (not as a draft) by the Free Software Foundation.

ADDENDUM: How to use this License for your documents

To use this License in a document you have written, include a copy of the License in the document and put the following copyright and license notices just after the title page:

Copyright (c) YEAR YOUR NAME. Permission is granted to copy, distribute and/or modify this document under the terms of the GNU Free Documentation License, Version 1.2 or any later version published by the Free Software Foundation; with no Invariant Sections, no Front-Cover Texts, and no Back-Cover Texts. A copy of the license is included in the section entitled "GNU Free Documentation License".

If you have Invariant Sections, Front-Cover Texts and Back-Cover Texts, replace the "with...Texts."line with this:

with the Invariant Sections being LIST THEIR TITLES, with the Front-Cover Texts being LIST, and with the Back-Cover Texts being LIST.

If you have Invariant Sections without Cover Texts, or some other combination of the three, merge those two alternatives to suit the situation.

If your document contains nontrivial examples of program code, we recommend releasing these examples in parallel under your choice of free software license, such as the GNU General Public License, to permit their use in free software.

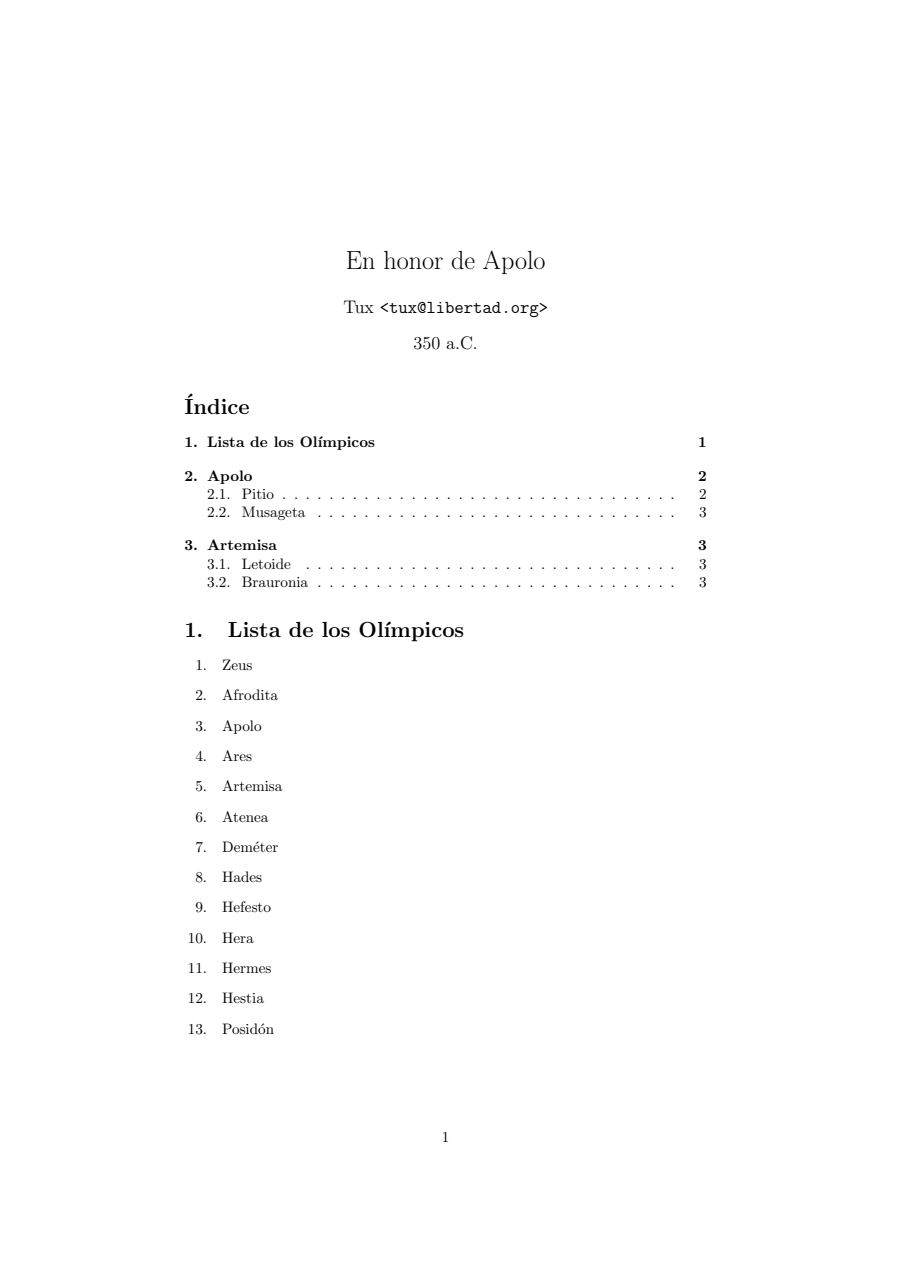

Figura 11: Resultado Final: Página 1

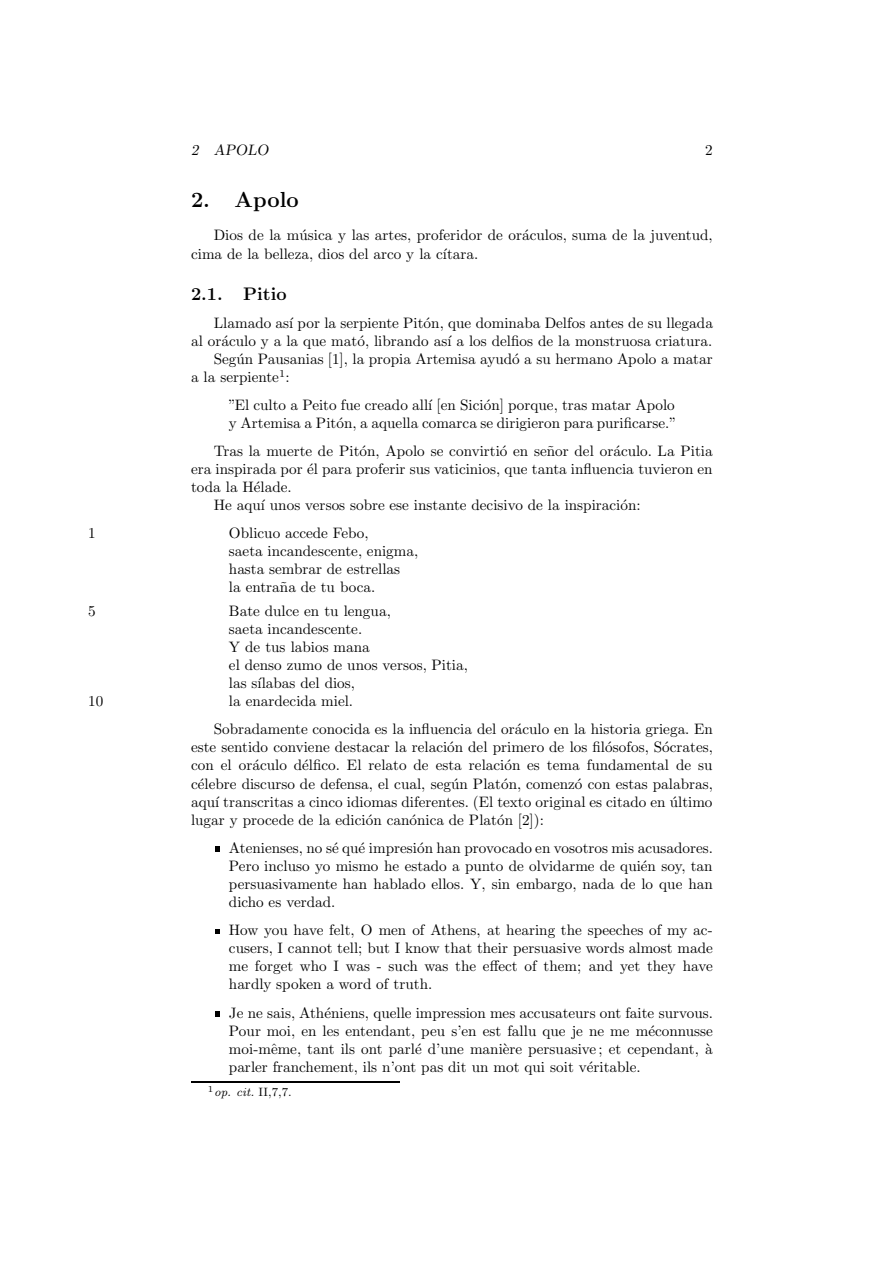

<span id="page-84-0"></span>Figura 12: Resultado Final: Página 2

#### $3 \quad \text{ARTEMISA} \qquad \qquad 3$

- Was wohl euch, ihr Athener, meine Ankläger angetan haben, weiss ich nicht: Ich meinesteils aber hätte ja selbst beinale über sie meinerselbst vergessen; so überredend haben sie gesprochen. Wiewohl Wahres, dass ich das Wort
- "Οτι μὲν ὑμεῖς, ῶ ἄνδρες Ἀθηναῖοι, πεπόνθατε ὑπὸ τῶν ἐμῶν χατηγόρων,<br>οὐχ οἴδα: ἐγὼ δὶ οῖν χαὶ αὐτὸς ὑπὶ ἀὸπῶν ὁλίγου ἐμαυτοῦ ἐπελαθόμην,<br>οῦτω πιθανῶς ἔλεγον, χαῖτοι ἀλπθές γε ὡς ἔπος εἰπεῖν οὐδὲν εἰοήχασιν.

#### 2.2. Musageta

Llamado así por ser director del coro de las Musas, patronas de la música y

de la poesía.<br>Como tal está representado en uno de los frontones de su templo en Delfos.<br>También en Delfos se han encontrado testimonios de himnos a Apolo. He<br>aquí un ejemplo:

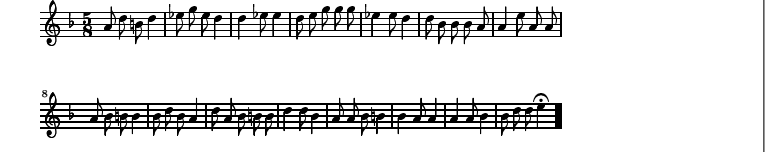

#### 3. Artemisa

Hermana de Apolo y miembro también del grupo de los Olímpicos (véase la lista completa de ellos en la página 1 dentro de la sección 1). Arquera, como él, y cazadora. Virgen esquiva, compañera de los bosques y las fieras. H

#### 3.1. Letoide

Llamada así por ser hija de Leto, madre de ella y de Apolo, que la parió en Ortigia según algunas versiones.<br>También dicen que ayudó a su madre en el parto de su hermano, acaecido

en la isla de Delos.

# 3.2. Brauronia

Por Braurón, lugar donde se eleva uno de los más importantes templos en su honor.

#### Referencias

[1] Pausanias. *Descripción de Grecia*, vol. I. Editorial Gredos, Madrid, 1994.  $\left[2\right]$  Platón.  $\emph{Opera},$ vol. I. Oxford University Press, New York, 1995.

<span id="page-85-0"></span>Figura 13: Resultado Final: Página 3

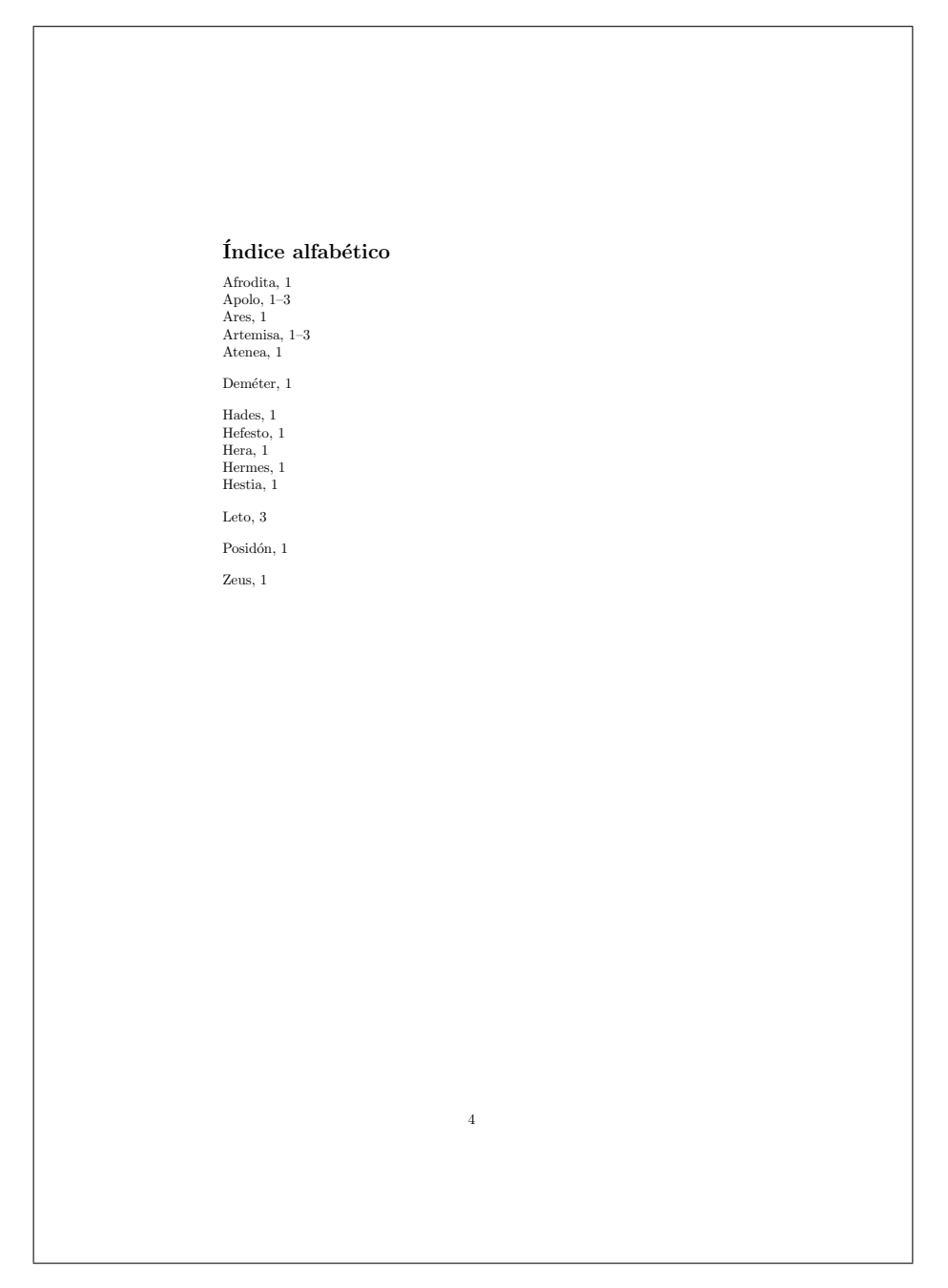

Figura 14: Resultado Final: Página 4

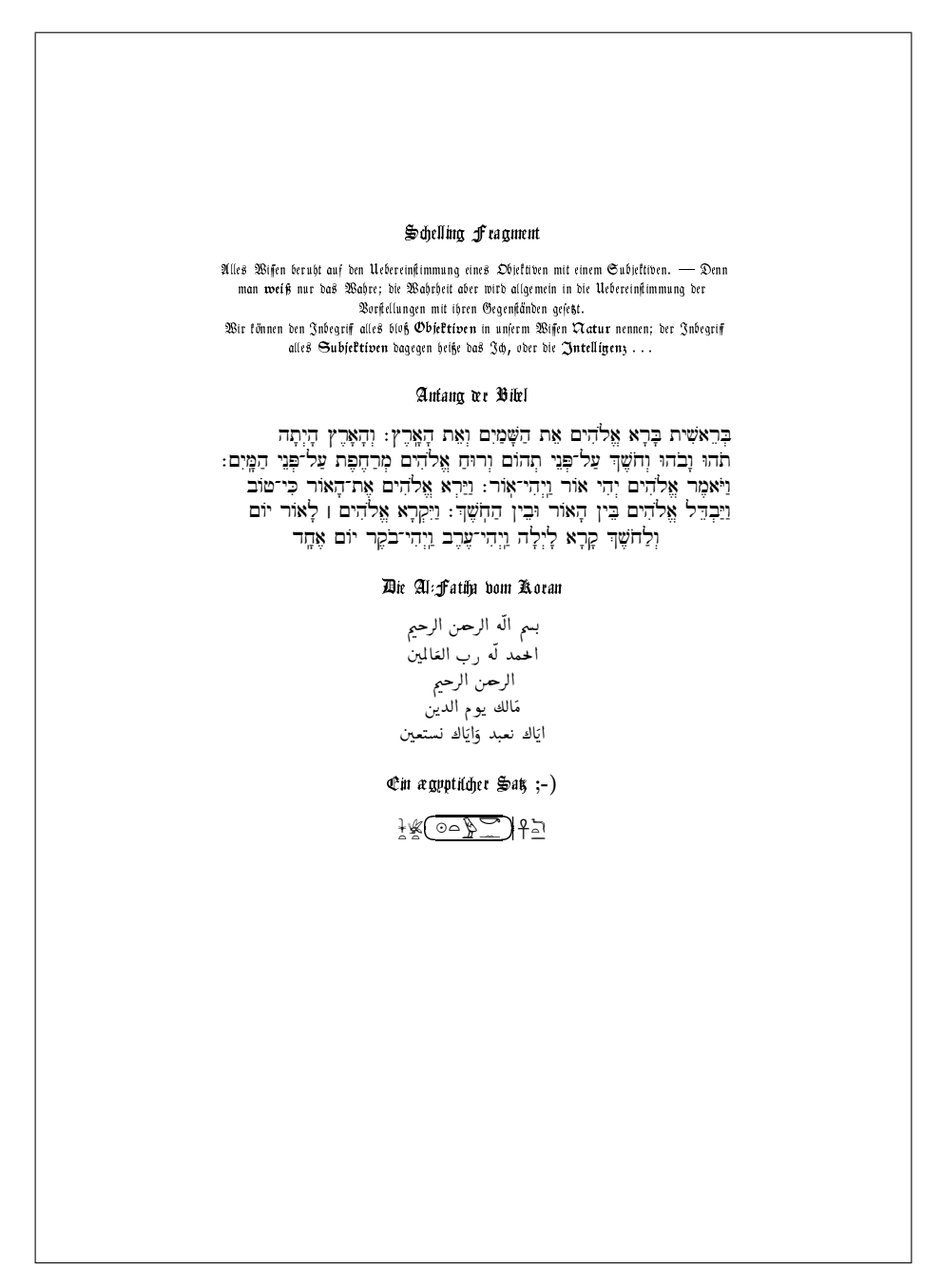

<span id="page-87-0"></span>Figura 15: Tux divino